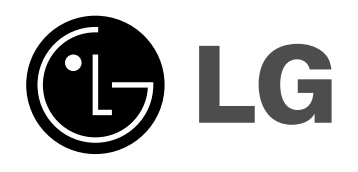

# **KOVALEVY/DVD TALLENNIN KÄYTTÖOPAS**

**MALLI: RH247H/RH257H/ RH277H/RH277HB/ RH278H/RH278HB/ RH257HB/RH247HB**

**Ennen tämän tuotteen liitäntää, käyttöä tai säätöjä lue tämä ohjekirja huolella läpi.**

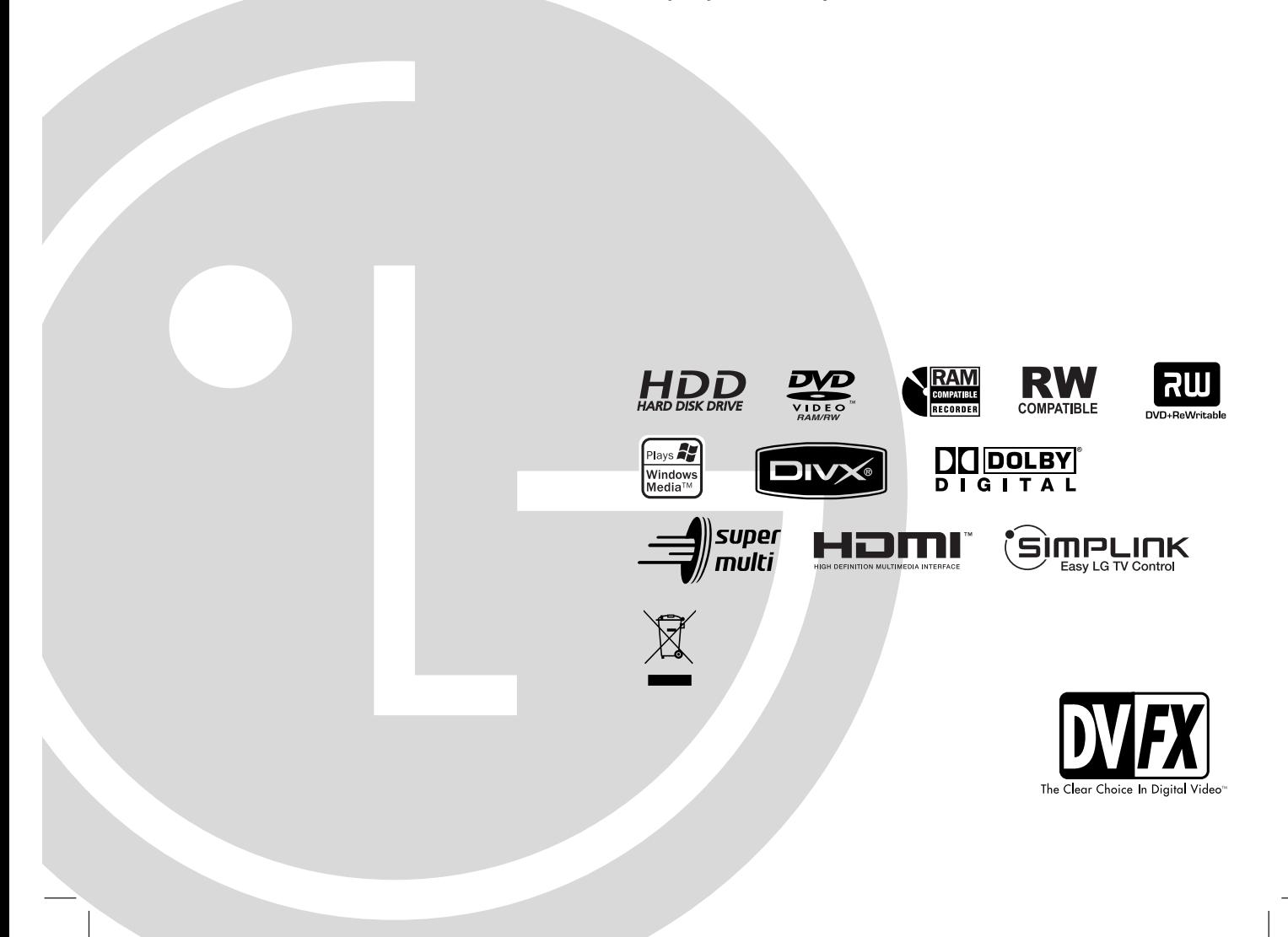

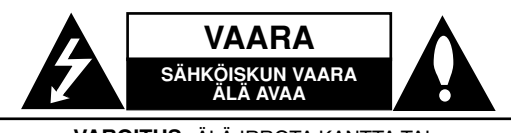

**VAROITUS:** ÄLÄ IRROTA KANTTA TAI TAKAKANTTA SÄHKÖISKUN VAARAN VÄLTTÄMISEKSI. LAITTEEN SISÄLLÄ EI OLE KÄYTTÄJÄN HUOLLETTAVISSA OLEVIA OSIA. VAIN KOULUTETTU HUOLTOHENKILÖSTÖ SAA TEHDÄ HUOLTOTYÖT.

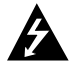

Nuolisalama ja tasasivuinen kolmio varoittavat käyttäjää laitteen sisällä olevasta vaarallisesta jännitteestä ja sähköiskun vaarasta.

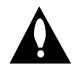

Huutomerkki ja tasasivuinen kolmio merkitsevät sitä, että käyttäjän on syytä perehtyä laitteen mukana toimitettujen ohjeiden johonkin kohtaan.

**VAROITUS:** ÄLÄ ALTISTA TÄTÄ LAITETTA SATEELLE TAI KOSTEUDELLE. MUUTOIN VOI AIHEUTUA TULIPALON TAI SÄHKÖISKUN VAARA.

**VAROITUS:** Älä asenna laitetta ahtaaseen tilaan, kuten kirjahyllyyn tai vastaavaan tilaan.

#### **VAARA:**

Älä tuki mitään tuuletusaukkoja. Asenna tuote valmistajan ohjeiden mukaisesti.

Kotelon aukot ovat tuuletusta varten ja varmistamaan tuotteen luotettava toiminta sekä suojaamaan sitä liialta kuumenemiselta.

Aukkoja ei saa koskaan tukkia sijoittamalla tuote vuoteelle, sohvalle, matolle tai muulle vastaavalla pinnalle. Tätä tuotetta ei saa uppoasentaa esimerkiksi kirjahyllyyn tai laitetelineeseen, ellei järjestetä riittävää tuuletusta tai asennusta tehdä valmistajan ohjeiden mukaisesti.

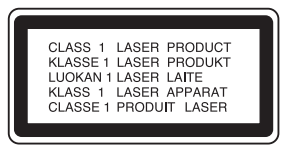

#### **VAARA:**

LUOKAN 3B NÄKYVÄÄ JA NÄKYMÄTÖNTÄ LASER-SÄTEILYÄ AUKAISTUNA JA LUKITUKSET AVATTUNA. ÄLÄ ALTISTU SÄTEELLE.

#### **VAARA:**

Tämä tuote käyttää laserjärjestelmää.

Tuotteen oikean käytön varmistamiseksi lue käyttöohjekirja huolellisesti ja säilytä se myöhempää tarvetta varten. Jos laite tarvitsee huoltoa, ota yhteys valtuutettuun huoltopisteeseen.

Muiden kuin tässä oppaassa määriteltyjen ohjaus-, säätö- tai muiden toimenpiteiden suorittaminen saattaa aiheuttaa joutumisen alttiiksi vaaralliselle säteilylle.

Välttyäksesi lasersäteen kohdistumiselta suoraan itseesi älä yritä avata koteloa. Avattuna näkyvissä on lasersäteilyä. ÄLÄ KATSO SÄDETTÄ KOHTI.

**VAARA:** Tätä laitetta ei saa asettaa alttiiksi vedelle (vuotavalle tai roiskevedelle). Älä sijoita vuotavia, roiskuvia tai nesteitä sisältäviä esineitä, kuten maljakoita, laitteen päälle.

#### **VAROITUS koskien virtajohtoa**

#### **Useimmat laitteet suositellaan liitettäväksi omaan virtapiiriin;**

Se tarkoittaa yhtä pistorasiaa, joka syöttää virtaa ainoastaan kyseiseen laitteeseen, ja jossa ei ole muita pistorasioita tai haaraliittymiä.

Lue käyttöoppaan teknisten tietojen sivu ja varmistu asiasta. Älä ylikuormita pistorasioita. Pistorasioiden ylikuormitus, löysät tai vaurioituneet pistorasiat, jatkojohdot, kuluneet ja rispaantuneet virtajohdot tai murtunut sähköjohdon eriste ovat vaaraksi. Mikä tahansa näistä saattaa aiheuttaa sähköiskun tai tulipalon. Tarkista säännöllisesti laitteen virtajohto, ja jos se näyttää vaurioituneelta tai heikentyneeltä, vedä pistoke irti pistorasiasta, älä jatka laitteen käyttöä, vaan vaihdata johto uuteen tarkalleen samanlaiseen osaan valtuutetussa huoltopisteessä.

Suojaa virtajohto fyysiseltä tai mekaaniselta väärinkäytöltä niin, ettei se kierry tai mene tiukalle mutkalle ja ettei sitä pistetä, jätetä puristuksiin oven väliin tai sen päälle astuta. Kohdista huomio erityisesti pistokkeisiin, pistorasioihin ja kohtaan, jossa virtajohto tulee ulos laitteesta.

Päävirta katkaistaan laitteesta vetämällä virtajohdon pistoke irti pistorasiasta. Varmista tuotetta asennettaessa, että virtajohdon pistokkeeseen pääsee helposti käsiksi.

#### **Vanhojen laitteiden hävittäminen**

- 1. Tämä merkki tuotteessa tarkoittaa, että tuote kuuluu sähkö- ja elektroniikkalaiteromusta annetun EU-direktiivin 2002/96/EC soveltamisalaan.
	- 2. Kaikki sähkö- ja elektroniikkatuotteet on hävitettävä erillään yhdyskuntajätteestä valtion tai paikallisten viranomaisten valtuuttamien keräysasemien kautta.
	- 3. Vanhan laitteen asianmukainen hävittäminen ehkäisee mahdollisia ympäristöön ja terveyteen kohdistuvia haittavaikutuksia.
	- 4. Lisätietoa vanhan laitteen hävittämisestä saat ottamalla yhteyden paikallisiin viranomaisiin, kierrätyskeskukseen tai myymälään, josta ostit laitteen.

**Tämä tuote on valmistettu vastaamaan EEC-DIREKTIIVIEN 89/336/EEC, 93/68/EEC ja 2006/95/EC vaatimuksia.**

## **Sisällys**

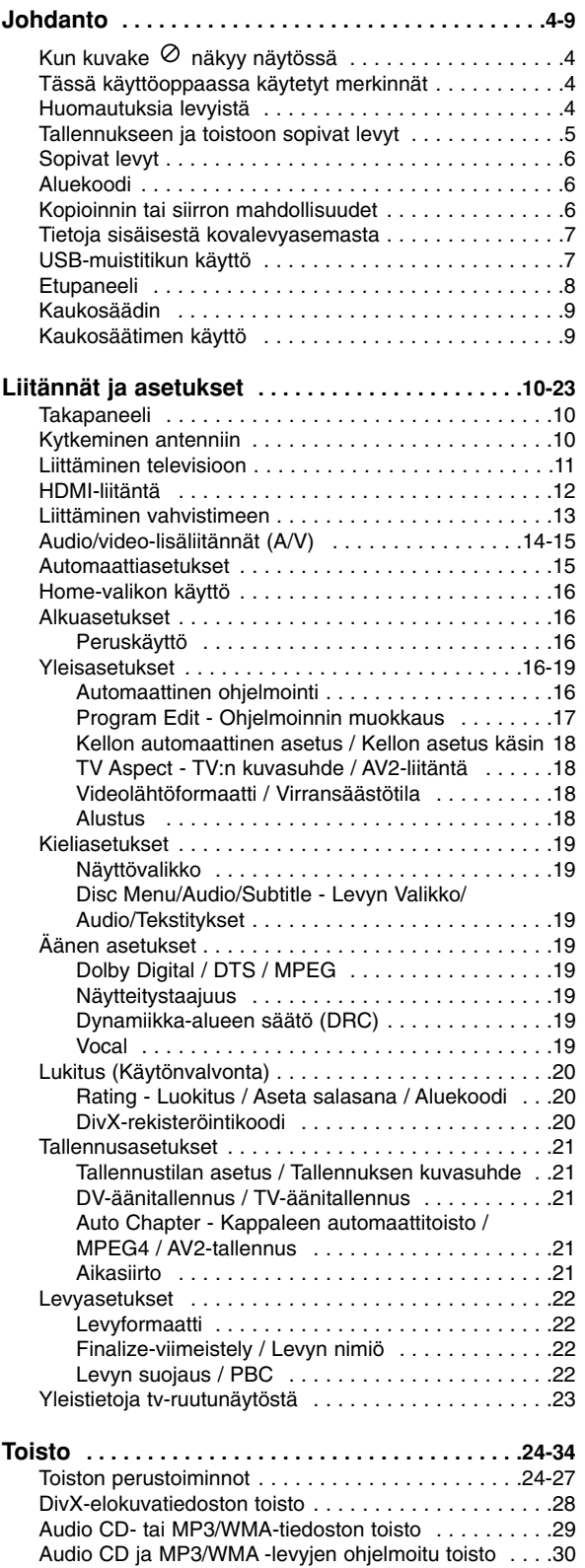

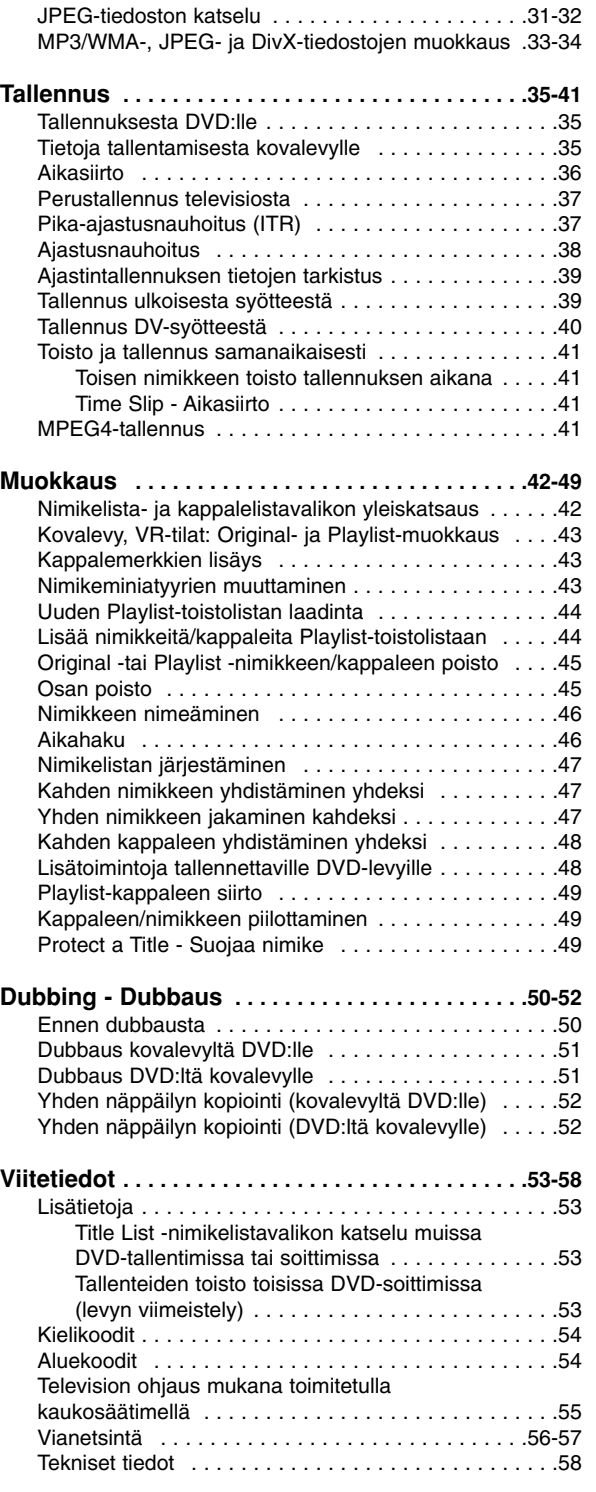

# Johdanto **Johdanto**

# **Johdanto**

Tuotteen oikean käytön varmistamiseksi lue käyttöohjekirja huolellisesti ja säilytä se myöhempää tarvetta varten.

Tässä käyttöoppaassa on tietoja tallentimen käytöstä ja hoidosta. Jos laite tarvitsee huoltoa, ota yhteys valtuutettuun huoltopisteeseen.

## **Kun kuvake ⊘ näkyy näytössä**

"  $\oslash$  " voi ilmestyä TV-ruutunäyttöön käytön aikana ja ilmaisee, ettei tässä käyttöoppaassa selostettua toiminto ole käytettävissä kyseisellä medialla.

## **Tässä käyttöoppaassa käytetyt merkinnät**

#### Huomautus:

Ilmaisee erityisiä huomautuksia ja käyttöominaisuuksia.

Vihie:

Ilmaisee vihjeitä tehtävän helpottamiseksi.

Jakso, jonka nimikkeessä on jokin seuraavista kuvakkeista, koskee ainoastaan kuvakkeen edustamaa levyä.

Kovalevylle tallennetut nimikkeet **HDD**

**DVD ALL** Kaikki alla luetellut DVD-levyt.

**RAM** DVD-RAM -levy

DVD-RW ja VR-tallennustila **-RWVR**

DVD-RW ja videotallennustila **-RWVideo**

DVD+RW -levy **+RW**

DVD-R levy **-R**

- DVD+R (DL) levy **+R**
- DVD-videolevy **DVD**
- Video-CDt **VCD**
- **ACD** Audio CDt
- DivX-tiedostot **DivX**
- MP3-tiedostot **MP3**
- WMA-tiedostot **WMA**
- JPEG-tiedostot **JPEG**

## **SIMPLINK**

#### **Mikä on SIMPLINK?**

Joitakin tämän laitteen toimintoja ohjataan TV:n kaukosäätimellä, kun tämä laite ja LG TV, jossa on SIMPLINK, on liitetty HDMI-yhteydellä.

- LG TVN kaukosäätimellä ohjattavia toimintoja: Toisto, Tauotus, Selaus, Hyppy, Pysäytys, Virran katkaisu jne.
- Katso TV:n käyttöoppaasta yksityiskohdat SIMPLINK-toiminnosta.
- LG TV, jossa on SIMPLINK-toiminto, on merkitty yllä kuvatulla logolla.

## **Huomautuksia levyistä**

#### **Levyjen käsittely**

Älä koske levyn toistopuoleen. Pitele levyä reunoista niin, ettei pintaan jää sormenjälkiä. Älä kiinnitä tarroja tai teippiä levyihin.

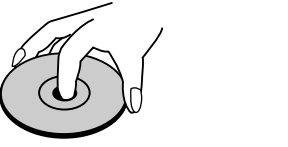

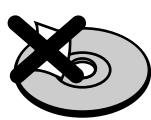

#### **Levyjen säilytys**

Säilytä levy käytön jälkeen kotelossaan. Älä jätä levyä suoraan auringonpaahteeseen tai lämmönlähteiden lähelle tai jätä suoraan auringonpaahteeseen pysäköityyn autoon.

#### **Levyjen puhdistus**

Sormenjäljet tai pöly levyillä voi heikentää kuvan laatua ja vääristää ääntä. Puhdista levy pehmeällä kankaalla ennen toistokäyttöä. Pyyhi levyä keskiöstä ulospäin.

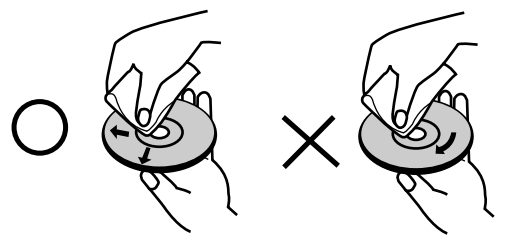

Älä käytä vahvoja liuottimia, kuten alkoholia, bensiiniä, ohenteita, kaupoissa myytäviä puhdistusaineita tai vanhoille vinyylilevyille tarkoitettuja antistaattisia suihkeita.

### **Kosteuden tiivistyminen**

Älä koskaan käytä tätä tuotetta välittömästi kylmästä paikasta lämpimään paikkaan siirron jälkeen. Anna sen sopeutua käyttämättä kahdesta kolmeen tuntiin.

Jos käytät tätä tuotetta sellaisessa tilanteessa, saattavat levyt ja sisäosat vaurioitua.

## **Tallennukseen ja toistoon sopivat levyt**

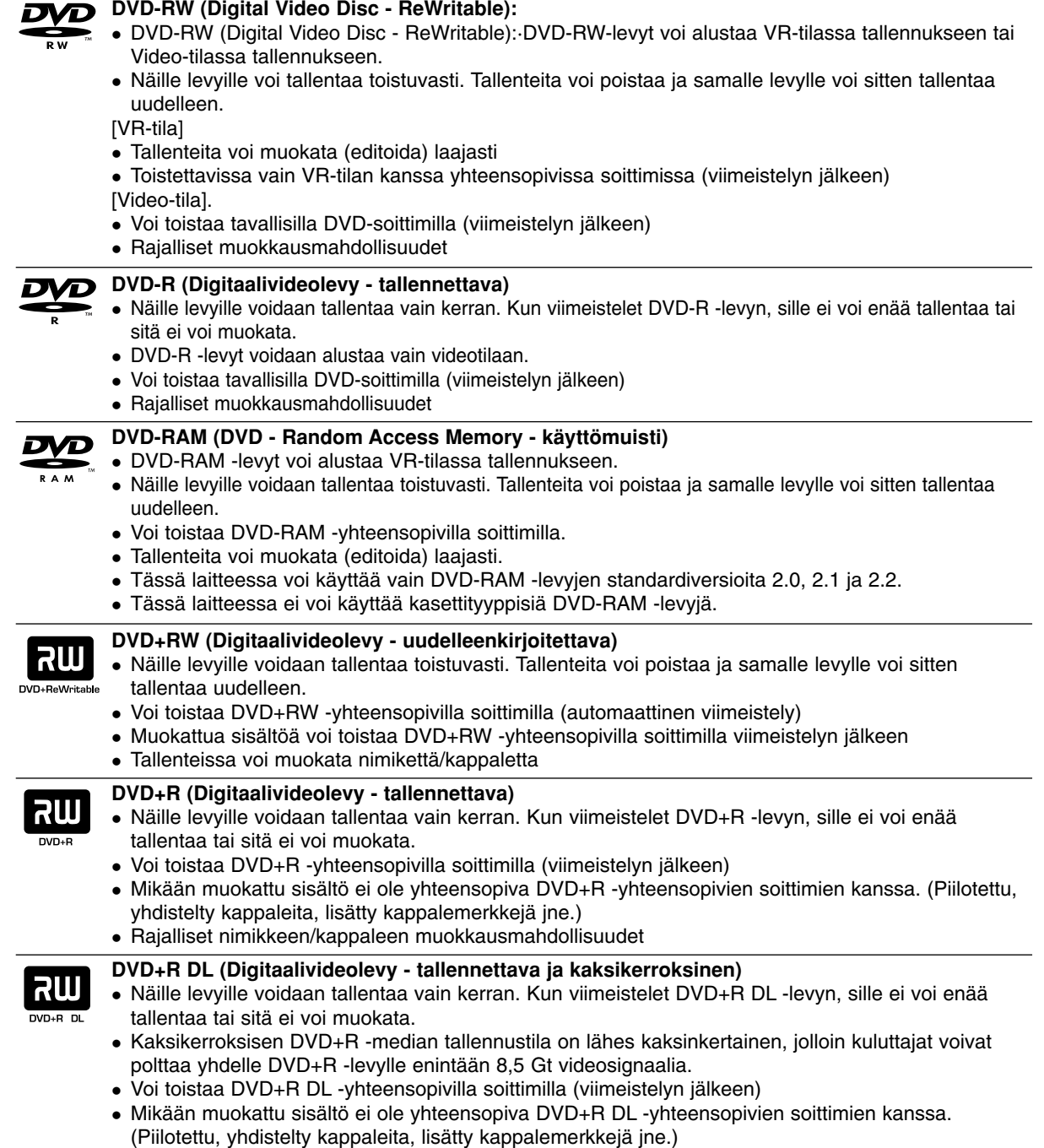

Rajalliset nimikkeen/kappaleen muokkausmahdollisuudet.

### **Tallennukseen suositeltavat DVD-levyt**

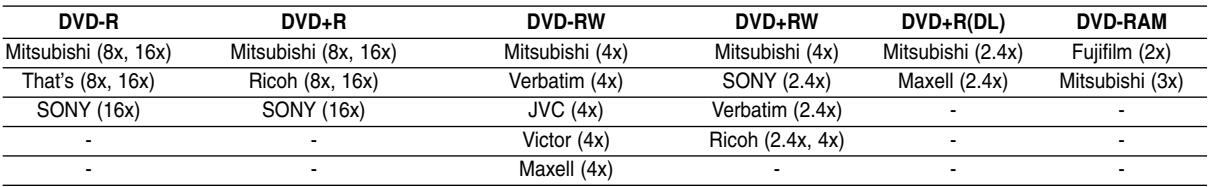

## **Sopivat levyt**

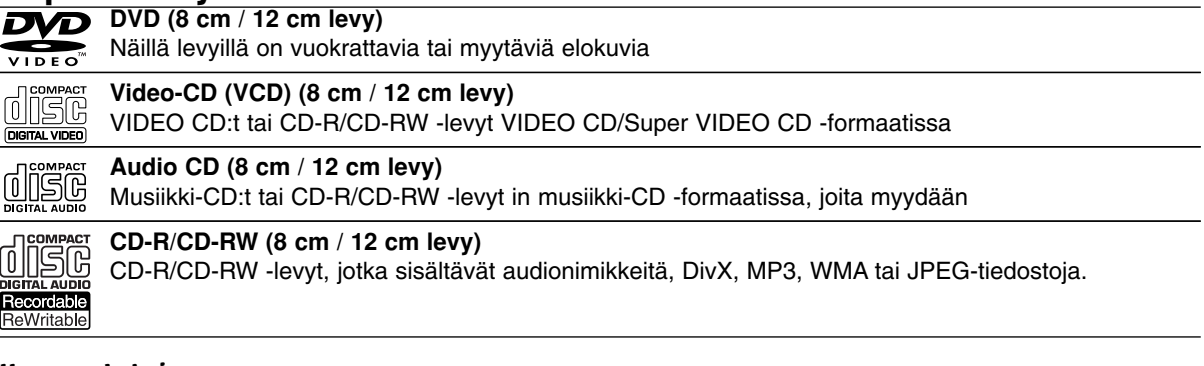

#### Huomautuksia:

- Tallennuslaitteen tekniikasta tai CD-R/RW (tai DVD ± R/RW) -levystä itsestään riippuen ei eräitä CD-R/RW (tai DVD ± R/RW) -levyjä voi toistaa tällä laitteella.
- Älä kiinnitä mitään tarroja levyn kummallekaan puolelle (etikettipuolelle tai tallennuspuolelle).
- Älä käytä muodoiltaan säännöttömiä CD-levyjä (esim. sydämenmuotoisia tai kahdeksankulmaisia). Seurauksena voi olla virhetoimintoja.
- Tallennusohjelmasta ja viimeistelystä riippuen, jotkin tallennetut levyt (CD-R/RW tai DVD±R/RW) eivät ehkä ole toistokelpoisia.
- PC-tietokoneella tai DVD- tai CD-tallentimella tallennettuja DVD-R/RW-,DVD+R/RW- ja CD-R/RW -levyjä ei ehkä voi toistaa, jos levy on vaurioitunut tai likainen tai jos tallentavan laitteen linssiin on kertynyt likaa tai tiivistynyt kosteutta.
- Jos tallennat levylle PC-tietokonetta käyttäen, niin vaikka tallennus olisi yhteensopivaa muotoa, levyä ei eräissä tapauksissa voi soittaa johtuen levyn luonnissa käytetyn sovelluksen asetuksista. (Tarkempia tietoja saat ohjelmiston julkaisijalta.)
- Tämä tallennin edellyttää mahdollisimman hyvän toistolaadun saavuttamiseksi levyjen/tallenteiden vastaavan eräitä teknisiä standardeja. Tehdastallenteiset DVD-levyt tehdään automaattisesti näiden standardien mukaisiksi. Tallennukseen sopivia levyformaatteja on useita erilaisia (mukaan lukien MP3 tai WMA-tiedostoja sisältävät CD-R -levyt), ja niiltä edellytetään eräitä ennalta määrättyjä seikkoja (ks. edellä) yhteensopivan toiston varmistamiseksi.
- Asiakkaiden tulee huomioida, että MP3 / WMA-tiedostojen ja musiikin lataamiseen internetistä tarvitaan lupa. Yhtiöllämme ei ole mitään oikeuksia sellaisen luvan myöntämiseen. Lupa tulee aina hankkia tekijänoikeuksien omistajalta.

## **Aluekoodi**

Tämän laitteen aluekoodi on painettu laitteen taustapuolelle. Tämä laite voi toistaa vain sellaisia DVD-levyjä, joiden tarra on samanlainen kuin laitteen taustapuolella tai "ALL".

#### **Huomautuksia aluekoodeista**

- Useimpien DVD-levyjen kuoressa on selvästi näkyvä maapallon kuva, jossa on yksi tai useampi numero. Tämän numeron täytyy vastata laitteesi aluekoodia tai levyä ei voi toistaa.
- Jos yrität toistaa DVD-levyä, jolla on soittimen koodista poikkeava aluekoodi, tv-ruudulle tulee viesti "Incorrect region code. Can't play back".

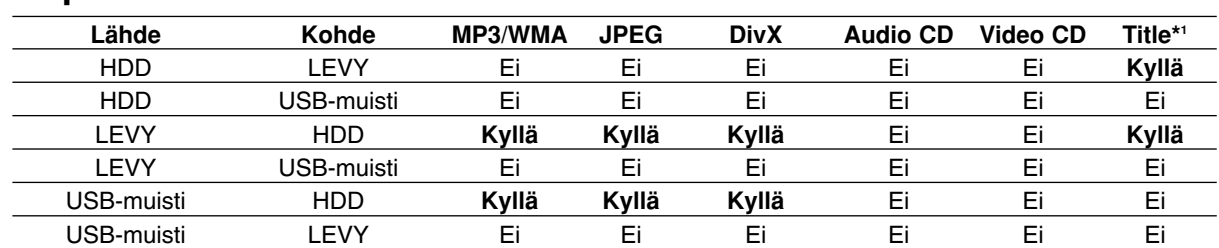

## **Kopioinnin tai siirron mahdollisuudet**

\*1 Nimike tallennettiin tällä laitteella.

## **Tietoja sisäisestä kovalevyasemasta**

Sisäinen kovalevyasema (HDD) on herkkä laite. Suojaa kovalevy mahdollisilta vioilta käyttämällä tallenninta seuraavien ohjeiden mukaan. Suositamme, että teet tärkeistä tallenteista varmuuskopiot DVD-levyille, jolloin ne eivät häviä vahingossa.

- Älä siirrä tallenninta, kun sen virta on päällä.
- Asenna tallennin vakaalle ja tasaiselle pinnalle ja käytä sitä sellaisella.
- Älä tuki jäähdytystuuletinta takana.
- Älä käytä tallenninta erittäin kuumissa tai kosteissa paikoissa tai sijoita sitä paikkoihin, joissa tapahtuu äkillisiä lämpötilan muutoksia. Äkilliset lämpötilan muutokset voivat saada aikaan kosteuden tiivistymistä tallentimen sisään. Tämä voi vioittaa kovalevyä.
- Tallentimen virran ollessa kytketty päälle älä irrota verkkojohtoa pistorasiasta tai katkaise sähköä päävirtakytkimellä.
- Älä siirrä tallenninta heti, kun sen virta on katkaistu. Jos sinun täytyy siirtää tallenninta, noudata seuraavia vaiheita:
	- 1. Kun näytössä on näkynyt viesti POWER OFF, odota vähintään kaksi minuuttia.
	- 2. Irrota pistoke pistorasiasta.
	- 3. Siirrä tallennin.
- Sähkökatkon sattuessa tallentimen käydessä on mahdollista, että joitakin tietoja menetetään kovalevyltä.
- Kovalevy on hyvin herkkä laite. Väärin tai sopimattomassa ympäristössä käytetty kovalevy saattaa vioittua muutaman vuoden käytön jälkeen. Ongelmien merkkeihin kuuluu toiston odottamaton pysähtyminen ja silmin nähtävät häiriöpalkit (mosaiikkikuvio) kuvassa.

Toisinaan kovalevyn vioittuminen ei kuitenkaan anna mitään varoitusmerkkejä.

Jos kovalevy vioittuu, ei tallennettua aineistoa voi toistaa millään tavalla. Tässä tapauksessa kovalevy-yksikkö täytyy vaihtaa uuteen.

## **USB-muistitikun käyttö**

Tämä laite pystyy toistamaan USB-muistitikulla sijaitsevia MP3-, WMA - ja JPEG-tiedostoja.

### **USB-muistitikun kiinnittäminen/irrottaminen**

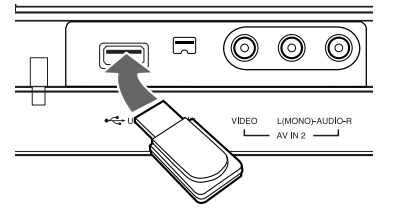

#### **USB-muistitikun kiinnittäminen**

Työnnä tikku suorassa paikalleen.

#### **USB-muistitikun irrottaminen**

Vedä USB-muistitikku varovasti pois paikaltaan.

#### Huomaa:

- Pidä USB-muistitikku poissa lasten ulottuvilta. Mikäli tikku nielaistaan, tulee heti kääntyä lääkärin puoleen.
- Tämä laite tukee ainoastaan USB Flash -muistia jossa on FAT16 tai FAT32 -tiedostoformaatti.
- USB-muistitikkuja, jotka vaativat tietokoneeseen liitettäessä lisäohjelmien asennusta, ei tueta.
- Tämä laite on yhteensopiva Flash-tyyppisten USBmuistitikkujen kanssa, jotka tukevat USB 1.1 muotoa.
- Tämä laite ei ehkä tue joitakin USB-muistitikkuja.
- **Älä poista USB-muistitikkua kesken toiminnan (toisto, kopiointi jne.) Se saattaa aiheuttaa tähän laitteeseen toimintahäiriön.**

#### **USB-muistitikun käyttö**

- 1. Kiinnitä USB-muistitikku
- 2. Paina kaukosäätimen HOME-painiketta.
- 3. Valitse vaihtoehto [MUSIC], [PHOTO] tai [MOVIE].
- 4. Valitse [USB]-vaihtoehto ja paina sitten ENTER. Tarkemmat kuvaukset vaihtoehdoista ovat sivulla 16.

## **Etupaneeli**

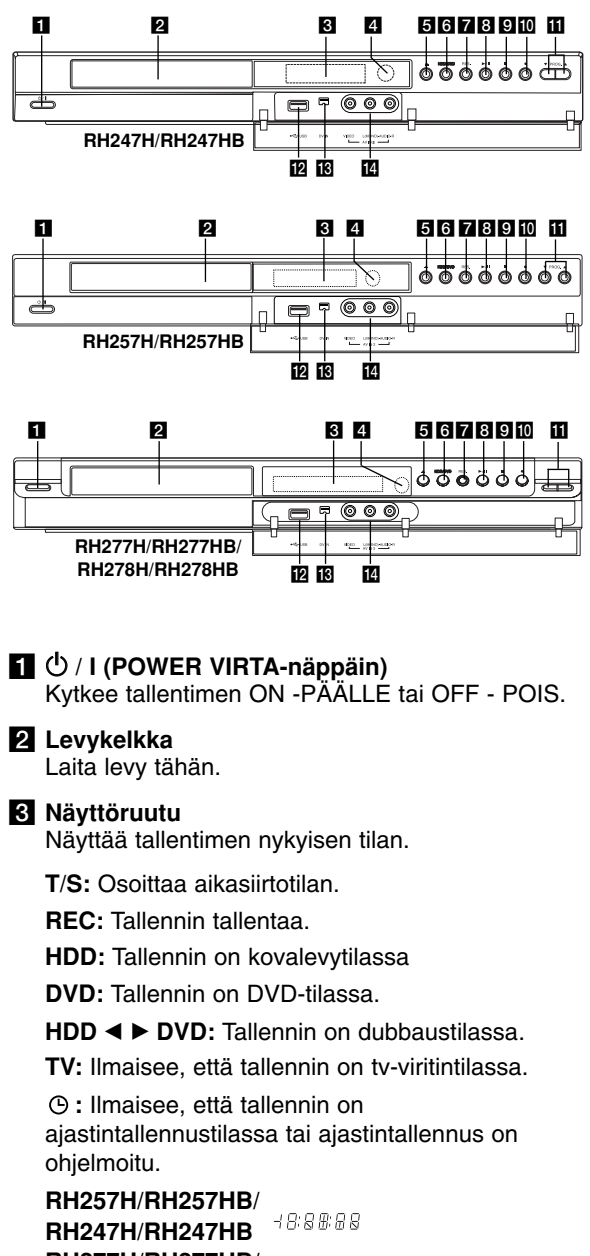

**RH277H/RH277HB/ RH278H/RH278HB**

Näyttävät kellon, kokonaistoistoajan, kuluneen ajan, nimikkeen numeron, kappaleen/raidan numeron, kanavan jne.

#### d **Kaukoanturi**

Kohdista tallentimen kaukosäädin tähän.

**E** OPEN/CLOSE-AUKI/KIINNI ( $\triangle$ ) Avaa tai sulkee levykelkan.

#### f **HDD/DVD**

Valitse tallentimen tilaksi kovalevy (HDD) tai DVD.

#### **Z** RESOLUTION - TARKKUUS

Asettaa tarkkuuden lähtöliittimille HDMI ja COMPONENT OUTPUT.

- HDMI: 576i, 576p, 720p, 1080i
- COMPONENT: 576i, 576p

#### $\mathbf{B}$   $\blacktriangleright$  / **II** (PLAY / PAUSE)

Aloittaa toiston. Tauota toisto tai tallennus hetkeksi, poistu taukotilasta painamalla uudelleen.

#### **9 (STOP)**

Pysäyttää toiston tai tallennuksen.

#### **10 ● (REC)**

Aloittaa tallennuksen. Aseta tallennusajan pituus painamalla toistuvasti.

#### **iii** PROG. ( $\nabla/\Delta$ )

Skannaa ylös tai alas muistiin tallennettuja kanavia.

- **12** USB-portti
	- Liitä USB-muistitikku

#### **B** DV IN

Liitä digitaalivideokameran DV-lähtö.

n **AV IN 3 (VIDEO IN/AUDIO IN (vasen/oikea))**  Liitä ulkoisen lähteen audio/videolähdöt (audiojärjestelmä, TV/monitori, videonauhuri, videokamera jne.).

## **Kaukosäädin**

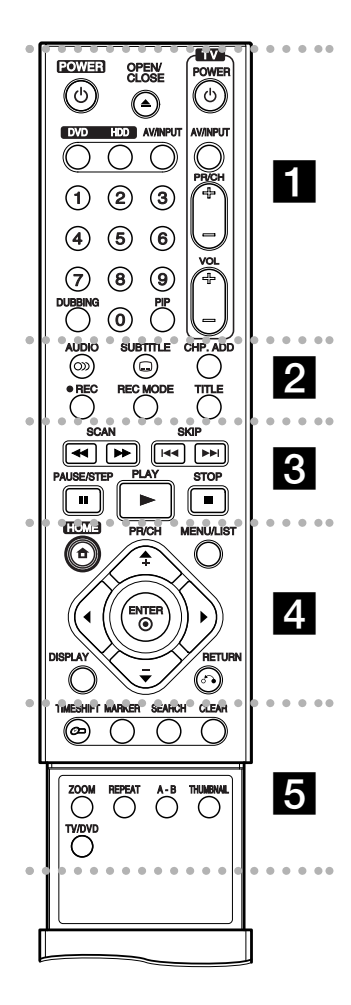

#### . . . . . **11** . . . . .

**POWER:** Kytkee tallentimen ON -PÄÄLLE tai OFF - POIS.

**OPEN/CLOSE-AUKI/KIINNI (** $\triangle$ **)** Avaa tai sulkee levykelkan.

**DVD:** Valitsee laitteeseen DVD-toiminnon.

**HDD:** Valitsee laitteeseen kiintolevytoiminnon.

**AV/INPUT:** Vaihtaa tallennukseen käytettävän tulon (viritin, AV1-3 tai DV IN).

**0-9 numeronäppäimet:** Valitsee valikon numeroituja kohtia.

**DUBBING:** Kopioi DVD:n kovalevylle (tai kovalevyn DVD:lle).

**PIP:** Valitsee PIP-toiminnon (kuva kuvassa) päälle tai pois.

**Television ohjausnäppäimet:** ks. sivu 55.

**b b b b e b b e b e b e b e** 

**AUDIO** ( $\infty$ ): Valitsee audiotoiston kielen tai audiokanavan.

**SUBTITLE (C): Valitsee** tekstityksen kielen.

**CHP. ADD:** Asettaa kappalemerkin toiston aikana.

**REC (**z**):** Aloittaa tallennuksen. **REC MODE:** Valitsee

tallennustilan. **TITLE:** Näyttää levyn

nimikevalikon, jos sellainen on.

. . . . . **8** . . . . . **SCAN (44 /**  $\blacktriangleright$ **):** Haku taaksepäin tai eteenpäin.

**SKIP (** $\leftarrow$  **/**  $\rightarrow$ ): Siirry seuraavaan tai edelliseen kappaleeseen tai raidalle.

**PAUSE/STEP (II):** Toiston tai tallennuksen tauottaminen tilapäisesti.

**PLAY (** $\blacktriangleright$ **):** Aloittaa toiston.

**STOP (**x**):** Pysäyttää toiston tai tallennuksen.

#### . . . . 4 . . . . .

**HOME:** Hakee esiin tai poistaa HOME-valikon.

**MENU/LIST:** Hakee esiin DVD-levyn valikon. Vaihtaa Title List-Original ja Title List- Playlist valikon välillä.

b **/** B **/** v **/** V **(vas/oik/ylös/alas):** Valitsee vaihtoehdon valikosta.

**ENTER (** $\odot$ ): Hyväksyy valinnan valikossa.

**PR/CH (+/-):** Skannaa ylös tai alas muistiin tallennettuja kanavia.

**DISPLAY:** Tuo esiin tv-ruutunäytön.

**RETURN (**O**):** Poistaa valikon.

#### . . . . **5** . . . . .

**TIMESHIFT:** Aktivoi tv-esityksen tauon/toiston (aikasiirto) parhaillaan esitettävälle tv-ohjelmalle.

**MARKER:** Merkitsee minkä tahansa kohdan toistossa.

**SEARCH:** Näyttää merkkihakuvalikon.

**CLEAR:** Poistaa raitanumeron ohjelmalistasta tai merkin merkkihaku-valikossa.

**ZOOM:** Suurentaa videokuvaa.

**REPEAT:** Toista uudestaan kappale, raita, nimike, kaikki.

**A-B:** Jakso uudestaan.

**THUMBNAIL:** Valitsee miniatyyrikuvat.

**TV/DVD:** Tallentimen virittimen tai television virittimen kanavien valinta katseluun.

## **Kaukosäätimen käyttö**

Kohdista kaukosäädin kaukoanturiin ja paina näppäimiä.

#### **Vaara**

Älä käytä sekaisin vanhoja ja uusia paristoja. Älä koskaan käytä sekaisin eri tyypin paristoja (vakio, alkali jne.)

#### **Kaukosäätimen paristojen asennus**

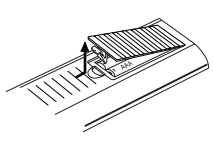

Irrota paristokotelon kuori kaukosäätimen takaa ja laita sisään kaksi R03 (koko AAA) paristoa  $\bullet$  ja  $\bullet$  oikein suunnattuina.

# **Liitännät ja asetukset**

## **Takapaneeli**

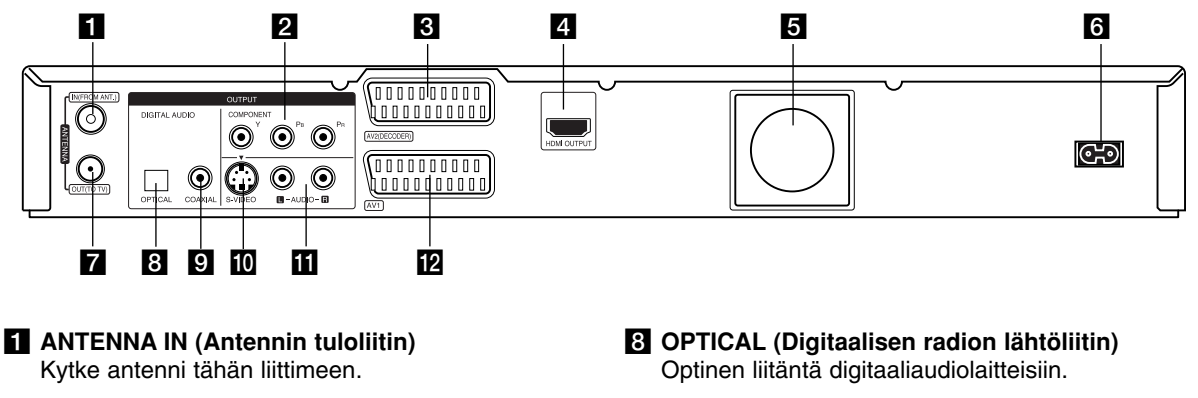

- **Z** COMPONENT OUTPUT (Y PB PR) Liitäntä televisioon, jossa on Y PB PR-tulot.
- c **AV 2 DECODER (AV 2 -dekooderin) Scart-liitin** Liitä ulkoisen lähteen audio/videolähdöt (maksu-tv-dekooderi, digisovitinvideonauhuri jne.).

## **4 HDMI OUTPUT (tyyppi A)**

HDMI-lähtö on laadukas digitaalinen siirtolinja ääni- ja videosignaalille.

e **Jäähdytyspuhallin**

#### f **Virtajohto** Liitä verkkovirran pistorasiaan.

g **ANTENNA OUT (Antennin lähtöliitin)** Siirtää signaalin ANTENNA IN -liittimestä TV:lle/näytölle.

- **g** COAXIAL (Digitaalisen radion lähtöliitin) Koaksiaaliliitäntä digitaaliaudiolaitteisiin.
- **10 S-VIDEO OUTPUT** Liitäntä television on S-Videon sisäänmenoon.
- **K** AUDIO OUTPUT (vasen/oikea) Liitetään TV:hen, jossa on audiotuloliittimet.
- **12** AV 1 Scart-liitin Liitäntä televisioon, jossa on SCART-liitin.

## **Kytkeminen antenniin**

Irrota antennikaapelin pistoke TV-vastaanottimesta ja liitä se tallentimen takaseinässä olevaan antenniliittimeen. Kytke antennikaapelin toinen pää tallentimen TV-liittimeen ja toinen pää TVvastaanottimen antennituloliittimeen.

#### **RF-koaksiaaliliitäntä**

Kytke tallentimen ANTENNA OUT (Antennilähtö) -liitin TV-vastaanottimen antennituloliittimeen 75 ohmin koaksiaalikaapelilla **(R)**, joka on toimitettu laitteen mukana. ANTENNA OUT -liitin siirtää ANTENNA IN liittimeen saapuvan signaalin eteenpäin.

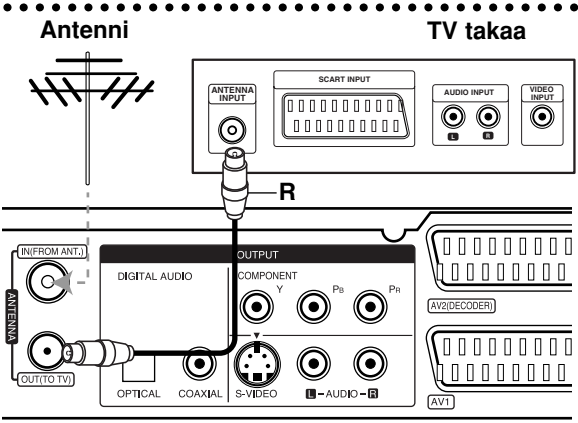

**Rear of the recorder Tallennin takaa**

## **Liittäminen televisioon**

- Tee jokin seuraavista liitännöistä riippuen nykyisen laitteistosi ominaisuuksista.
- Käyttäessäsi COMPONENT OUTPUT-lähtöliittimiä, aseta Video Output (Videolähtö) formaattivaihtoehto asetusvalikosta arvoon "YPBPR". Käyttäessäsi Scart-liitintä, aseta Video Output (Videolähtö) -formaattivaihtoehto asetusvalikosta arvoon "RGB".

#### Vihjeitä

- Tallennin voidaan liittää monella tavalla riippuen televisiostasi ja niistä laitteista, joita haluat tallentimeen liittää. Käytä ainoastaan alla kuvailtuja liitäntöjä.
- Teet liitännät parhaiten lukemalla television, videonauhurin sekä stereo- ja muiden laitteiden käyttöohjeet tarvittaessa.

#### **Vaara**

- Varmista, että tallennin on liitetty suoraan televisioon. Säädä televisio oikealle videon sisääntulokanavalle.
- Älä liitä tallentimen AUDIO OUTPUT-ulostuloa audiolaitteesi (nauhurin) äänisignaalin sisäänmenoliittimeen.
- Älä liitä tallenninta televisioon videonauhurin kautta. Kopiointisuojausjärjestelmä saattaa vääristää DVD:n tuottamaa kuvaa.

### **Rear of TV TV takaa**

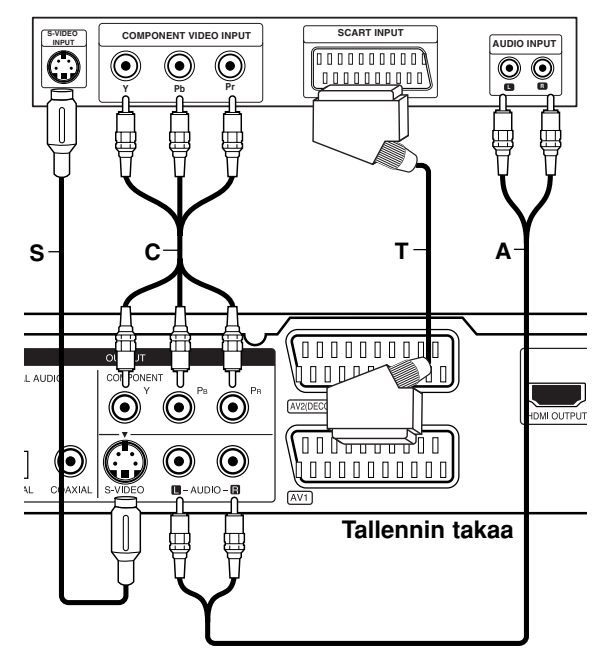

### **SCART-liitäntä**

Kytke tallentimen AV1-scartliittimestä scartkaapeli **(T)** television vastaaviin liittimiin.

#### **Audioliitännät (vasen/oikea)**

Kytke tallentimen vasemmasta ja oikeasta AUDIO OUTPUT-liittimeistä audiokaapelit **(A)** television vasempaan ja oikeaan audiotuloliittimeen. Älä liitä tallentimen AUDIO OUTPUT-ulostuloa audiolaitteesi (nauhurin) äänisignaalin sisäänmenoliittimeen.

#### **S-Video -liitäntä**

Kytke tallentimen S-VIDEO OUTPUT-liitin S-Videokaapelilla **(S)** television S-Videotuloon.

#### **Komponenttivideoliitäntä**

Kytke tallentimen COMPONENT OUTPUT-liittimistä Y PB PR -kaapeli **(C)** television vastaaviin tuloliittimiin.

Jos televisiosi on teräväpiirto-tv tai digitaalivalmiudella varustettu tv, voit käyttää hyväksesi tallentimen jatkuvan pyyhkäisyn lähtöä mahdollisimman terävän videotarkkuuden aikaansaamiseksi. Jos tv ei hyväksy jatkuvan pyyhkäisyn tiedostomuotoa, kuva näkyy sekoitettuna yritettäessä käyttää tallentimen jatkuvaa pyyhkäisyä.

 Aseta tarkkuudeksi 576p näppäimellä RES. jatkuvan pyyhkäisyn signaalille.

#### Huomautus:

Jatkuva pyyhkäisy ei toimi S-VIDEO -liitännässä.

#### **Varoitus**

Jos tarkkuudeksi on asetettu 720p tai 1080i, eivät liittimet S-VIDEO OUTPUT ja COMPONENT OUTPUT, ole käytettävissä.

## **HDMI-liitäntä**

Jos sinulla on HDMI-televisio tai monitori, voit liittää sen tähän tallentimeen HDMI-kaapelilla.

- 1. Kytke tallentimen HDMI OUTPUT-liitin HDMI-yhteensopivan television tai monitorin HDMI INPUT-liittimeen **(H)**.
- 2. Aseta television tuloksi HDMI ((katso ohjeita television käyttöoppaasta).

#### Huomautuksia:

- Jos televisiosi ei kykene käsittelemään 96 kHz näytteistystaajuutta, aseta asetusvalikon vaihtoehto [Sampling Freq.] arvoon [48 kHz] (ks. sivu 19). Kun tämä valinta on tehty, tämä laite muuntaa automaattisesti kaikki 96 KHz signaalit 48KHz signaaleiksi, jotta järjestelmä voi dekoodata ne.
- Jos televisiosi ei ole varustettu Dolby Digital ja MPEG-dekooderilla, aseta asetusvalikossa vaihtoehtojen [Dolby Digital] ja [MPEG] -arvoksi [PCM] (ks. sivu 19).
- Jos televisiosi ei ole varustettu DTS-dekooderilla, aseta asetusvalikossa vaihtoehdon [DTS] arvoksi [OFF] (ks. sivu 19). Voit kuunnella DTSmonikanavasurround-ääntä liittämällä tämän tallentimen DTS-yhteensopivaan vastaanottimeen jollakin tämän tallentimen digitaalisista lähdöistä.
- Kaapelin liittimessä olevan nuolen tulee olla ylöspäin, jotta liitin tulee oikein päin tallentimen liittimeen.

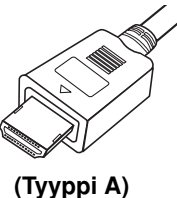

 Jos kuvaruudussa on häiriöitä tai raitoja, tarkista HDMI-kaapeli.

#### Vihje:

Käyttäessäsi HDMI-liitäntää voit vaihtaa HDMI-lähdön resoluutiota (576i, 576p, 720p tai 1080i) painamalla RES.-näppäintä.

#### **Varoitus**

Tarkkuuden vaihtaminen tallentimen ollessa liitetty HDMI-liittimeen voi saada aikaan virhetoimintoja. Korjaa tilanne katkaisemalla tallentimesta virta ja kytkemällä se takaisin päälle.

## **HDMI compatible TV HDMI-yhteensopiva TV**

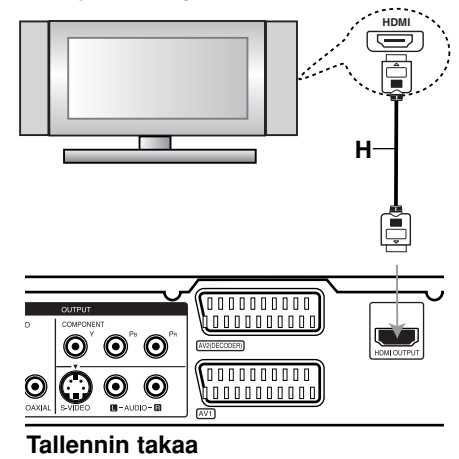

#### **Tietoja HDMI:stä**

HDMI (High Definition Multimedia Interface) tukee video- ja audiosignaalia yhden digitaalisen liitännän kautta käytettäväksi DVD-soittimissa, digibokseissa ja muissa AV-laitteissa.

HDMI kehitettiin osaksi HDCP-teknologiaa (High Definition Contents Protection). HDCP-teknologialla suojataan lähetettävää ja vastaanotettavaa digitaalista sisältöä.

HDMI kykenee tukemaan standardia, laajennettua tai teräväpiirtoista videota sekä vakiosta audiota monikanavaiseen surround-ääneen. HDMIominaisuuksiin kuuluvat pakkaamaton digitaalivideo, enintään 5 gigatavun kaistaleveys sekunnissa, yksi liitin (useiden kaapeleiden ja liittimien sijasta) ja AVlähteen ja AV-laitteiden, kuten DTV:n välinen tietoliikenne.

*HDMI, HDMI-tuotemerkki ja High-Definition Multimedia Interface ovat HDMI licensing LLC:n omistamia tai rekisteröimiä tavaramerkkejä.*

#### Lisätietoja HDMI-tekniikasta

- Kun yhdistät HDMI- tai DVI-yhteensopivan laitteen, tee seuraavat tarkistukset:
	- Yritä sammuttaa HDMI/DVI-laite ja tämä tallennin. Käynnistä seuraavaksi HDMI/DVI-laite ja anna sen olla toiminnassa noin 30 sekuntia. Käynnistä tämä tallennin sen jälkeen.
	- Yhdistetyn laitteen videotulo määritetään oikein tätä laitetta varten.
	- Liitetty laite on yhteensopiva seuraavien videotulojen kanssa: 720(1440)x576i, 720x576p, 1280x720p tai 1920x1080i.
- Kaikki HDCP-yhteensopivat DVI-laitteet eivät toimi yhdessä tämän tallentimen kanssa.
	- Kuva ei näy kunnolla muussa kuin HDCP-laitteessa.

## **Liittäminen vahvistimeen**

#### **Liitäntä vahvistimeen, jossa on kaksikanavainen analoginen stereo tai Dolby Pro Logic ll/Pro Logic**

Kytke tallentimen vasemmasta ja oikeasta AUDIO OUTPUT -liittimeistä audiokaapelit **(A)** vahvistimen, vastaanottimen tai stereolaitteiden vasempaan ja oikeaan audiotuloliittimeen.

#### **Liitäntä vahvistimeen, jossa on kaksikanavainen digitaalistereo (PCM) tai audio/video-vastaanottimeen, jossa on monikanavadekooderi (Dolby Digital™, MPEG 2 tai DTS)**

- 1. Kytke yksi tallentimen DIGITAL AUDIO OUTPUT liittimistä (OPTINEN **O** tai KOAKSIAALI **X**) vastaavaan tuloliittimeen vahvistimessa. Käytä lisävarusteena saatavaa digitaalista (optinen **O** tai koaksiaali **X**) audiokaapelia.
- 2. Sinun täytyy aktivoida tallentimen digitaalinen ulostulo. (Ks. "Audioasetukset" sivulla 19.)

#### **Digitaalinen monikanavaääni**

Digitaalinen monikanavaääni antaa parhaan äänenlaadun. Tätä varten tarvitset monikanavaisen audio/videovastaanottimen, joka tukee yhtä tai useampaa tallentimen tukemaa audioformaattia (MPEG 2, Dolby Digital ja DTS) Tarkista tiedot vastaanottimen käyttöohjeista ja merkeistä vastaanottimen etulevyssä.

#### **Vaara:**

DTS-lisenssisopimuksista johtuen digitaalinen ulostulo on DTS-digitaalitilassa, kun DTS-audiovirtaustoisto on valittu.

#### Huomautuksia:

- Jos digitaalisen ulostulon audioformaatti ei vastaa vastaanottimesi ominaisuuksia, vastaanotin tuottaa kovaa, vääristynyttä ääntä tai ei tuota ääntä lainkaan.
- Kuusikanavainen Digital Surround -ääni on saatavissa digitaaliliitännän kautta vain, jos vastaanotin on varustettu digitaalisella monikanavadekooderilla.
- Painamalla AUDIO näet tv-ruutunäytössä nykyisen DVD:n audioformaatin.
- Tämä tallennin ei suorita DTS-ääniraidan sisäistä (2 kanavan) dekoodausta. Voit kuunnella DTSmonikanavasurround-ääntä liittämällä tämän tallentimen DTS-yhteensopivaan vastaanottimeen jollakin tämän tallentimen digitaalisista lähdöistä.

### **Rear of the recorder Tallennin takaa**

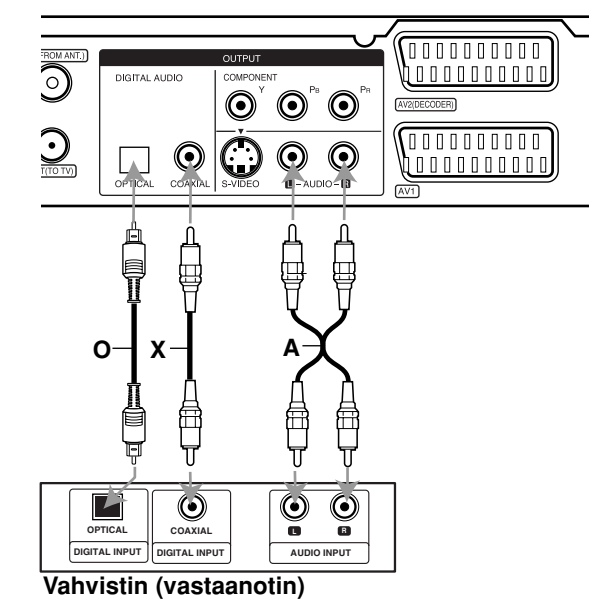

Valmistettu Dolby Laboratories:n lisenssillä. "Dolby", "Pro Logic" ja kaksois-D -kuvake ovat Dolby Laboratories:n tavaramerkkejä.

"DTS" ja "DTS Digital Out" ovat Digital Theater Systems, Inc:n tavaramerkkejä.

## .iitännät ja **Liitännät ja asetukset** asetukset

## **Audio/video-lisäliitännät (A/V)**

### **Liittäminen maksu-TV/Canal Plus dekooderiin**

Kun liität tallentimeen dekooderin (ei mukana), voit katsella ja tallentaa maksu-TV/Canal Plus -ohjelmia. Irrota virtajohdon pistoke pistorasiasta ennen dekooderin liittämistä.

Maksu-TV/Canal Plus -ohjelmien katselua tai tallennusta varten valitse kohdan [AV2 Connection] arvoksi [Decoder] (ks. sivu 18) ja aseta asetusvalikon ohjelmavaihtoehdosta [Decoder On/Off] asetukseksi [On] (sivu 17).

#### Vihje:

Tallenninta ei tarvitse käynnistää, jotta virittimen signaalia voi katsella tallentimeen liitetystä televisiosta.

#### Huomautus:

Jos irrotat tallentimen virtajohdon pistokkeen pistorasiasta, et voi katsella liitetyn dekooderin signaaleja.

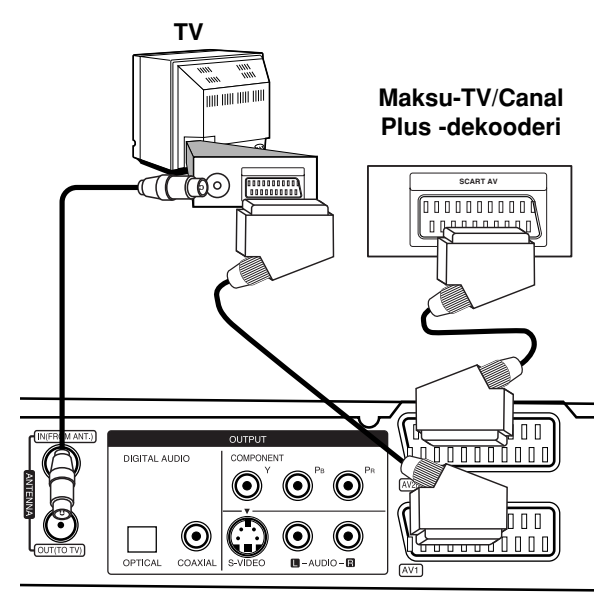

**Rear of the recorder Tallennin takaa**

#### **Liitäntä AV2 DECODER -liittimeen**

Voit liittää videonauhurin tai vastaavan laitteen tämän tallentimen liittimeen AV2 DECODER.

AV2 DECODER -liittimestä katselua tai tallennusta varten valitse kohdan [AV2 Connection] arvoksi [Others] (ks. sivu 18) ja aseta kohdan [AV2 Recording] arvoksi tarpeen mukaan [Auto], [CVBS] tai [RGB] (ks. sivu 21).

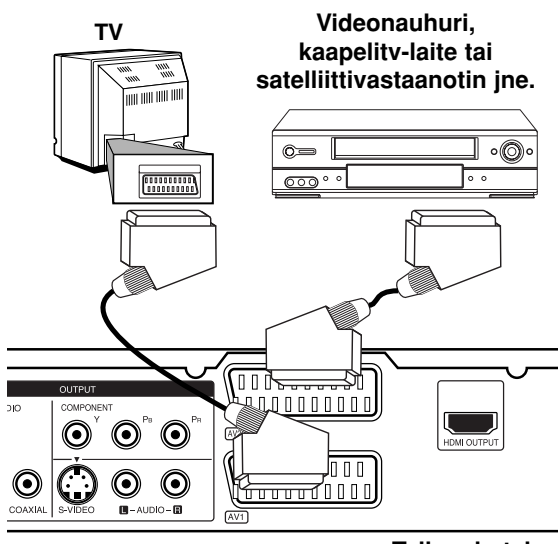

**Rear of the recorder Tallennin takaa**

#### Vihie:

Tallenninta ei tarvitse käynnistää, jotta virittimen signaalia voi katsella tallentimeen liitetystä televisiosta.

#### Huomautuksia:

- Kaiken kopioinnin estäviä kopiosuojaussignaaleja sisältäviä kuvia ei voi tallentaa.
- Jos kierrätät tallentimen signaalit videonauhurin kautta, et ehkä saa kuvaa selvänä televisioon. Liitä videonauhuri tallentimeen ja televisioon seuraavassa osoitetussa järjestyksessä. Katsele videonauhoja television toisen tulolinjan kautta.

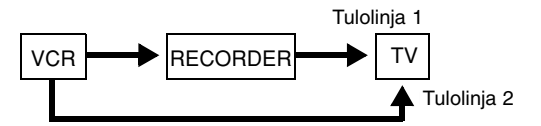

- Tallentaessasi videonauhuriin tästä tallentimesta älä vaihda tulosignaalin lähdettä TV:lle painamalla kaukosäätimen näppäintä TV/DVD.
- Jos käytät B Sky B -viritintä, liitä virittimen VCR SCART -liitin AV2 DECODER -liittimeen.
- Jos irrotat tallentimen virtajohdon pistokkeen pistorasiasta, et voi katsella liitetyn videonauhurin tai virittimen signaaleja.

### **AV IN 3 -liittimien kytkentä**

Kytke tallentimen tuloliittimet (AV IN 3) lisälaitteen audio/videolähtöliittimiin käyttäen audio/videokaapeleita.

#### **Jack panel of Accessory Component Liitinpaneeli lisälaitteille**

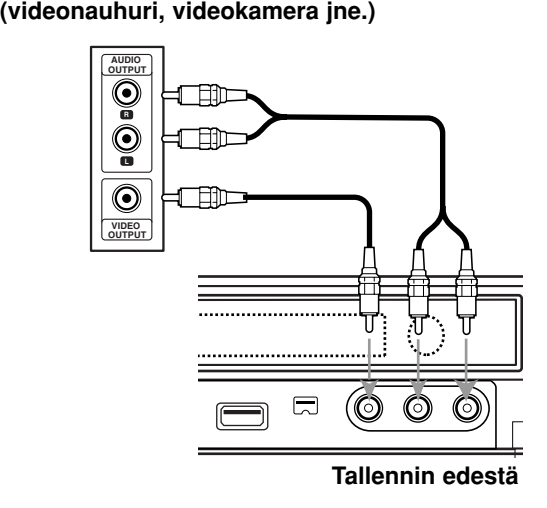

### **Liittäminen digitaalivideokameraan**

Etupaneelin DV IN -liitintä käyttäen on mahdollista liittää digitaalinen DV-videokamera ja siirtää digitaalisesti DV-nauhoituksia DVD-levyille.

Liitä DV-videokameran DV tulo/lähtöliitin tämän tallentimen etupaneelin DV IN -liittimeen käyttäen DV-kaapelia (ei mukana).

#### Huomautus:

- Tämä liitin on tarkoitettu ainoastaan digitaalisen DV-videokameran liitäntään. Se ei ole yhteensopiva digitaalisatelliittivirittimien tai D-VHSvideonauhureiden kanssa.
- DV-kaapelin irrottaminen tallennettaessa sisältöä liitetystä digitaalisesta videokamerasta saattaa aiheuttaa toimintahäiriön.

### **DV Digital Camcorder DV-videokamera**

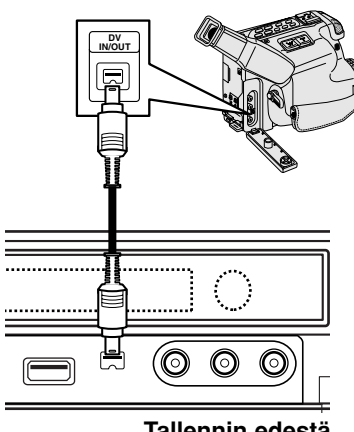

**Front of the recorder Tallennin edestä**

## **Automaattiasetukset**

Sen jälkeen kun laitteen POWER (Virta) -kytkintä on painettu ensimmäisen kerran laitteen kytkemiseksi toimintaan tai asettamiseksi alkutilaan, Initial Setup Wizard (alkuasetusvelho) -toiminto asettaa kielen, kellon ja virittimen kanavat automaattisesti.

1. Valitse Setup (Asetus) -valikon kieli ja ruutunäyttö. Käytä ▲ / ▼ painikkeita valitaksesi kielen ja paina sitten ENTER.

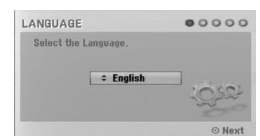

2. Tarkista antenniliitännät. Paina ENTER siirtyäksesi seuraavaan vaiheeseen.

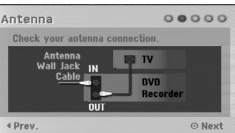

3. Käytä ▲ / ▼ painikkeita valitaksesi Clock Set (Kellon asetukset) -vaihtoehdon ja paina sitten ENTER.

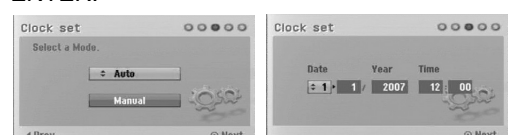

- [Auto] (Automaattinen): Kun kanavien automaattihaku on päättynyt, kellonaika ja päivämäärä asetetaan myös automaattisesti. (Katso "Kellon automaattinen asetus" sivulla 18)
- [Manual] (Manuaalinen): Syötä tarvittavat pvm- ja kellonaikatiedot.
	- b / B (vasen/oikea): Siirtää kursoria edelliseen tai seuraavaan sarakkeeseen.

▲ / ▼ (ylös/alas): Vaihtaa asetusta nykyisessä kursorin sijaintipaikassa.

Vahvista asetuksesi painamalla ENTER.

4. Käytä ▲ / ▼ painikkeita valitaksesi maan ja paina  $\blacktriangleright$  painiketta ja paina sitten ENTER, kun vaihtoehto [Start] on valittu.

Tallennin käy automaattisesti läpi kaikki alueella saatavana olevat kanavat ja sijoittaa ne virittimen muistiin.

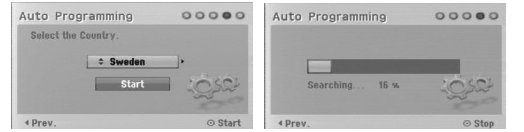

5. Paina ENTER päättääksesi asetuksen.

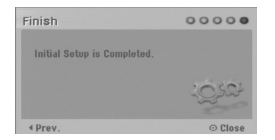

## **Home-valikon käyttö**

Home-valikkosivulta pääset kaikkiin tallentimen medioihin toistoa ja tallennusta varten.

- 1. Hae näyttöön Home-valikkosivu painamalla HOME.
- 2. Valitse haluamasi päävaihtoehto painamalla  $\blacktriangleleft / \blacktriangleright$ . Esiin tulee alivalintoja.
- 3. Valitse haluamasi alivaihtoehto näppäimillä ▲ /  $\blacktriangledown$ ja ENTER.

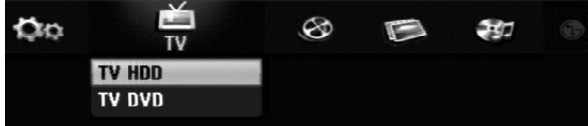

4. Poistu HOME-valikosta painamalla HOME.

#### **TV**

- **TV HDD:** Palaa TV:n katseluun HDD-moodissa. Painamalla HDD-painiketta kaukosäätimestä pääsee myös suoraan tähän vaihtoehtoon.
- **TV DVD:** Palaa TV:n katseluun DVD-moodissa. Painamalla DVD-painiketta kaukosäätimestä pääsee myös suoraan tähän vaihtoehtoon.

#### **MOVIE**

- **HDD:** Näyttää kiintolevyn Title List -nimikelistavalikon. (sivu 42)
- **HDD DivX:** Näyttää kiintolevyn Movie Listelokuvavalikon. (sivu 28)
- **DISC:**
- **-** Näyttää nimikelistavalikon tallennettaville levyille (sivu 42)
- Näyttää Movie List-valikon DivX-levyille. (sivu 28)
- Toistaa Video CD tai DVD-Video -levyjä (sivu 24 27) **USB:** Näyttää [Movie List] -valikon USB-muistitikun osalta. (sivu 28)

#### **PHOTO** (Ks. sivu 31)

- **HDD:** Näyttää kiintolevyn Photo List-kuvavalikon.
- **DISC:** Näyttää levyn Photo List-kuvavalikon.
- **USB:** Näyttää [Photo List] -valikon USB-muistitikun osalta.

**MUSIC** (Ks. sivu 29)

- **HDD:** Näyttää kiintolevyn Music List-valikon.
- **DISC:** Näyttää levyn Music List- (tai Audio CD) valikon.
- **USB:** Näyttää [Music List] -valikon USB-muistitikun osalta.

**Helppo valikko** (Ks. sivu 16)

- **SETUP (Asetukset):** Näyttää Setup-valikon.
- **Timer Record (Ajastinnauhoitus):** Näyttää Timer Record -valikon.

## **Alkuasetukset**

Tässä valikkojärjestelmässä on useita tapoja mukauttaa annettuja asetuksia. Useimmissa valikoissa on kolme tasoa asetusvalinnoille, mutta jotkut niistä vaativat useampia tasoja monille asetuksille.

### **Peruskäyttö**

- 1. Valitse SETUP -vaihtoehto HOME -valikosta. Setup (Asetus) -valikko tulee esiin.
- 2. Valitse haluttu vaihtoehto painamalla  $\blacktriangle / \blacktriangledown$ .
- 3. Kun haluttu kohde on valittu, siirry toiselle tasolle  $p_{\text{a}}$ inamalla  $\blacktriangleright$ .
- 4. Valitse toinen haluttu vaihtoehto painamalla  $\blacktriangle / \blacktriangledown$ .
- 5. Siirry kolmannelle tasolle painamalla ▶.
- 6. Valitse haluttu asetus painamalla  $\blacktriangle / \blacktriangledown$ , ja vahvista sitten valinta painamalla ENTER. Jotkut kohteet vaativat lisätoimia.
- 7. Poistu asetusvalikosta painamalla RETURN.

#### Huomautus:

Siirry takaisin edelliselle tasolle painamalla <

## **Yleisasetukset**

#### **Automaattinen ohjelmointi**

Tässä tallentimessa on taajuussyntetisoitu viritin, joka pystyy vastaanottamaan enintään 88 tv-kanavaa.

#### **Valmistelut:**

• Kytke tallennin halutuntyyppiseen antenniin, kuten kohdassa "Kytkeminen antenniin" sivulla 10 näytetään.

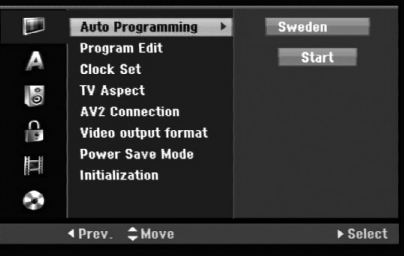

- 1. Valitse vaihtoehto [Auto Programming].
- 2. Siirry kolmannelle tasolle painamalla ▶. Vaihtoehto [Country] - Maa korostuu.
- 3. Valitse maa näppäimillä  $\blacktriangle / \blacktriangledown$ , ja paina sitten  $\blacktriangleright$ . [Start]-aloituskuvake korostuu. Jos haluamaasi maata ei ole luettelossa, valitse [Others].
- 4. Aloita kanavahaku painamalla ENTER. Viritin askeltaa automaattisesti läpi kaikki alueella saatavissa olevat kanavat ja sijoittaa ne virittimen muistiin.

#### Huomautus:

Jos ohitat Auto Setup (Automaattiasetukset) -valikon ja siirryt Setup (Asetukset) -valikkoon ensimmäistä kertaa, pystyt asettamaan vain the [Auto Programming] (Automaattiohjelmointi) –vaihtoehdon. Voit asettaa muut vaihtoehdot vasta, kun olet suorittanut valmiiksi [Auto Programming] (Automaattiohjelmointi) -vaihtoehdon.

## **Perusasetukset (jatkoa)**

### **Program Edit - Ohjelmoinnin muokkaus**

Voit muokata kanavia itse (lisätä, poistaa, nimetä, siirtää jne.).

- 1. Valitse vaihtoehto [Program Edit] ja paina sitten ▶.
- 2. Paina ENTER, kun [Edit] on valittuna. Esiin tulee ohjelmalistavalikko.

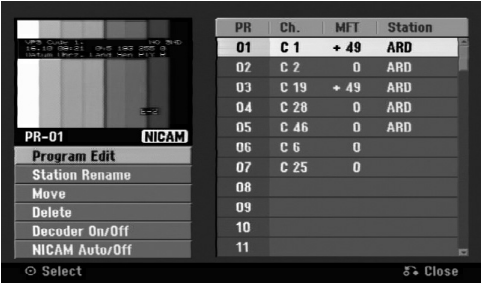

- 3. Valitse PR-numero näppäimillä ▲ / ▼, ja paina sitten ENTER.
- 4. Valitse ohjelmavaihtoehto näppäimillä  $\blacktriangle$  /  $\nabla$ , ja paina sitten ENTER.
	- [Program Edit] -ohjelmoinnin muokkauksella kanavan voi asettaa itse. Ks. "Ohjelman muokkaus" oikealla.
	- [Station Rename] Muokkaa aseman nimeä. Näyttösivu merkkien syöttämistä varten ilmestyy. Tietoja merkkien syöttämisestä on sivulla 46. Nimet voivat olla enintään 5 merkkiä pitkiä.
	- [Move] Lajittelee ohjelmien paikat ohjelmalistavalikossa. Vaihda valitun ohjelman paikkaa näppäimillä  $\blacktriangle$  /  $\nabla$ , ja paina sitten ENTER.
	- [Delete] Poistaa käytöstä ohjelmapaikan, jota ei tarvita.
	- [Decoder On/Off] Asettaa kanavat dekooderille. Tarvitset tätä asetusta maksu-TV/Canal Plus ohjelmien katseluun tai tallennukseen. Hae [Decoder] näyttöön painamalla ENTER. Kytke asetus pois käytöstä painamalla ENTER uudelleen.
	- [NICAM Auto/off] Asettaa kanavat NICAMlähetyksille. Tavallisesti [NICAM] on valaistuna näytössä. Mikäli NICAM-lähetyksen ääni ei kuulu selvästi, poista [NICAM] näytöstä painamalla ENTER.
- 5. Poistu ohjelmalistavalikosta painamalla RETURN (6) toistuvasti.

#### **Program Edit - Ohjelmoinnin muokkaus**

Voit suorittaa haun ja tallentaa tv-kanavia muistiin itse. Valitessasi [Program Edit] vaiheessa 4 edellä esiin tulee kanava-asetusten valikko.

1. Valitse kohde näppäimillä < /> +, ja muuta asetusta näppäimillä  $\blacktriangle / \blacktriangledown$ .

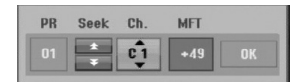

- [PR] ilmaiseen valitun ohjelmapaikan.
- [Seek] Etsii kanavan automaattisesti. Haku pysähtyy tallentimen virittyessä kanavalle.
- [Ch.] Vaihtaa kanavanumeron.
- [MFT] Hienovirittää kanavaa kuvan laadun parantamiseksi.
- 2. Valitse OK ja vahvista sitten asetus painamalla ENTER, jolloin palataan ohjelmalistavalikkoon.

#### **AV1 Dekooderi**

Asettaa AV1 Scart-liittimen koodatun videosignaalin tulolle.

- 1. Hae esiin ohjelmalistavalikko painamalla AV/INPUT.
- 2. Hae [Canal+] näyttöön painamalla ENTER. Kytke asetus pois käytöstä painamalla ENTER uudelleen.
	- Off: Vastaanottaa signaalia AV1 Scart-liittimestä. Normaalisti valitse tämä.
	- On: AV1 Scart-liittimestä vastaanotettu videosignaalitulo lähetetään AV2 DECODER liittimeen dekoodausta varten. Purettu signaali syötetään sitten takaisin AV2 DECODER -liittimen kautta, jolloin voit tallentaa tai katsella maksu-TV/Canal Plus -ohjelmia.

litännät ja **Liitännät ja asetukset** asetukset

## **Perusasetukset (jatkoa)**

#### **Kellon automaattinen asetus**

Kun kanavan automaattinen haku on valmis, myös kellonaika ja päivämäärät ovat oikein automaattisesti. Jos tallentimen kellonaika ei ole oikea aika, käyttäjän täytyy asettaa kellonaika itse.

- 1. Valitse vaihtoehto [Clock set] ja paina sitten ▶.
- 2. Valitse vaihtoehto [Auto] näppäimillä  $\blacktriangle / \blacktriangledown$ , ja paina sitten ENTER.

#### Huomautus:

Joissakin tapauksissa tv-asema ei lähetä aikatietoja tai lähettää vääriä päivämäärä ja/tai kellonaikatietoja, jolloin tallennin asettuu väärään aikaan.

Jos näin käy, suositamme, että käyttäjä asettaa kellon itse oikeaan aikaan.

#### **Kellon asetus käsin**

- 1. Valitse vaihtoehto [Clock set] ja paina sitten  $\blacktriangleright$ .
- 2. Valitse vaihtoehto [Manual] näppäimillä  $\blacktriangle / \blacktriangledown$ , ja paina sitten ENTER.
- 3. Syötä tarvittavat tiedot päivämäärästä ja kellonajasta

b / B (vasen/oikea): Siirtää kohdistimen edelliseen tai seuraavaan sarakkeeseen.

▲ / ▼ (ylös/alas): Muuttaa asetusta kohdistimen nykyisessä paikassa

4. Vahvista asetus painamalla ENTER.

### **TV Aspect - TV:n kuvasuhde**

Valitsee liitetyn television kuvasuhteen (vakio 4:3 tai laajakuva).

- [4:3 Letter Box] Valitse tämä liittäessäsi television, jonka kuvasuhde on 4:3. Näyttää laajakuvan, jonka ylä- ja alapuolella in mustat raidat.
- [4:3 Pan Scan] Valitse tämä liittäessäsi television, jonka kuvasuhde on 4:3. Näyttää automaattisesti laajakuvan niin, että se täyttää koko ruudun, ja leikkaa pois osat, jotka eivät mahdu siihen.
- [16:9 Wide] Valitse tämä liittäessäsi laajakuva-TV:hen tai TV-vastaanottimeen, jossa on laajamoodi.

### **AV2-liitäntä**

Voit liittää dekooderin tai muun laitteen takapaneelin liittimeen AV2 DECODER.

- [Decoder] Valitse [Decoder] jos liität tallentimen liittimeen AV2 DECODER dekooderin maksutv:lle tai Canal Plus:salle.
- [Others] Valitse [Others] jos liität tallentimen liittimeen AV2 DECODER dekooderin videonauhuriun tai vastaavan tallentavan laitteen.

#### **Videolähtöformaatti**

Valitse Videolähtö -formaatti tämän laitteen liitäntätyypin mukaan.

- [YPBPR] Kun TV on liitetty tämän laitteen COMPONENT OUTPUT-lähtöliittimeen.
- [RGB] Kun TV on liitetty tämän laitteen SCART (RGB signal) -liittimeen.

### **Virransäästötila**

Voit asettaa laitteen taloudelliseen virransäästötilaan. Näyttöikkunaan ei tule mitään kun laitteen virta kytketään pois.

- [OFF] Virransäästötila ei ole käytössä.
- [ON] Virransäästötila on käytössä.

#### Huomautuksia:

- Virransäästötilassa ei koodattujen televisiosignaalien (CANAL+ tai PREMIERE) koodausta pureta.
- Virransäästötila ei ole käytettävissä ajastustallennuksen valmiustilassa eikä silloin kun laitteen virta katkaistaan sen jälkeen kun on vastaanotettu koodattuja televisiosignaaleja (CANAL+ tai PREMIERE).

#### **Alustus**

Voit palauttaa tallentimen tehdasasetuksiin ja alustaa kovalevyn.

- [Factory Set] Halutessasi voit palauttaa tallentimeen kaikki siihen tehtaalla tehdyt asetukset. Joitakin vaihtoehtoja ei voi palauttaa tehdasasetuksiin. (Rating-luokitus, Password-salasana ja Area Code - Aluekoodi)
- [HDD format] Alustaa kovalevyn (HDD = Hard Disk Drive): kaikki kovalevylle tallennettu pyyhitään pois.
- 1. Valitse vaihtoehto [Initialize] ja paina sitten ▶.
- 2. Valitse haluttu vaihtoehto näppäimillä  $\blacktriangle / \blacktriangledown$ , ja paina sitten ENTER. Esiin tulee vahvistusviesti.
- 3. Valitse näppäimillä < / ▶ vaihtoehto [Yes] tai [No], ja paina sitten ENTER.

## **Kieliasetukset**

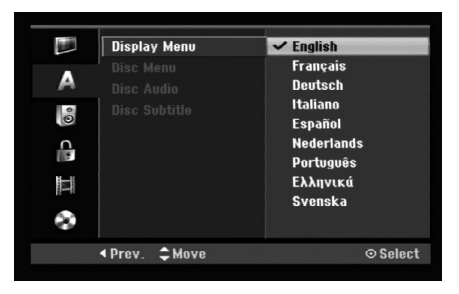

#### **Näyttövalikko**

Valitse kieli asetusvalikolle ja tv-ruutunäytölle.

#### **Disc Menu/Audio/Subtitle - Levyn Valikko/Audio/Tekstitykset**

- [Original] Tarkoittaa alkuperäistä kieltä, jolla levy tallennettiin.
- [Other] Valitse jokin toinen kieli numeronäppäimillä syöttämällä vastaava 4-numeroinen luku viiteluvun kielikoodien luettelosta ja syötä koodi sitten painamalla ENTER (ks. sivu 54). Jos syötit väärän kielikoodin, paina CLEAR.
- [Off](levyn tekstityksille): Kytke tekstitykset pois.

## **Äänen asetukset**

Kullakin DVD-levyllä on monia erilaisia vaihtoehtoja audiolähdölle.

Säädä tallentimen audiolähtö käyttämäsi äänentoistojärjestelmän mukaiseksi.

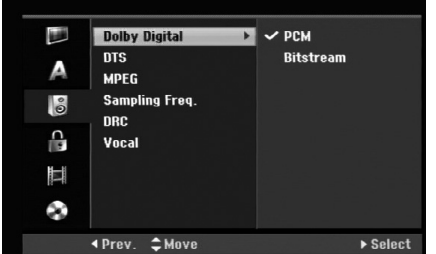

#### **Dolby Digital / DTS / MPEG**

- [Bitstream]: Valitse "Bitstream", jos liitit tallentimen DIGITAL OUT -liittimen vahvistimeen tai muuhun laitteeseen, jossa on Dolby Digital, DTS- tai MPEGdekooderi.
- [PCM] (Dolby Digital / MPEG:n osalta): Valitse tämä, kun laitteeseen on liitetty kaksikanavainen digitaalistereovahvistin. Dolby Digital:illa tai MPEG:illä koodatut DVD:t muunnetaan automaattisesti kaksikanavaiseksi PCM-ääneksi.
- [Off] (DTS:n osalta): Jos valitset "Off", ei DTSsignaalia lähetetä DIGITAL AUDIO OUT lähtöliittimestä.

#### **Näytteitystaajuus.**

Jos vastaanottimesi tai vahvistimesi EI kykene käsittelemään 96 KHz signaaleja, valitse [48 kHz]. Kun tämä valinta on tehty, tämä laite muuntaa automaattisesti kaikki 96 KHz signaalit 48KHz signaaleiksi, jotta järjestelmä voi dekoodata ne. Jos vastaanottimesi tai vahvistimesi kykenee käsittelemään 96 KHz signaaleja, valitse [96 kHz]. Kun tämä valinta on tehty, laite päästää kaikki signaalityypit läpi muuntamatta niitä enempää.

#### **Dynamiikka-alueen säätö (DRC).**

DVD-tallennusmuodossa kuulet ohjelman ääniraidan mahdollisimman tarkkana ja todenmukaisena esityksenä digitaalisen audiotekniikan ansiosta. Saatat kuitenkin haluta supistaa audioulostulon dynamiikkaaluetta (kovimpien ja hiljaisimpien äänien välistä eroa). Silloin voit kuunnella elokuvan ääntä alemmalla äänenvoimakkuudella menettämättä äänen selkeyttä. Aseta DRC päälle [ON] tätä ominaisuutta varten.

#### **Vocal**

Aseta Vocal päälle vain silloin, kun toistetaan monikanavaista karaoke-DVD-levyä. Levyn karaokekanavat sekoittuvat normaaliin stereoääneen.

## **Lukitus (Käytönvalvonta)**

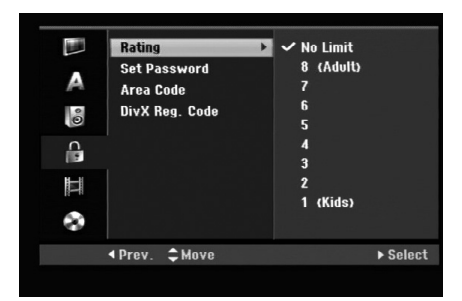

### **Rating - Luokitus**

Estää tiettyjen sisällön mukaan luokitettujen DVDlevyjen toistamisen. Kaikilla levyillä ei ole luokitusta.

- 1. Valitse vaihtoehto [Rating] ja paina sitten  $\blacktriangleright$ .
- 2. Päästäksesi toimintoihin Rating Luokitus, Password - Salasana ja Country Code - Maakoodi syötä 4-numeroinen itse luomasi turvakoodi Jos et ole vielä syöttänyt turvasalasanaa, laite pyytää nyt sinua tekemään sen. Syötä 4-numeroinen koodi ja paina ENTER. Syötä se uudelleen ja vahvista painamalla ENTER. Jos teet virheen ennen kuin painat ENTER, paina CLEAR.
- 3. Valitse luokitus näppäimillä  $\blacktriangle / \blacktriangledown$ .

[1] - [8]: Ykkösellä (1) on eniten toistorajoituksia ja luokitus kahdeksan (8) on vähiten rajoittava. [No Limit]: Jos valitset [No Limit] - Ei rajoitusta, käytönvalvonta ei ole toiminnassa ja levyn voi toistaa kokonaan.

4. Vahvista luokitusvalinta painamalla ENTER.

#### Huomautus:

Jos asetat tallentimeen luokituksen, kaikki saman tai alemman luokituksen kohtaukset toistetaan. Korkeamman luokituksen kohtauksia ei toisteta, ellei levyllä ole tarjolla vaihtoehtoisia kohtauksia. Vaihtoehdon luokituksen täytyy olla sama tai alempi. Jos sopivaa vaihtoehtoa ei löydy, toisto pysähtyy. Toistaaksesi levyä täytyy syöttää 4-numeroinen salasana tai muuttaa luokitustasoa.

#### **Aseta salasana**

- 1. Valitse vaihtoehto [Set Password] Aseta salasana, ja paina sitten  $\blacktriangleright$ .
- 2. Noudata kohdan "Luokitus" vaihetta 2. Voit muuttaa salasanan valitsemalla [Change], painamalla ENTER ja syöttämällä uuden 4 numeroisen koodin, ja painamalla sitten vielä ENTER. Vahvista syöttämällä uudelleen. Voit poistaa salasanan valitsemalla [Delete], ja paina sitten ENTER

#### **Jos unohdat 4-numeroisen koodisi**

Jos unohdat salasanasi, noudata seuraavaa menettelyä nykyisen salasanan poistamiseksi.

- 1. Mene asetusvalikkoon, valitse sitten tason 1 kuvake.
- 2. Syötä numeronäppäimillä 6-numeroinen luku "210499."
- 3. Valitse [Yes] Kyllä, ja paina sitten ENTER. 4-numeroinen salasana poistetaan. Syötä uusi koodi.

### **Aluekoodi**

Syötä sen alueen koodi, jonka standardeilla DVDvideolevy on luokitettu. Tiedot koodeista ovat aluekoodien luettelossa sivulla 54.

- 1. Valitse vaihtoehto [Area Code] ja paina sitten ▶.
- 2. Noudata kohdan "Luokitus" vaihetta 2.
- 3. Valitse ensimmäinen merkki näppäimillä  $\blacktriangle / \blacktriangledown$ .
- 4. Siirrä kohdistinta näppäimellä ▶, ja valitse seuraava merkki näppäimillä  $\blacktriangle / \blacktriangledown$ .
- 5. Vahvista aluekoodin valinta painamalla ENTER.

### **DivX-rekisteröintikoodi**

Saat meiltä DivX® VOD (Video On Demand) rekisteröintikoodin, jota käyttämällä voi vuokrata ja ostaa DivX® VOD tilausvideoita. Katso lisä tietoja osoitteesta www.divx.com/vod.

- 1. Valitse [DivX Reg. Code] ja paina ▶.
- 2. Paina ENTER, kun [View] on valittu, jolloin rekisteröintikoodi tulee näkyviin.
- 3. Käytä koodia, kun ostat tai vuokraat videoita Divx® VOD tilausvideopalvelusta www.divx.com/vod. Noudata ohjeita ja lataa video levylle toistettavaksi tällä laitteella.

#### Huom:

Tilausvideopalvelusta DivX® VOD ladattuja videoita voi katsella vain tällä laitteella.

## **Tallennusasetukset**

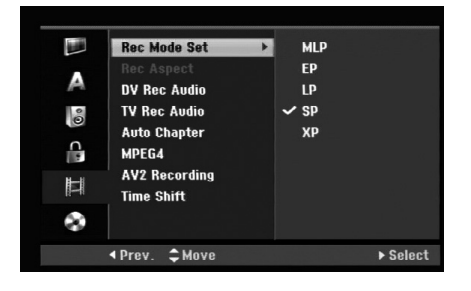

### **Tallennustilan asetus**

Tallennukselle voit asettaa kuvan laaduksi; XP (High Quality), SP (Standard Quality), LP (Low Quality), EP (Extended Quality). MLP (Maximum Long Play)

- **XP** Paras laatuasetus, jolla saa DVD-levylle noin 1 tuntia tallennusaikaa (4,7 Gt).
- **SP** Oletuslaatu, riittävä useimpiin tarkoituksiin ja sillä saa DVD-levylle noin 2 tuntia tallennusaikaa (4,7 Gt).
- **LP** Hieman heikompi videolaatu, jolla saa DVDlevylle noin 4 tuntia tallennusaikaa (4,7 Gt).
- **EP** Matala videolaatu, mahdollistaa noin 6 tuntia tallennusaikaa DVD-levylle (4,7 GB).
- **MLP** Pisin tallennusaika matalimmalla videolaadulla, mahdollistaa noin 11 tuntia tallennusaikaa DVD-levylle (4,7 GB).

#### Huomautus:

Toistossa saattaa näkyä pirstaloitunut kuva tai vääntynyt tekstitys toistettaessa sisältöä, joka on tallennettu EP- tai MLP-moodeissa.

### **Tallennuksen kuvasuhde**

Voit DVD-tallennuksessa asettaa kuvasuhteen sopimaan tallennettavalle materiaalille (16:9 tai 4:3).

### **DV-äänitallennus**

Sinun täytyy tehdä tämä asetus, jos käytössä on 32kHz/12-bitin ääntä käyttävä videokamera liitettynä etupaneelin DV IN -liittimeen.

Joissakin digitaalisissa videokameroissa on kaksi ääniraitaa. Toiselle tallennetaan kuvauksen aikana ja toiselle tehdään jälkiäänitys kuvauksen jälkeen. Asetuksessa Audio 1 käytetään ääntä, joka tallennettiin kuvauksen aikana.

Asetuksessa Audio 2 käytetään jälkiäänitettyä ääntä.

### **TV-äänitallennus**

Äänitettäessä tv:stä kaksikielistä ohjelmaa voit valita tallennettavan äänikanavan. [Main+Sub] Pääkieli ja sivukieli [Main] Vain pääkieli [Sub] Vain sivukieli

### **Auto Chapter - Kappaleen automaattitoisto**

Voit DVD-tallennuksessa sijoitetaan tietyssä järjestyksessä. Voit muuttaa tätä sijoitusväliä 5 minuutiksi, 10 minuutiksi tai 15 minuutiksi. Jos valitset [None] - Ei mitään, kytke automaattinen kappaleen merkintä pois päältä yhdessä asetuksen [None] kanssa.

### **MPEG4**

Tallennuksessa kiintolevylle voit asettaa videotallennuksen tiedostomuodoksi MPEG2 tai MPEG4. Jos haluat tallentaa videon tiedostomuodossa MPEG4, valitse [ON]. Kun tämä valinta on tehty, laite tallentaa videon kiintolevylle tiedostomuotoon MPEG4. [OFF] MPEG2-tallennus kiintolevytilassa

[ON] MPEG4-tallennus kiintolevytilassa

### **AV2-tallennus**

Voit valita signaalityypin tallennettaessa videotulosignaalia laitteesta, joka on liitetty AV2 DECODER -liittimeen. [Auto] Videotulosignaali noudattaa automaattisesti vastaanotettua videosignaalia. [CVBS] Vain CVBS-tulosignaalin tallennukseen. [RGB] Vain RGB-tulosignaalin tallennukseen.

### **Aikasiirto**

Aseta tämä vaihtoehto tilaan [ON] (Päällä), jolloin tämä laite käyttää Timeshift (Aikasiirto) toimintoa automaattisesti, painamatta TIMESHIFT painiketta. Timeshift-toiminto käynnistyy automaattisesti noin 10 sekuntia sen jälkeen kun TV-viritinmoodi on käynnistynyt. Jo haluat käyttää tätä toimintoa manuaalisesti, katso Aikasiirto (Timeshift) sivulla 36. [ON] Käytä Timeshift -toimintoa automaattisesti. [OFF] Käytä Timeshift -toimintoa manuaalisesti.

## **Levyasetukset**

### **Levyformaatti**

Jos lataat täysin tyhjän levyn, tallennin alustaa levyn. **DVD-R:** Tallennin alustaa levyn videotilaan. Tallennustila on silloin aina videotila.

**DVD-RW/DVD+RW/DVD+R(DL)/DVD-RAM:** Esiin tulee alustusvalikko. Valitse [OK], ja paina sitten ENTER. DVD-RW -levy on alustettu Video-tilaan. Voit myös alustaa uudestaan DVD-RW/DVD+RW/

DVD-RAM-levyn Setup-asetusvalikosta seuraavasti.

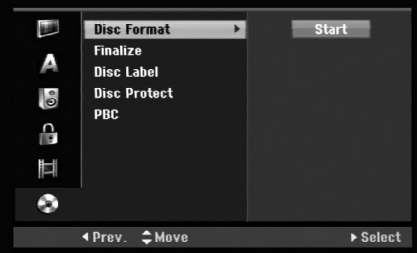

- 1. Valitse vaihtoehto [Disc Format] ja paina sitten ▶.
- 2. Valitse [Start], ja paina sitten ENTER. Esiin tulee Format Disc -levyformaattivalikko.
- 3. Valitse haluttu tila (VR-tila tai Video-tila) painikkeilla  $\blacktriangleleft$  /  $\blacktriangleright$ , ja paina sitten ENTER. Esiin tulee vahvistusviesti. DVD+RW ja DVD-RAM -levyjen osalta, siirry vaiheeseen 4.
- 4. Valitse [OK] painikkeilla  $\blacktriangleleft$  /  $\blacktriangleright$ , ja paina sitten ENTER.

Levyn alustus vie vähän aikaa.

#### **Vaara**

**Jos haluat muuttaa levyn formaattia, kaikki levylle tallennettu pyyhkiytyy pois.**

### **Finalize-viimeistely**

Viimeistely "kiinnittää" tallenteet paikalleen niin, että levyjä voidaan toistaa tavallisilla DVD-soittimilla tai tietokoneilla, joiden varusteena on sopiva CD-ROM-asema.

Levyn viimeistely luo sille valikkoruudun levyllä navigointia varten. Siihen pääsee painamalla MENU/LIST tai TITLE.

#### **Vaara**

- Viimeisteltyäsi DVD-R tai DVD+R -levyn, et voi enää muokata levyä tai tallentaa sille lisää.
- Voit tallentaa ja muokata DVD-RW levyä valitsemalla [Unfinalize] -vaihtoehdon.
- Voit tallentaa ja muokata DVD+RW levyä jopa viimeistelyn jälkeen.
- 1. Valitse vaihtoehto [Finalize] ja paina sitten  $\blacktriangleright$ .
- 2. Kun [Finalize] on valittu, paina ENTER. Esiin tulee Finalize-viimeistelyvalikko.
- 3. Valitse [OK] ja paina sitten ENTER. Tallennin aloittaa levyn viimeistelyn.

#### Huomautus:

- Viimeistelyn kesto riippuu levyn tyypistä, paljonko sille on tallennettu musiikkia ja levyn nimikkeiden määrästä.
- DVD+R DL -levyn viimeistely voi kestää 30 minuuttia.

#### Vihjeitä

- Jos lataat jo aikaisemmin viimeistellyn DVD-RW levyn, voit purkaa sen viimeistelyn valitsemalla Unfinalize-vaihtoehdon Finalize-viimeistelyvalikosta. Sen jälkeen voit muokata levyn sisältöä ja tallentaa sille uudelleen.
- DVD-R ja DVD+R -levyjen viimeistelyä ei voi poistaa.
- Jos levyn suojaus·[Disc Protect] on asetettu päälle [ON], viimeistely ei ole käytettävissä. Viimeistelyn voi silloin tehdä asettamalla [Disc Protect] vaihtoehdoksi [OFF].

### **Levyn nimiö**

Tällä voit syöttää levylle nimen. Tämä nimi tulee esiin, kun lataat levyn ja kun haet levyn tietoja tvruutunäytöstä.

- Levyn nimi voi olla enintään 32 merkkiä pitkä.
- Toisessa tallentimessa alustetuista levyistä saadaan näkyviin vain rajallinen merkkivalikoima.
- 1. Valitse vaihtoehto [Disc Label] ja paina sitten ▶.
- 2. Paina ENTER, kun [Edit] on valittuna. Esiin tulee näppäimistövalikko. Tietoja merkkien syöttämisestä on sivulla 46.

### **Levyn suojaus**

Tallennettaessa DVD-RAM / DVD+RW / +R -levylle tai VR-tilassa alustetulle DVD-RW -levylle aseta levyn suojaus Disc Protection tilaan [ON] (Päällä) estääksesi ladatun levyn tallennuksen, muokkauksen tai pyyhkimisen vahingossa. Jos haluat avata levyn muokkauksia varten, valitse [OFF] - Pois päältä.

### **PBC**

PBC tarkoittaa toistonhallintaa (Playback Control), ja se sisältää erikoisvalikkoja ja navigointitoimintoja, joita on käytettävissä eräillä Video CD -levyillä.

- [ON] PBC-toiminnolla varustetut Video CD:t toistetaan PBC:n mukaan.
- [OFF] PBC-toiminnolla varustetut Video CD:t toistetaan samaan tapaan kuin audio-CD:t.

## **Yleistietoja tv-ruutunäytöstä**

Tässä käyttöoppaassa on perusohjeet tallentimen käytöstä. Jotkut DVD-levyt edellyttävät erikoistoimintoja tai niiden toimintoja on toiston aikana rajoitettu. Tässä tapauksessa tv-ruutuun tulee  $\oslash$  kuvake sen merkiksi, ettei tallennin salli tätä toimintoa tai sitä ei ole saatavissa levyllä.

### **Tietojen katselu tv:n katselun yhteydessä.**

**TV:n katselun aikana, paina DISPLAY-painiketta katsoaksesi/poistaaksesi tietoa, jota näytetään ruudulla.**

Ilmaisee virittimen vastaanottaman kanavan numeron, aseman nimen ja äänisignaalin (STEREO, BILINGUAL, MONO).

> Ilmaisee tallennustilan, vapaan tilan määrän ja kuluneen ajan edistymispalkin.

Ilmaisee levyn nimen ja formaatin.

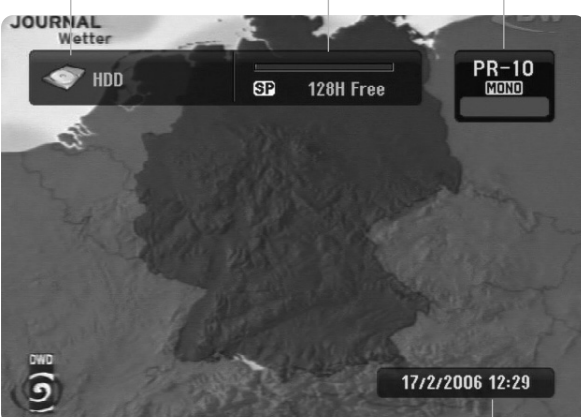

Näyttää nykyisen päivämäärän ja kellonajan.

### **Levytietojen katselu tv-ruutunäytöstä**

Tv-ruutunäytössä voidaan nähdä erilaisia tietoja ladatusta levystä.

1. Painamalla DISPLAY kerran näet nykyisen tilan.

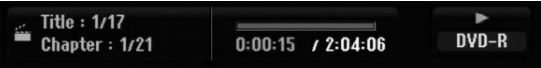

2. Painamalla DISPLAY vielä kerran näet tietoja toistosta. Esitetyt tiedot riippuvat levytyypistä tai toiston

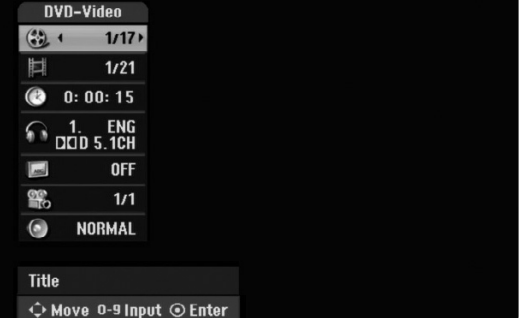

- 3. Voit valita kohteen painamalla  $\blacktriangle / \blacktriangledown$ , ja muuttaa tai valita asetuksia painamalla  $\blacktriangleleft$  /  $\blacktriangleright$ . Valikon kohteista on tietoja sulkumerkkien sisällä esitetyillä sivuilla.
	- [Title]: Näyttää nykyisen nimikkeen (tai raidan) numeron/nimikkeiden (tai raitojen) kokonaismäärän (sivu 24, 26)
	- [Chapter]: Nykyisen kappaleen numeron/kappaleiden kokonaismäärän (sivu 24)
	- [Time]: Näyttää kuluneen toistoajan (sivu 26)
	- [Audio]: Valitun audiotoiston kielen (vain DVD VIDEO) tai audiokanavan (sivu 25)
	- [Subtitle]: Valitun tekstityksen (sivu 25)
	- [Angle]: Valitun katselukulman/kulmien
	- kokonaismäärän (sivu 26)
	- [Sound]: Valitun äänitilan (sivu 27)

#### Huomautuksia:

tilasta.

Jos mitään näppäintä ei paineta 10 sekuntiin, tv-ruutunäyttö häviää.

# **Toisto**

## **Toiston perustoiminnot**

- 1. Lataa valitsemasi levy levykelkkaan nimiöpuoli ylöspäin.
- 2. Käynnistä toisto HOME-valikosta (ks. sivu 16).
- 3. Voit lopettaa toiston painamalla STOP  $(\blacksquare)$ . Laite tallentaa pysäytyskohdan. "III" tulee tv-ruudulle hetkeksi. Jatka toistoa painamalla PLAY (>) (kohtauksen kohdasta). Jos painat STOP (■) uudelleen ("■" näkyy ruudulla) tai otat levyn ulos, laite pyyhkii muististaan pysäytyskohdan.
- 4. Poista levy painamalla OPEN/CLOSE( $\triangle$ ). Sulje levykelkka painamalla OPEN/CLOSE ( $\triangle$ ) tai paina POWER ( $\circlearrowright$ ), levykelkka sulkeutuu automaattisesti ja laitteen virta kytkeytyy pois päältä.

#### Huomautus:

Jos Parental Control -käytönvalvonta on asetettu, eikä levy ole luokitusrajojen sisällä (levy on luokituslukittu), täytyy syöttää 4-numeroinen koodi ja/tai levyn lukitus täytyy avata (ks. "Rating - Luokitukset" sivulla 20).

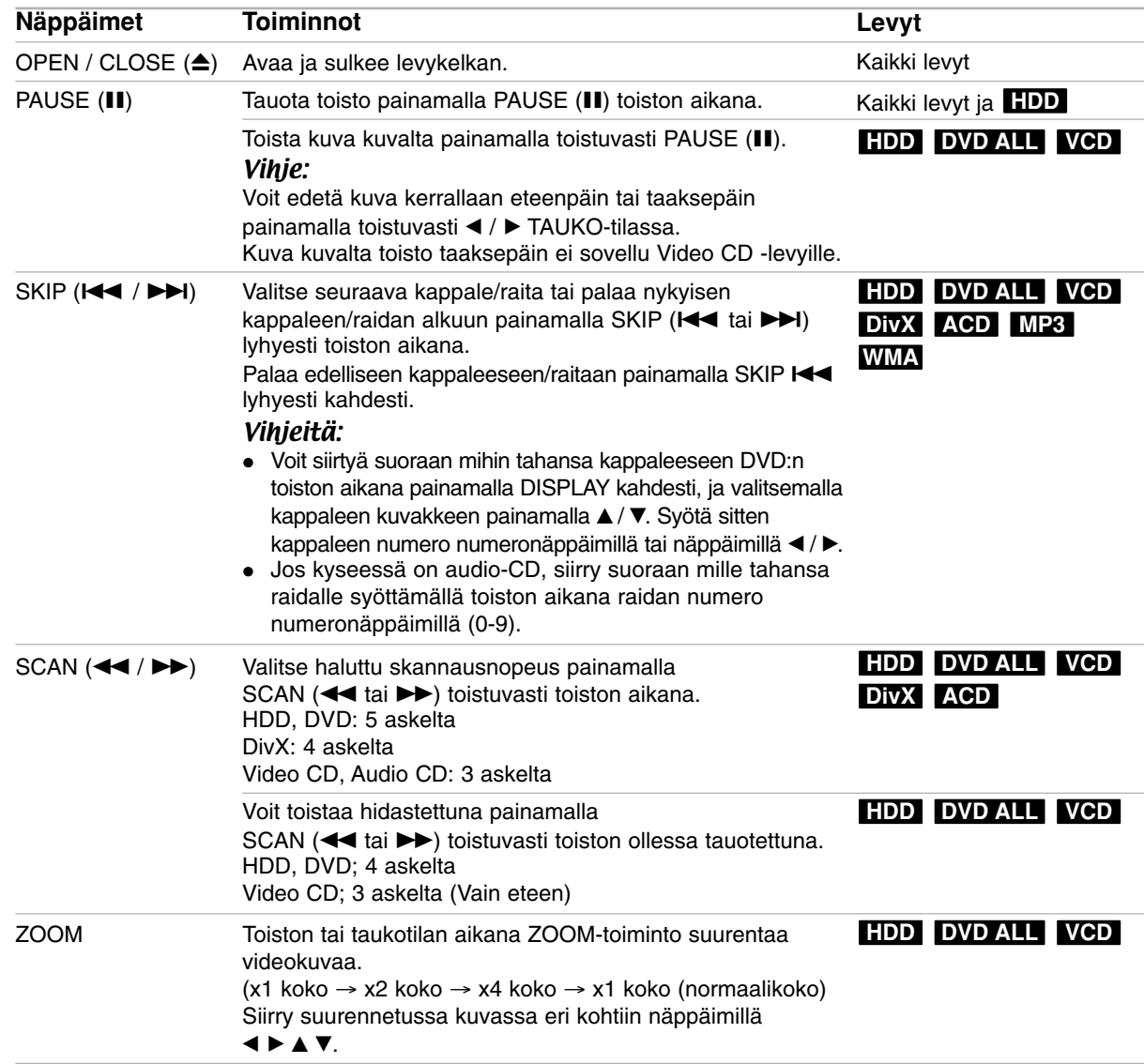

## **Perustoisto-ominaisuudet (jatkoa)**

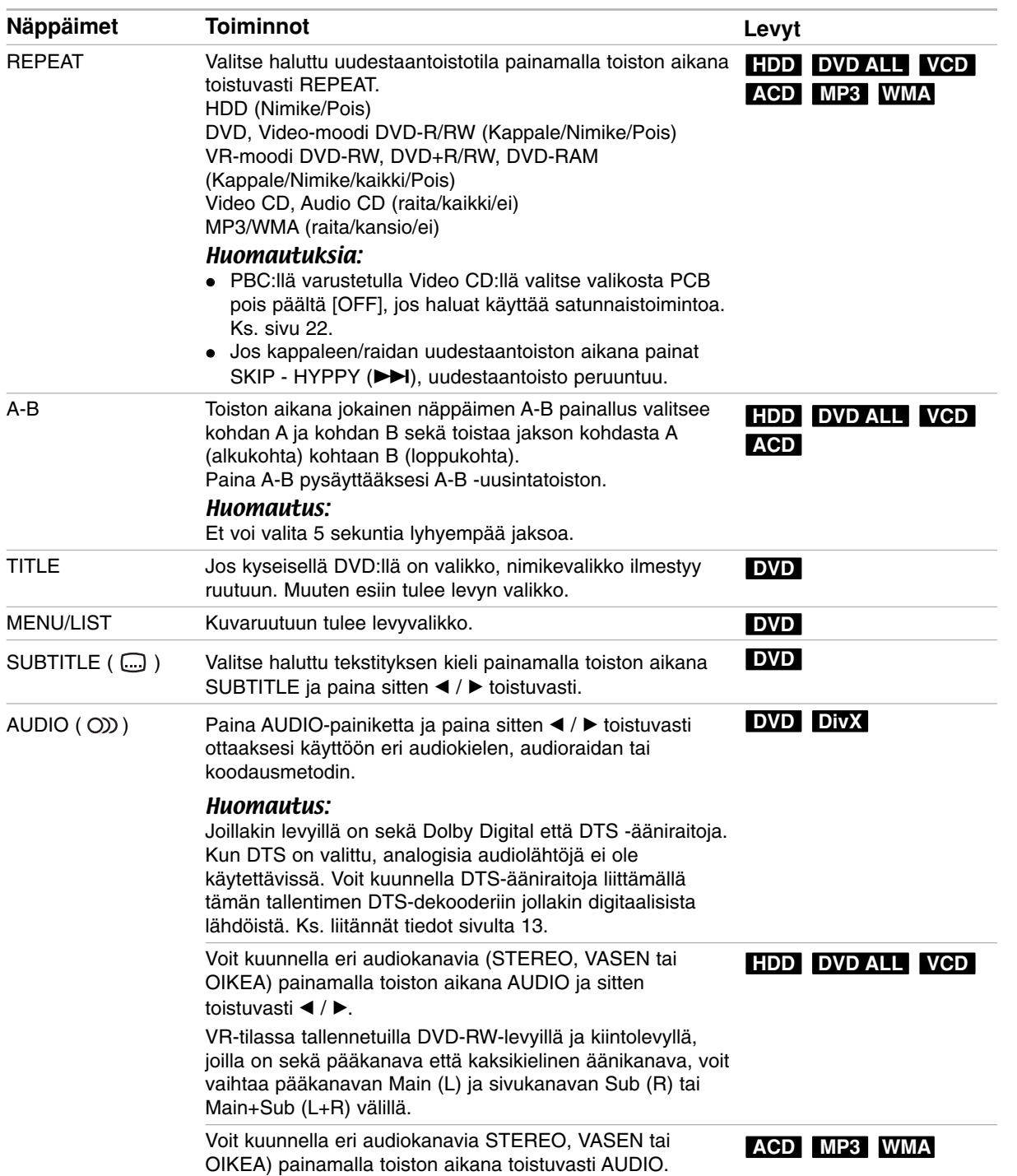

### **Jos valikkoikkuna on näkyvissä DVD VCD**

Valikkoikkuna saattaa tulla esiin vasta, kun on ladattu valikon sisältävä DVD tai Video CD.

#### **DVD**

Valitse katseltavaksi haluamasi nimike/kappale näppäimillä  $\blacktriangle$  /  $\blacktriangleright$  /  $\blacktriangle$  /  $\nabla$ , ja aloita sitten toisto painamalla ENTER. Palaa valikkoikkunaan painamalla TITLE tai MENU/LIST.

#### **VCD**

- Valitse numeropainikkeilla katsottavaksi haluamasi raita.
- Palaa valikkoikkunaan painamalla RETURN ( $\delta$ .).
- Valikkoasetukset ja valikon käytön tarkat menetelmät voivat olla erilaisia eri levyillä. Noudata kunkin valikkonäyttösivun ohjeita. Voit myös asettaa toistonhallinnan (PBC) pois päältä [OFF] asetusvalikosta. Ks. sivu 22.

### **Siirtyminen toiseen NIMIKKEESEEN HDD DVD ALL DivX**

Kun levyllä on useampia nimikkeitä kuin yksi, voit siirtyä toiseen nimikkeeseen seuraavasti:

• Paina toiston aikana DISPLAY ia valitse sitten nimike-kuvake painamalla  $\blacktriangle / \blacktriangledown$ . Valitse sitten nimikkeen numero painamalla numeronäppäimiä (0-9) tai  $\blacktriangleleft$  / $\blacktriangleright$ .

### **Aikahaku HDD DVD ALL DivX**

Aloittaa toiston mistä tahansa valitusta levyn ajankohdasta.

- 1. Paina toiston aikana DISPLAY. Aikahakulaatikko näyttää kuluneen toistoajan.
- 2. Vallitse kellokuvake painamalla  $\blacktriangle$  /  $\nabla$  ja näyttöön tulee "0:00:00".
- 3. Syötä vasemmalta oikealle halutun aloitushetken tunnit, minuutit ja sekunnit. Jos syötät vääriä numeroita, siirrä alleviivauspalkki ( $\Box$ ) väärän numeron alle painamalla  $\blacktriangleleft$  / $\blacktriangleright$ . Syötä sitten oikeat numerot.
- 4. Vahvista painamalla ENTER. Toisto alkaa valitusta ajankohdasta automaattisesti.

#### **Merkkihaku**  $6/6$ **HDD DVD ALL VCD**

#### **Marker-merkin syöttö**

Voit aloittaa toiston enintään kuudesta muistiin tallennetusta kohdasta. Syötä merkki painamalla MARKER levyn halutussa kohdassa. Merkki-kuvake tulee tv-ruudulle hetkeksi. Toistamalla toimenpiteen voit syöttää enintään kuusi merkkiä.

#### **Merkityn kohtauksen haku esiin tai poisto**

- 1. Toiston aikana paina SEARCH. TV-ruudulle ilmestyy merkkihakuvalikko.
- 2. Valitse haettava tai poistettava merkitty kohtaus painamalla  $\blacktriangleleft$  /  $\blacktriangleright$  /  $\blacktriangle$  /  $\nabla$ .
- 3. Toisto alkaa merkitystä kohtauksesta painamalla ENTER.

**tai**

Paina CLEAR, jolloin ilmestyy vahvistuspyyntö. Valitse [OK] ja paina ENTER poistaaksesi kohtauksen merkinhakuvalikosta.

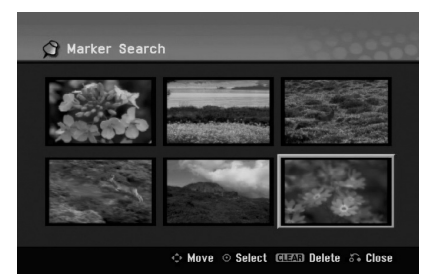

### **Kamerakulma DVD**

Jos levyllä on eri kamerakulmista kuvattuja jaksoja, voit vaihtaa eri kamerakulmiin toiston aikana.

- 1. Paina DISPLAY kahdesti toiston aikana. Ruutunäyttö (On-Screen Display) ilmestyy TV-ruudulle.
- 2. Valitse ruutunäytöstä kulmakuvake (Angle) näppäimillä  $\blacktriangle / \blacktriangledown$ .
- 3. Valitse haluttu kuva kulmapainamalla  $\blacktriangleleft$  /  $\blacktriangleright$ . TV-ruutuun ilmestyy nykyisen kulman numero.

#### Vihje:

ANGLE-kulmailmaisin vilkkuu tv-ruutuikkunassa eri kuvakulmista tallennetuissa kohtauksissa osoittamassa, että kuvakulman vaihto on mahdollista.

### **3D Surround DVD ALL VCD DivX**

Tämä laite voi tuottaa 3D Surround -vaikutelman, joka jäljittelee monikanavaista äänentoistoa kahdesta tavallisesti stereokaiuttimesta viiden tai useamman kaiuttimen sijasta, jotka tavallisesti tarvitaan monikanavaäänen kuunteluun kotiteatterijärjestelmissä.

- 1. Paina DISPLAY kahdesti toiston aikana. Ruutunäyttö (On-Screen Display) ilmestyy TV-ruudulle.
- 2. Valitse ruutunäytöstä äänikuvake (Sound) näppäimillä  $\blacktriangle / \blacktriangledown$ .
- 3. Valitse "3D SUR" painamalla  $\blacktriangleleft$  / $\blacktriangleright$ . Kytke 3D Surround -vaikutelma pois päältä valitsemalla "NORMAL".

### **Pikaohitus HDD DVD ALL**

Paina  $\blacktriangleright$  toistuvasti toiston aikana hypätäksesi eteenpäin 15 sekuntia.

HDD-toistossa tai Timeshift-moodissa, jokainen ◀ / ▶ painallus hyppää eteen- tai taaksepäin 5 minuuttia.

#### Huomautuksia:

Jos jäljellä oleva toistoaika nykyisellä HDD-nimikkeellä alle 5 minuuttia (DVD-nimikkeellä 15 sekuntia), tätä toimintoa ei suoriteta.

#### **Viime tilan muisti DVD**

Tämä nauhuri muistaa viimeisen katsomasi levyn käyttäjäasetukset. Asetukset säilyvät muistissa, vaikka poistat levyn nauhurista tai katkaiset nauhurista virran. Jos lataat levyn, jonka asetukset ovat muistissa, esiin haetaan automaattisesti viimeisin pysäytyskohta.

#### Huomautuksia:

- Asetukset tallentuvat muistiin käytettäväksi milloin tahansa.
- Tämä tallennin ei muista levyn asetuksia, jos painat STOP-painiketta kahdesti tai kytket tallentimesta pois virran, ennen kuin alat toiston.

### **PIP eli kuva kuvassa (Picture In Picture) HDD DVD ALL VCD**

Tällä toiminnolla voit katsella tallennettuja asemia toiston aikana pienessä alikuvassa.

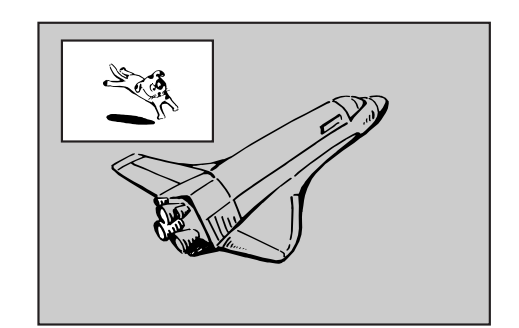

#### **On ja Off**

Kytke alikuva käyttöön painamalla PIP-painiketta ja sammuta se painamalla painiketta uudelleen.

#### **Alikuvan syöttötilan valinta**

Valitse alikuvan syöttötila painamalla AV/INPUT. Joka kerta painettaessa tätä näppäintä näytetään kukin alikuvan syöttötila seuraavassa järjestyksessä.

Tuner  $\rightarrow$  AV1  $\rightarrow$  AV2  $\rightarrow$  AV3

#### **Alikuvan ohjelman valinta**

Kun alikuvan syöttö on asetettu virittimeen, vaihda ohjelmaa näppäimillä PR/CH (+/-). Valitun ohjelman numero näytetään tv-ruudulla. Voit katsella valittua  $ohielmaa$  painamalla STOP ( $\blacksquare$ ).

#### **Alikuvan paikan siirto**

Paina  $\blacktriangleleft$  /  $\blacktriangleright$  toistuvasti, kunnes alikuva on halutussa paikassa. Alikuva siirtyy myötäpäivään tai vastapäivään.

#### **Alikuvan zoomaus**

Paina ZOOM toistuvasti ja alikuvan suurennussuhde kasvaa enintään kolme kertaa. **Toisto**

## **DivX-elokuvatiedoston toisto**

Tallentimella pystyy toistamaan Divx -tiedostoja. Ennen kuin toistat DivX-tiedostoja, lue oikealta kohta "DivX-tiedostojen vaatimukset".

#### Huomautus

Tämä tallennin ei toista DivX-tiedostoja USB-muistitikulta. Muistitikulla oleva DivX-tiedosto voidaan kopioida vain kovalevylle (HDD).

- 1. Paina HOME ja valitse vaihtoehto [MOVIE].
- 2. Valitse media, joka sisältää DivX-tiedostoja, ja paina sitten ENTER.

Tv-ruutuun ilmestyy [Movie List]-elokuvavalikko.

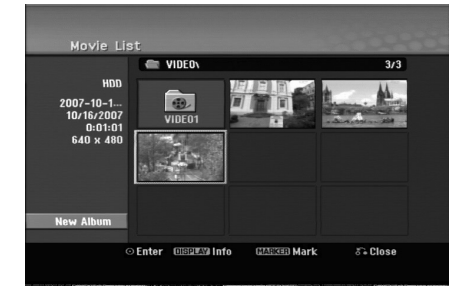

3. Valitse kansio painamalla  $\triangle$  /  $\nabla$  /  $\blacktriangle$  /  $\blacktriangleright$ , ja paina sitten ENTER.

Esiin tulee luettelo kansion tiedostoista. Jos olet tiedostoluettelossa **ja** ja haluat palata Kansioluetteloon, korosta kaukosäätimen näppäimillä  $\blacktriangle$  /  $\nabla$  /  $\blacktriangle$  /  $\blacktriangleright$ , ja paina ENTER.

4. Jos haluat katsella tiettyä tiedostoa, korosta tiedosto näppäimillä ▲ / ▼ / ◀ / ▶, ja paina  $PLAY$  ( $\blacktriangleright$ ).

Käytettävänä on monenlaisia toistotoimintoja. Lisätietoja sivuilla 24-27.

- 5. Pysäytä toisto painamalla STOP. Esiin tulee [Movie List]-elokuvavalikko.
	- Poistuaksesi valikkoruudusta, paina HOME ja valitse [TV DVD] tai [TV HDD] vaihtoehto ja paina sitten ENTER.

#### **Huomautus DivX-tekstitysten katselusta**

Jos tekstitys ei näy kunnolla, noudata seuraavia vaiheita.

- 1. Paina PAUSE tekstityksen tullessa ruutuun.
- 2. Paina ja pidä painettuna SUBTITLE noin 3 sekuntia. Esiin tulee kielikoodi.
- 3. Painamalla  $\blacktriangleleft$  /  $\blacktriangleright$  valitse toinen kielikoodi, kunnes tekstitys näkyy kunnolla.
- 4. Jatka toistoa painamalla PLAY  $($ .

#### Huomautuksia

DixX-tekstitystiedoston nimen tulee olla määritelty DivX-tiedoston mukaan, jotta tämä laite pystyy näyttämään sen.

### **[Movie List]-elokuvavalikon vaihtoehdot**

- 1. Valitse kansio/tiedosto [Movie List]-valikossa painamalla  $\blacktriangle$  /  $\nabla$  /  $\blacktriangleleft$  /  $\blacktriangleright$ , ja paina sitten ENTER. [Movie List]-valikon vaihtoehdot tulevat esiin. Valikon vaihtoehdot ovat erilaisia valitusta mediasta riippuen.
- 2. Valitse vaihtoehto näppäimillä  $\blacktriangle / \blacktriangledown / \blacktriangle / \blacktriangleright$ , ja paina ENTER.
	- [Play] Aloita toisto valitusta nimikkeestä.
	- [Open] Avaa kansion ja esiin tulee luettelo kansion tiedostoista.
	- [Delete] Poistaa raidan(-toja) tai kansion(-oita) mediasta.
	- [Rename] Muokkaa tiedoston nimeä. (ks. sivu 33)
	- [Move] Siirtää tiedoston(-oja) toiseen kansioon tai mediaan. (ks. sivu 34)
	- [Copy] Kopioi tiedoston(-oja) toiseen kansioon tai mediaan. (ks. sivu 34)

#### **DivX-tiedostojen vaatimukset**

**Tarkkuus käytössä:** 720x576 (L x k) kuvapistettä **DivX-tiedostotarkentimet:** ".avi", ".divx" **Sopivat DivX-tekstitykset:** ".smi", ".srt",

".sub (vain Micro DVD -tiedostomuoto)",

".txt (vain Micro DVD -tiedostomuoto)"

**Sopivat koodekkiformaatit:** "DIV3", "MP43", "DIVX", "DX50"

**Sopivat audioformaatit:** "AC3", "PCM", "MP2", "MP3", "WMA"

- Näytteitystaajuus:
- rajat 8 48 kHz (MP3), rajoissa 32 48 kHz (WMA) Siirtonopeus:
	- rajoissa 8 320 kbps (MP3), rajoissa 32 - 192 kbps (WMA)

**CD-R -formaatti:** ISO 9660 ja JOLIET. **DVD±R/RW -formaatti:** ISO 9660 (UDF Bridge tiedostomuoto)

**Enintään tiedostoja/levyjä:** vähemmän kuin 1999 (tiedostojen ja kansioiden enimmäismäärä) **Huomautuksia DivX-tiedostomuodosta**

- Jos näyttökuvan tuorestusnopeus on yli 29,97 kuvaa sekunnissa, tämä laite ei ehkä toimi normaalisti.
- Jos DivX-tiedoston video- ja audiorakenne ei ole lomitettua, järjestelmä palaa valikkoruutuun.
- Mikäli DivX-tiedoston nimessä on merkki, joka on mahdoton näyttää, se saatetaan näyttää " merkkinä.
- Jos tiedosto on koodattu käyttäen GMC:tä, laite tukee vain 1 point -tallennustasoa. \* GMC?

GMC on lyhenne sanoista Global Motion Compensation. Se on MPEG4-standardissa määritetty koodaustyökalu. Joissakin MPEG4 koodereissa, kuten DivX on tämä vaihtoehto. GMC-koodauksessa on eri tasoja, joista tavallisesti käytetään nimityksiä 1-point, 2-point tai 3-point GMC.

## **Audio CD- tai MP3/WMAtiedoston toisto**

Tämä laite voi toistaa Audio CD-levyjä ja MP3/WMAtiedostoja. Ennen kuin toistat MP3/WMA-tiedostoja, lue oikealta kohta "MP3/WMA -audiotiedostojen vaatimukset".

- 1. Paina HOME. Esiin tulee HOME-valikko.
- 2. Valitse vaihtoehto [MUSIC].
- 3. Valitse MP3/WMA tai audionimikkeen sisältämä media, ja paina sitten ENTER. Tv-ruutuun ilmestyy [Music List] musiikkilistavalikko.

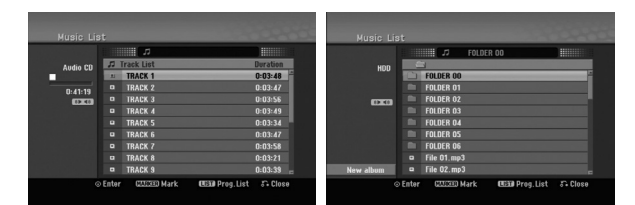

4. Valitse raita painamalla  $\triangle/\blacktriangledown$  ja paina sitten  $PLAY$  ( $\blacktriangleright$ ).

Toisto alkaa.

Käytettävänä on monenlaisia toistotoimintoja. Lisätietoja sivuilla 24-27.

#### Vihjeitä:

- Saat näkyviin MP3-tiedoston ID3-Tag tiedot painamalla DISPLAY. Jos ID3-Tag tietoja ei löydy, esiin tulee viesti "[ID3-Tag: None]". Jos valitset kansion, näyttöön tulevat kansion alikansioiden ja MP3/WMA-tiedostojen määrät. Poistu informaationäyttösivulta painamalla uudelleen DISPLAY.
- Jos haluat siirtyä ylempään hakemistoon, korosta näppäimillä  $\blacktriangle$  /  $\nabla$  ja paina  $\hat{\blacksquare}$ . ENTER.
- Saat myös näyttöön HOME-valikon ja voit valita toisen median painamalla HOME.
- Poistuaksesi valikkoruudusta, paina HOME ja valitse [TV DVD] tai [TV HDD] vaihtoehto ja paina sitten ENTER.
- 5. Pysäytä toisto milloin tahansa painamalla STOP.

#### Vihje:

Voit luoda uuden kansion. Valitse [New Album] (Uusi albumi) Music-HDD valikosta ja paina sitten ENTER. Kansio "NONAME##" luodaan.

### **Audio CD ja Musiikkivalikon vaihtoehdot**

1. Valitse kansio/tiedosto Audio CD tai Musiikkivalikossa painamalla  $\blacktriangle$  /  $\nabla$ , ja paina sitten ENTER.

Valikon vaihtoehdot tulevat esiin. Valikon vaihtoehdot ovat erilaisia valitusta mediasta riippuen.

- 2. Valitse vaihtoehto näppäimillä  $\blacktriangle / \blacktriangledown / \blacktriangle / \blacktriangleright$ , ja paina ENTER.
	- [Play] Aloita toisto valitusta nimikkeestä.
	- [Random] Aloita tai pysäytä satunnaistoisto.
	- [Open] Esiin tulee kansio ja luettelo kansion tiedostoista.
	- [Delete] Poistaa raidan (raitoja) mediasta.
	- [Rename] Muokkaa tiedoston nimeä. (sivu 33)
	- [Move] Siirtää tiedoston(-oja) toiseen kansioon tai mediaan. (sivu 34)
	- [Copy] Kopioi tiedoston(-oja) toiseen kansioon tai mediaan. (sivu 34)
	- [Program Add] Lisää raidan (raitoja) ohjelmalistaan. (sivu 30)

### **Random - Satunnaisesti**

1. Valitse tiedosto painamalla  $\blacktriangle / \blacktriangledown$ , ja paina sitten ENTER.

Valikon vaihtoehdot tulevat esiin.

- 2. Valitse vaihtoehto [Random] (Satunnaisesti) näppäimillä  $\blacktriangle / \blacktriangledown$ , ja paina sitten ENTER. Laite aloittaa automaattisesti satunnaistoiston ja valikkoikkunaan ilmestyy viesti "RANDOM."
- 3. Palaa normaalitoistoon valitsemalla [Random] uudestaan ja paina sitten ENTER.

#### Vihje:

Jos painat SKIP >>I satunnaistoiston aikana, laite valitsee toisen raidan ja jatkaa satunnaistoistoa.

### **MP3/WMA-audiotiedostojen vaatimukset**

**Tiedostotarkenteet** ".mp3", ".wma".

#### **Näytteitystaajuus:**

rajat 8 - 48 kHz (MP3), rajoissa 32 - 48 kHz (WMA) **Siirtonopeus:** 

rajat 8 - 320 kbps (MP3), rajoissa 32 - 192 kbps (WMA)

**CD-R -formaatti:** ISO 9660 ja JOLIET.

**DVD±R/RW -formaatti:** ISO 9660 (UDF Bridge tiedostomuoto)

## **Enintään tiedostoja/levyjä:**

vähemmän kuin 1999 (tiedostojen ja kansioiden enimmäismäärä)

## **Audio CD ja MP3/WMA -levyjen ohjelmoitu toisto**

Program Playback - Ohjelmoitu toisto mahdollistaa omien soittolistojen laadinnan Audio CD- tai MP3/WMA-raidoista. Ohjelmiin mahtuu 99 Audio CD raitaa tai 256 MP3-tiedostoa.

1. Valitse raita/tiedosto (tai kansio) Audio CD tai musiikkivalikossa näppäimillä ▲ / ▼. Voit valita musiikkivalikon kaikki MP3/WMAtiedostot ja kansiot painamalla näppäintä CLEAR. Peruuta valinnat painamalla CLEAR uudelleen.

#### **Useiden raitojen (kansioiden) valinta**

- 1. Paina MARKER. Tiedostolle/raidalle tai kansioon ilmestyy tarkistusmerkki. Peruuta merkitty tiedosto/raita tai kansio valikosta painamalla MARKER uudelleen.
- 2. Merkitse lisää tiedostoja/raitoja (kansioita) toistamalla vaihe 1.
- 2. Paina ENTER. Vaihtoehdot näytetään valikon vasemmassa reunassa.
- 3. Valitse vaihtoehto [Program Add] näppäimillä  $\blacktriangle$  /  $\nabla$ , ja paina sitten ENTER.
- 4. Merkitse lisää raitoja toistamalla vaiheet 1-3.

#### Huomautus:

Jos valitset kansion ohjelmoitua toistoa varten, kaikki kansion raidat/tiedostot lisätään ohjelmaluetteloon.

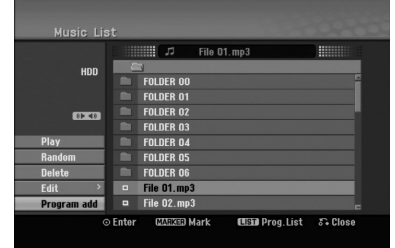

- 5. Siirry ohjelmaluetteloon painamalla ▶. Viimeksi valitsemasi ohjelmoitu raita on korostettu ohjelmaluettelossa.
- 6. Valitse aloitukseen haluamasi raita painamalla  $\blacktriangle$  /  $\nabla$ .
- 7. Aloita painamalla PLAY  $($ ). Toisto pysähtyy kun ohjelmalistan viimeinen ohjelmoitu raita on toistettu.
- 8. Voit poistua ohjelmoidusta toistosta ja palata tavalliseen toistoon valitsemalla listasta raidan ja painamalla PLAY  $($ .

#### Vihie:

Pääset Program List -ohjelmalistaan tai poistat sen painamalla MENU/LIST.

### **Ohjelmalistavalikon vaihtoehdot**

1. Valitse näppäimillä ▲ / ▼ raita/tiedosto ohjelmalistavalikosta, ja paina sitten ENTER. Valikon vaihtoehdot tulevat esiin.

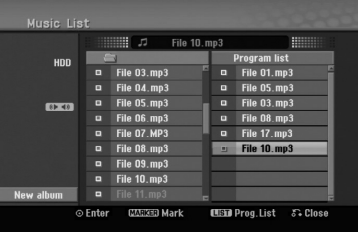

- 2. Valitse vaihtoehto näppäimillä  $\blacktriangle$  /  $\nabla$ , ja vahvista sitten valinta painamalla ENTER.
	- [Play] Toisto alkaa valitusta raidasta siinä järjestyksessä, jossa ohjelmoit raidat.
	- [Random] Aloita tai pysäytä satunnaistoisto.
	- [Delete] Poistaa raidan (raitoja) ohjelmalistasta.
	- [Move] Siirtää raidan (raitoja) ohjelman järjestystä muutettaessa.
	- [Save] Vie ohjelmalistan muistiin. (Vain kovalevy)

#### **Ohjelmoidut raidat uudestaan**

Valitse haluttu uudestaantoistotila painamalla REPEAT.

- [TRACK] toistaa uudestaan nykyisen raidan
- [ALL] toistaa uudestaan ohjelmalistan kaikki raidat.
- [OFF] Peruuttaa uudestaantoistotilan (ei näyttöä)

#### **Raidan poistaminen ohjelmaluettelosta**

- 1. Valitse raita, jonka haluat poistaa ohjelmaluettelosta. Voit valita useita raitoja käyttämällä MARKER-näppäintä.
- 2. Paina ENTER. Valikon vaihtoehdot tulevat esiin.
- 3. Valitse [Delete] Poista, ja paina sitten ENTER.

#### **Raitojen järjestyksen muuttaminen ohjelmalistassa.**

- 1. Valitse raita, jota haluat siirtää ohjelmaluettelossa. Voit valita useita raitoja käyttämällä MARKERnäppäintä.
- 2. Paina ENTER. Valikon vaihtoehdot tulevat esiin.
- 3. Valitse [Move], ja paina sitten ENTER.
- 4. Siirrä keltainen palkki haluttuun paikkaan painikkeilla  $\blacktriangle / \blacktriangledown$ , ja painamalla sitten ENTER.

#### **Ohjelmaluettelon tallennus (vain kovalevy)**

Tämä tallennin muistaa käyttäjän ohjelmalistan, jonka käyttäjä on ohjelmoinut.

- 1. Valitse ohjelmalistasta raita. Valikon vaihtoehdot tulevat esiin.
- Valitse [Save] Tallenna, ja paina sitten ENTER. Ohjelmalista tallennetaan kovalevyn PROGRAM-ohjelmakansioon.

## **JPEG-tiedoston katselu**

Tallentimella pystyy toistamaan JPEG-tiedostoja. Ennen kuin toistat JPEG-tallenteita, lue oikealta kohta "Kuvatiedostojen vaatimukset".

- 1. Paina HOME. Esiin tulee HOME-valikko.
- 2. Valitse vaihtoehto [PHOTO].
- 3. Valitse media, joka sisältää JPEG-tiedostoja, ja paina sitten ENTER. Tv-ruutuun ilmestyy [Photo List] -

musiikkilistavalikko.

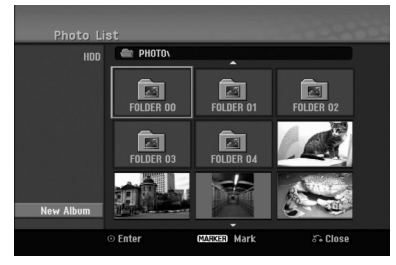

4. Valitse tiedosto näppäimillä  $\blacktriangle$  /  $\blacktriangleright$  /  $\blacktriangle$  /  $\nabla$ , ja paina sitten ENTER. Valkon vaihtoehdot näytetään valikon vasemmassa reunassa.

#### Vihjeitä:

- Jos haluat siirtyä ylempään hakemistoon, korosta näppäimillä  $\blacktriangleleft$  /  $\blacktriangleright$  /  $\blacktriangle$  /  $\nabla$  ia paina  $\blacktriangleright$  ENTER.
- Saat myös näyttöön HOME-valikon ja voit valita toisen median painamalla HOME.
- 5. Valitse vaihtoehto [Full Screen] "Koko ruutu" näppäimillä ▲ / ▼, ja paina sitten ENTER. Valittu kuva esitetään koko tv-ruudussa. Riippuen JPEG-tiedostojen koosta ja määrästä tallentimelta saattaa kulua pitkä aika levyn sisällön lukemiseen.

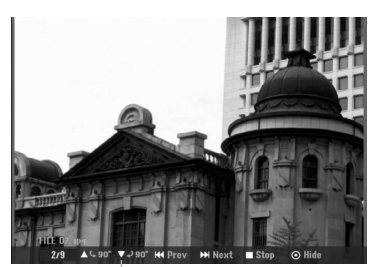

Saat tämän valikon esiin tai pois painamalla ENTER koko ruutukuvan katselun aikana.

- 6. Pysäytä katselu milloin tahansa painamalla STOP. Esiin tulee [Photo List]-kuvavalikko.
	- Poistuaksesi valikkoruudusta, paina HOME ja valitse [TV DVD] tai [TV HDD] vaihtoehto ja paina sitten ENTER.

### **[Photo List]-kuvavalikon vaihtoehdot**

1. Valitse näppäimillä ▲ / ▼ tiedosto [Photo List] kuvalistasta, ja paina sitten ENTER. Valikon vaihtoehdot tulevat esiin. Valikon vaihtoehdot ovat erilaisia valitusta mediasta riippuen. Voit valita valikon kaikki tiedostot ja kansiot

painamalla näppäintä CLEAR. Peruuta valinnat painamalla CLEAR uudelleen.

#### *Useiden raitojen (kansioiden) valinta*

*1. Paina MARKER.*

*Tiedostoon tai kansioon ilmestyy tarkistusmerkki. Peruuta merkitty raita tai kansio painamalla MARKER uudelleen.*

- *2. Merkitse lisää tiedostoja (kansioita) toistamalla vaihe 1.*
- 2. Valitse vaihtoehto näppäimillä  $\blacktriangle$  /  $\nabla$ , ja vahvista sitten valinta painamalla ENTER.
	- [Open] Esiin tulee kansio ja luettelo kansion tiedostoista.
	- [Full Screen] Näyttää valitun tiedoston koko ruudussa.
	- [Delete] Poistaa valitun tiedoston mediasta.
	- [Slide Show] Näyttää Slide Show -diaesitysvalikon.
	- [Rename] Muokkaa tiedoston nimeä. (sivu 33)
	- [Move] Siirtää tiedoston(-oja) toiseen kansioon (albumiin) tai mediaan. (sivu 34)
	- [Copy] Kopioi tiedoston(-oja) toiseen kansioon tai mediaan. (sivu 34)

#### Vihje:

Voit luoda kiintolevylle uuden kansion. Valitse vaihtoehto [New Album] ja paina sitten ENTER. Silloin luodaan kansio nimeltä "NONAME##".

#### **Kuvatiedostojen vaatimukset**

#### **Tiedostotarkenteet**

".jpg"

**Kuvien koko:** Suosituksena pienempi kuin 4 MB

**CD-R -formaatti:** ISO 9660 ja JOLIET.

#### **DVD±R/RW -formaatti:**

ISO 9660 (UDF Bridge tiedostomuoto)

### **Enintään tiedostoja/levyjä:**

vähemmän kuin 1999 (tiedostojen ja kansioiden enimmäismäärä)

#### **Huomautuksia JPEG-tiedostoista**

- Progressiivisia JPEG-tiedostoja tai häviöttömiä JPEG-tiedostoja ei tueta.
- Riippuen JPEG-tiedostojen koosta ja määrästä, tallenteen sisällön lukeminen saattaa kestää useita minuutteja.

#### **Skip Images - Hyppy yli kuvien**

Kuvan katselun aikana siirry seuraavaan tiedostoon tai palaa edelliseen tiedostoon painamalla SKIP ( $\blacktriangleleft$  tai  $\blacktriangleright\blacktriangleright$ I) kerran.

#### **Kuvien kierto**

Kierrä kuva ympäri myötäpäivään tai vastapäivään kuvan näytön aikana painamalla  $\blacktriangle / \blacktriangledown$ .

#### **Diaesitysten katselu**

- 1. Valitse kuvavalikosta [Slide Show] Diaesitys (Lisätietoja kohdassa "[Photo List]-kuvavalikon vaihtoehdot" sivulla 31).
- 2. Paina ENTER.

Esiin tulee diaesitysvalikko.

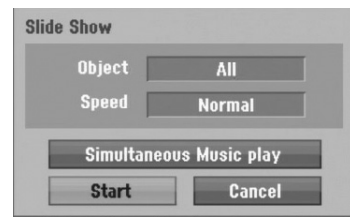

- 3. Tee valinnat näppäimillä  $\blacktriangle$  /  $\blacktriangleright$  /  $\blacktriangle$  /  $\blacktriangledown$ . [Object] - kohta:
	- [Selected] Diaesitys vain valituista tiedostoista. Voit valita useita tiedostoja käyttämällä MARKER-näppäintä.
	- [All] Diaesitys kaikista tiedostoista.

[Speed] kohta:

Valitsee diaesityksen nopeuden: [Slow] - Hidas, [Normal] - Normaali tai [Fast] - Nopea.

- 4. Aloita diaesitys valitsemalla [Start] käynnistysvaihtoehto, ja paina sitten ENTER.
- 5. Pysäytä diaesitys painamalla STOP ja palaa kuvavalikkoon.

#### **Diaesityksen tauotus**

- 1. Tauota esitys painamalla PAUSE/STEP (II).
- 2. Kun haluat jatkaa diaesitystä, paina PLAY  $($

#### **Musiikin kuuntelu samanaikaisesti diaesityksen kanssa**

Voit näyttää kuvatiedostoja kuunneltaessa kovalevylle tallennettuja MP3/WMAmusiikkitiedostoja.

- 1. Valitse kuvavalikosta [Slide Show] Diaesitys (Lisätietoja kohdassa "[Photo List]-kuvavalikon vaihtoehdot" sivulla 31).
- 2. Paina ENTER. Esiin tulee diaesitysvalikko.
- 3. Valitse Slide Show -diaesitysvalikosta vaihtoehto [Simultaneous Music play], ja paina sitten ENTER.

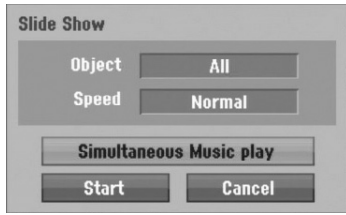

4. Paina ENTER.

Simultaneous Music play valikko tulee esiin.

- 5. Voit valita useita tiedostoja painamalla MARKER. Jos haluat valita kaikki raidat, valitse [Select All] - "Valitse kaikki", ja paina sitten ENTER.
	- Jos haluat poistaa kaikkien raitojen valinnat, valitse [Deselect All] - Poista kaikki valinnat, ja paina sitten ENTER.
	- Poistu tästä valikosta valitsemalla vaihtoehto [Cancel] - "Peruuta", ja paina sitten ENTER.
- 6. Korosta näppäimillä  $\blacktriangle$  /  $\blacktriangleright$  /  $\blacktriangle$  /  $\ntriangleright$  vaihtoehto [Start] - "Aloita", ja paina sitten ENTER.

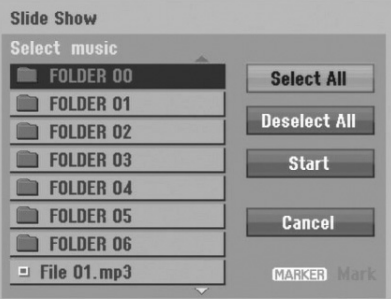

7. Pysäytä diaesitys painamalla STOP ja palaa kuvavalikkoon.

## **MP3/WMA-, JPEG- ja DivXtiedostojen muokkaus**

Näissä kuvauksissa käytetään MP3-tiedostoa esimerkkinä, muunlaisia tiedostoja käytetään samalla tavalla.

#### Huomautus:

Levyllä tai kovalevyllä olevia DivX, MP3, WMA ja JPEG tiedostoja ei voi kopioida tai siirtää USB- muistitikulle.

### **Tiedoston(-ojen) tai kansion(-oiden) poisto kiintolevyltä**

Voit poistaa MP3/WMA, JPEG tai DivXtiedostoja/kansioita kiintolevyltä.

1. Valitse valikosta tiedosto, jonka haluat poistaa. Voit valita valikon kaikki tiedostot ja kansiot painamalla näppäintä CLEAR. Peruuta valinnat painamalla CLEAR uudelleen.

#### *Useiden raitojen (kansioiden) valinta*

- *1. Paina MARKER. Tiedostoon tai kansioon ilmestyy tarkistusmerkki.*
	- *Peruuta merkitty raita tai kansio painamalla MARKER uudelleen.*
- *2. Merkitse lisää tiedostoja (kansioita) toistamalla vaihe 1.*

#### 2. Paina ENTER.

Valikkoon ilmestyvät valikon vaihtoehdot.

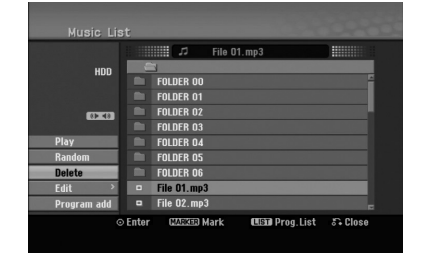

3. Valitse [Delete]-vaihtoehto ja paina sitten ENTER. Poiston vahvistuspyyntö ilmestyy ruudulle. Käytä < / ▶ valitaksesi [Yes] (Kyllä) ja paina sitten ENTER.

Valittu tiedosto tai valitut tiedostot poistetaan.

### **Tiedoston nimeäminen kovalevyllä**

Voit antaa MP3/WMA-tiedostoille kiintolevyllä itsenäisiä nimiä. Nimet voivat olla enintään 32 merkkiä pitkiä.

- 1. Valitse valikosta tiedosto, jonka haluat nimetä.
- 2. Paina ENTER.
	- Valikkoon ilmestyvät valikon vaihtoehdot.
- 3. Valitse [Edit], ja paina sitten ENTER. Muokkausvaihtoehto tulee esiin.

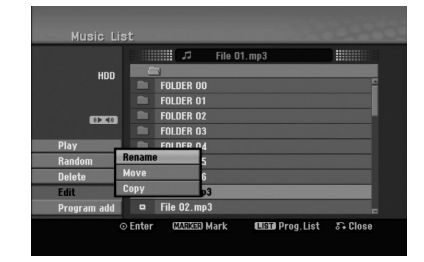

4. Valitse [Rename] - Nimeä uudestaan, ja paina sitten ENTER.

Esiin tulee näppäimistövalikko.

Tietoja merkkien syöttämisestä on sivulla 46.

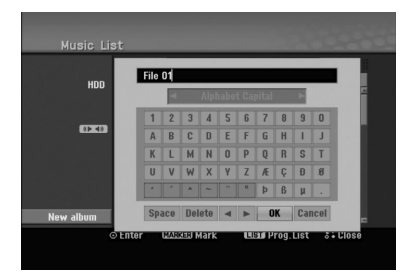

#### **Tiedostojen kopiointi kovalevylle**

Voit kopioida tiedoston(tiedostoja)/kansion(kansioita) kovalevylle.

1. Valitse valikosta tiedosto, jonka haluat kopioida. Voit valita valikon kaikki tiedostot ja kansiot painamalla näppäintä CLEAR. Peruuta valinnat painamalla CLEAR uudelleen.

#### *Useiden raitojen (kansioiden) valinta*

- *1. Paina MARKER. Tiedostoon tai kansioon ilmestyy tarkistusmerkki. Peruuta merkitty raita tai kansio painamalla MARKER uudelleen.*
- *2. Merkitse lisää tiedostoja (kansioita) toistamalla vaihe 1.*
- 2. Paina ENTER. Valikkoon ilmestyvät valikon vaihtoehdot.
- 3. Valitse [Edit], ja paina sitten ENTER. Muokkausvaihtoehto tulee esiin.
- 4. Valitse [Copy], ja paina sitten ENTER. Kopiointivalikko tulee esiin.

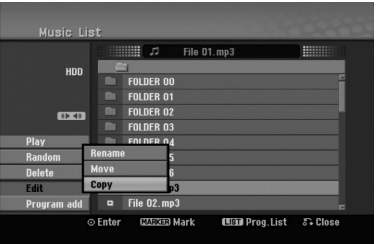

- 5. Voit valita kopioitavaksi albumin (kansion).
	- 1. Valittuasi median paina ENTER. Esiin tulee kansiolista.
	- 2. Valitse kansio. Voit myös luoda uuden kansion (albumin). Valitse Copy-valikossa vaihtoehto [New Album] - "Uusi kansio", ja paina sitten ENTER. Silloin luodaan kansio nimeltä "NONAME##".
- 6. Aloita kopiointi valitsemalla [Copy], ja paina sitten ENTER.

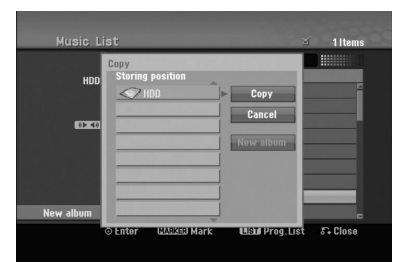

### **Tiedosto(je)n siirto kiintolevyllä (HDD) olevaan kansioon**

Voit siirtää tiedoston(tiedostoja)/kansion(kansioita) toiseen, kiintolevyllä olevaan kansioon. Siirron jälkeen tiedosto(-t)/kansio(-t) poistetaan nykyisestä paikasta.

- 1. Noudata vaiheita 1-3 kuten vasemmalla esitetään.
- 2. Paina ENTER. Vaihtoehdot näytetään valikon vasemmassa reunassa.
- 3. Valitse [Edit], ja paina sitten ENTER. Muokkausvaihtoehto tulee esiin.
- 4. Valitse [Move], ja paina sitten ENTER. Esiin tulee siirtovalikko.

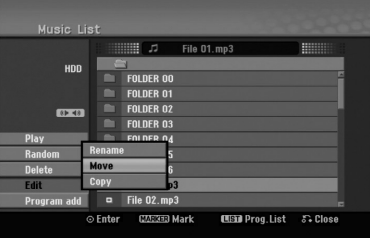

- 5. Voit valita siirrettäväksi kansion.
	- 1. Valittuasi median paina ENTER. Esiin tulee kansiolista.
	- 2. Valitse kansio. Voit myös luoda uuden kansion (albumin). Valitse Move-valikossa vaihtoehto [New Album] - "Uusi kansio", ja paina sitten ENTER. Silloin luodaan kansio nimeltä "NONAME##".
- 6. Aloita siirto valitsemalla [Move], ja paina sitten ENTER.

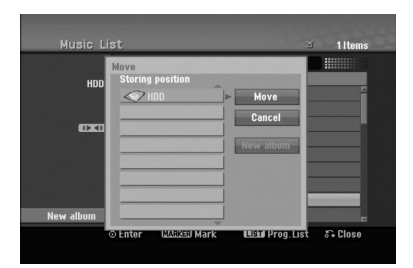

#### Huomautus:

Jos kansion syvyys on enemmän kuin 5 tasoa, kopio ei ole käytettävissä.

# **Tallennus**

## **Tallennuksesta DVD:lle**

### Huomautuksia:

- Tämä tallennin ei voi tallentaa CD-R- tai CD-RW levyille.
- Yhtiömme ei ole millään tavalla vastuussa tallennusten epäonnistumisesta sähkökatkojen, viallisten levyjen tai tallentimen vaurioiden johdosta.
- Sormenjäljet ja pienet naarmut levyllä voivat vaikuttaa toiston ja/tai tallennuksen suorituskykyyn. Huolehdi levyistä hyvin.

#### **Levytyypit ja tallennusformaatit, -tilat ja asetukset**

Tämä tallennin pystyy toistamaan useanlaisia DVD-levyjä: Valmiiksi tallennettuja DVD-Video-levyjä, DVD-RW, DVD-R, DVD-RAM, DVD+RW ja DVD+R levyjä. DVD-R, DVD+R, DVD+RW –levyjen formaatti on aina "Videoformaatti" – sama kuin esitallennetuilla DVD-Video -levyillä.

Tämä tarkoittaa, että viimeisteltyä DVD-R,DVD+R tai DVD+RW –levyä voi toistaa tavallisessa DVDsoittimessa. DVD-RAM -levyn tallennemuoto on Video Recording (VR).

DVD-RW –levyt ovat oletusarvoisesti videoformaatissa mutta voit vaihtaa ne videotallennusformaattiin (VR), mikäli tarpeellista. (Levyn uudelleenalustus pyyhkii sisällön levyltä.) Tallennustila liittyy läheisesti levyformaattiin. Jos levyn formaatti on Videotallennus, tallennus tapahtuu VR-tilassa; jos levyn formaatti on Video, tallennus tapahtuu Videotilassa (paitsi DVD-Video, joka ei ole tallennettava eikä sille ole tallennustilaa).

Tallennustilojen (jotka ovat kiinteitä koko levylle) mukana ovat tallennusasetukset. Niitä voidaan muuttaa tarvittaessa jokaisella tallennuskerralla ja määritellä kuvanlaatu ja kuinka paljon tilaa tallennus vie levyltä.

## **Tietoja tallentamisesta kovalevylle**

Tallentaminen sisäiselle kovalevylle (HDD) on periaatteessa samanlaista kuin tallentaminen VRtilassa DVD-RW -levylle. Käytettävissä on täysi valikoima tallennuslaadun vaihtoehtoja mukaan lukien manuaalitila, ja tietysti voit tallentaa, poistaa ja tallentaa uudelleen niin monta kertaa kuin haluat. Kovalevyn kapasiteetin ansiosta voit tallentaa sille useita tunteja videoita myös korkeampilaatuisissa tallennustiloissa. Sisällön järjestelyn helpottamiseksi kovalevy on jaettu kymmeneen osioon. Voit nimetä ja käyttää osioita haluamallasi tavalla: saatat esimerkiksi pitää yhdessä osiossa elokuvia, toisessa televisioohjelmia ja kolmannessa videokameratallenteita.

### Huomautus:

- Kovalevylle tallennettavien nimikkeiden suurin määrä on 255.
- Kovalevylle voi tallentaa enintään 12 tuntia jatkuvaa ohielmaa.

#### **Huomautuksia tallennuksesta**

- Näytetyt tallennusajat eivät ole tarkkoja koska tallennin käyttää bittinopeudeltaan mukautuvaa videopakkausta. Tämä tarkoittaa sitä, että tarkat tallennusajat riippuvat tallennettavasta materiaalista.
- Tallennettaessa TV-lähetystä tallennusajat saattavat olla lyhyempiä jos kuva on heikkotasoinen tai sisältää häiriöitä.
- Jos tallennat pysäytyskuvia tai vain ääntä, tallennusaika on pidempi.
- Näytetyt tallennuksen pituus ja jäljellä oleva aika eivät välttämättä aina vastaa yhdessä levyn pituutta täsmällisesti.
- Käytettävissä oleva tallennusaika saattaa vähentyä jos muokkaat levyä laajalti.
- Varmistu DVD-RW -levyä käytettäessä, että tallennusformaattin vaihto (Video tai VR -tila) tapahtuu ennen kun tallennat mitään levylle. Katso sivulta 22 (Levyn formaatti) ohjeet kuinka se tapahtuu.
- Käytettäessä DVD-R tai DVD+R -levyä, voit jatkaa tallennusta kunnes levy on täynnä, tai viimeistelet sen. Tarkista levyllä jäljellä oleva tallennusaika ennen kuin aloitat uuden tallennuksen.
- Käytettäessä DVD-RW -levyä videotilassa, käytettävissä oleva tallennusaika lisääntyy vain jos poistat viimeksi levylle tallennetun nimikkeen.
- Title List-Original Nimikelista, alkuperäinen -valikon Delete Title - Poista nimike -valinta vain piilottaa nimikkeen, ei varsinaisesti pyyhi sitä levyltä ja siten lisää käytettävissä olevaa tallennusaikaa (ellei se ole viimeksi tallennettu nimike DVD-RW -levyllä videotilassa).
- Käytettäessä DVD+R /RW -levyä tallennin suorittaa levyä tallentimesta poistettaessa tai tallenninta sammutettaessa valikon luonnin päivittäen ja muokaten uuden nimikkeen. Siten sinun täytyy poistaa levy valittuasi tallentimen toimintatilaksi DVD-tilan.
- Tallennusajan pituus MLP-moodissa DVD+R DL levyille on noin 11 tuntia, joka vastaa yksikerroslevyjä, koska DVD+R DL levyn tarkkuus on korkeampi kuin yksikerroslevyn.
- Tämä tallennin pystyy tallentamaan TV-ohjelmia vain kovalevylle. Jos yrität tallentaa TV-ohjelmaa DVD-moodissa, laite automaattisesti vaihtaa HDD-moodiin ja aloittaa sen jälkeen tallennuksen.

## **Aikasiirto <del>HDD</del>**

Älä menetä televisio-ohjelmasta kohtaustakaan. Jos puhelin soi katsellessasi suosikkiohjelmaasi televisiosta, painat vain "TIMESHIFT" ja "PAUSE" ennen puhelimeen vastaamista. Timeshiftaikasiirtotoiminto käynnistyy ja lähetys tallentuu myöhemmin katsottavaksi.

Puhelun tai katselun muun keskeytyksen jälkeen katsot ohjelman painamalla "PLAY" tai "SCAN". Palaa suoraan tv-ohjelmaan painamalla "STOP".

### **Timeshift-aikasiirron käyttö (tauko, tv-ohjelman katselu) HDD**

Voit tallentaa ohjelman tilapäisesti kovalevyn välimuistiin.

#### **Paina TIMESHIFT, kun katselet televisio-ohjelmaa.**

Tv-ruutuun ilmestyy alla esitetyn kaltainen etenemispalkki. Etenemispalkki vaihtuu aikasiirron kuvakkeeksi 5 sekunnin kuluttua.

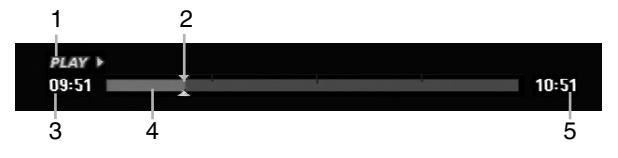

- 1. Osoittaa toistotilan.
- 2. Näyttää nykyisen aikasiirtokohdan.
- 3. Näyttää aikasiirron aloitusajan.
- 4. Näyttää aikasiirron kuluneen ajan.
- 5. Näyttää kellonaikaa, joka on tunti eteenpäin aikasiirron aloitusajasta.

#### Vihjeitä:

- Aikasiirron aikana voi käyttää trikkitoistotoimintoja (hidastus, selaus jne.) Lisätietoja kohdassa Toistotoiminto sivuilla 24-27.
- Voit muokata välimuistiin tallennettua leikettä Timeshift-aikasiirron aikana ja säilyttää ohjelman kovalevyllä. Lisätietoja oikealla kohdassa Leiketallenne.

#### Huomautuksia:

- Mikäli kovalevyllä ei ole tilaa, vanhin cache-muistin timeshift-osio poistetaan asteittain.
- Jos mitään näppäintä ei paineta 6 tuntiin, aikasiirto kytkeytyy automaattisesti pois toiminnasta.
- Jos TimeShift -vaihtoehto Setup (Asetus) -valikossa on asetettu [ON] (Päällä) -tilaan, laite käynnistää tämän toiminnon automaattisesti ilman TIMESHIFTpainikkeen painamista.

### **Marker Search -merkkihaku aikasiirtotilassa**

Voit merkitä yhden kerran aikasiirtotilassa. Paina aikasiirron aikana halutussa kohdassa MARKER. Hae merkitty kohtaus esiin painamalla SEARCH.

### **Leiketallenne HDD**

Voit muokata leikettä Timeshift-aikasiirron aikana ja säilyttää ohjelman kovalevyllä.

- 1. Timeshift-aikasiirron aikana etsi aloituskohta käyttäen toimintoja tauko, askellus, haku ja hidastus.
- 2. Valitse tallennettavaksi haluamasi jakson alkukohta painamalla sen kohdalla REC. Muokkauksen eteneminen näytetään punaisena etenemispalkissa.

 $10:51$ 

10:51

#### CLIPREC >  $09:51$

- 3. Etsi lopetuskohta käyttäen toimintoja tauko, askellus, haku ja hidastus.
- 4. Paina REC painiketta haluamasi nauhoitusjakson loppupisteessä. Normaalitoisto jatkuu.
- 5. Tee lisää leiketallenteita ohjelmasta toistamalla vaiheet 1 - 4.

#### 6. Pysäytä Timeshift-aikasiirto painamalla STOP. Esiin tulee vahvistusviesti.

7. Valitse [Yes] - "Kyllä" painikkeilla ◀ / ▶, ja paina sitten ENTER. Tai paina STOP uudelleen. Nykyinen lähetys näytetään tv-ruudussa.

#### Huomautuksia:

PLAY I

 $09:51$ 

- Valitut jaksot tallennetaan kovalevylle.
- Pysäyttääksesi Clip-leiketallennuksen paina STOPpainiketta. Jos pysäytät Clip-leiketallennuksen painamalla POWER, ohjelma ei tallennu kovalevylle.
- Leiketallenteita ei voi tehdä jaksoista, jotka kestävät vähemmän kuin 5 sekuntia.
- MPEG4-tallennus ei ole käytössä Clip Recording leiketallennuksen kanssa. (Käytössä ainoastaan MPEG2-tallennusmuodossa.)

### **Hyppy alkuun Timeshift-aikasiirron aikana**

- 1. Paina aikasiirron aikana ENTER. Esiin tulee valikko.
- 2. Paina  $\blacktriangleleft$  ja toisto alkaa aivan aikasiirron alkukohdasta. Paina  $\blacktriangleright$  ja ohjelma siirtyy aikasiirron alkukohtaan sekä sitten taukotilaan.

### **Aikasiirrosta poistuminen**

- 1. Poistu Timeshift-aikasiirrosta painamalla STOP. Esiin tulee vahvistusviesti.
- 2. Valitse [Yes] painikkeilla ◀ / ▶, ja paina sitten ENTER. Nykyinen lähetys näytetään tv-ruudussa.

## **Perustallennus televisiosta HDD**

Noudata tv-ohjelman tallennuksessa seuraavia ohjeita.

Tallennus alkaa välittömästi ja jatkuu, kunnes levy on täynnä tai pysäytät tallennuksen.

- 1. Aseta tarvittava tallennustila painamalla REC MODE toistuvasti. (XP, SP, LP, EP tai MLP)
- 2. Valitse tallennettava tv-kanava painamalla PR/CH (+/-).

#### Tv:n audiokanavan vaihtaminen

Voit valita kuunneltavan audiokanavan (kielen) painamalla AUDIO televisio-ohjelman katselun aikana. Nykyinen äänikanava näytetään tv-ruudulla.

Stereolähetys:

Stereo → Vasen → Oikea → Mono Kaksikielinen monolähetys:

Pää → ¨Sivu → ¨Pää+Sivu

- Tallennettaessa tv:stä kaksikielisenä aseta äänikanava Setup-asetusvalikon alivalikon kohdasta [TV Rec Audio] (ks. sivu 21).
- Jos äänen laatu on huono asetuksella Stereo, voit useinkin parantaa sitä vaihtamalla asetukseksi Mono (vasen tai oikea).
- Tallennin voi tallentaa NICAM tai tavallista ääntä. Jos NICAM asetuksena (sivu 17) on Auto, äänikanava vaihtuu automaattisesti NICAM:ille, jos lähetys on NICAM, ja voit tallentaa NICAM-ääntä. Jos lähetys ei ole NICAM, tavallista ääntä tallennetaan aina. Jos NICAM-äänessä on häiriöitä huonon vastaanoton johdosta, voit kytkeä pois ohjelman

NICAM-asetuksen. 3. Paina kerran REC  $(①)$ . Tallennus alkaa. (Näyttöruutuun syttyy REC-

- ilmaisin.)  $\bullet$  Tallennus jatkuu, kunnes painat STOP ( $\blacksquare$ ) tai
- levy/kovalevy täyttyy. Jos haluat tallentaa määrätyn pituisen ajan, lue
- kohta Pika-ajastus oikealla.
- 4. Lopeta tallennus painamalla STOP  $(\blacksquare)$ .

#### **Tallennuksen tauotus**

- 1. Tauota nauhoitus painamalla PAUSE/STEP (II).
- 2. Kun haluat jatkaa nauhoitusta, paina PAUSE/STEP (II).

### **Voit tallentaa yhtä tv-kanavaa samalla kun katselet toista**

- 1. Valitse tallennuksen aikana TV-tila painamalla TV/DVD. Esiin tulee TV-ilmaisin.
- 2. Aseta televisio katseltavalle kanavalle.

## **Pika-ajastusnauhoitus (ITR) HDD**

Pika-ajastuksella voit tehdä helposti ennalta asetetun ajan pituisen tallennuksen käyttämättä ohjelmointiajastinta.

- 1. Noudata vaiheita 1-2 kuten vasemmalla neuvotaan (Perustallennus televisiosta).
- 2. Valitse tallennusajan pituus painamalla REC  $(①)$ toistuvasti.

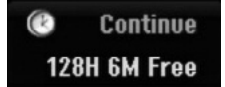

Tallennus alkaa ensimmäisen painalluksen jälkeen. Jokainen perättäinen painallus kasvattaa tallennusaikaa, jos vapaata tilaa on (enintään 240 minuuttia).

Tallennusaika näytetään tv-ruudussa. Tallennuksen päättyessä tallennin pysäyttää tallennuksen ja sammuttaa itsensä.

### **Tallennusajan tarkistus**

Tarkista tallennusaika painamalla REC (·) kerran. Haettu asetus palautuu automaattisesti tv-ruutuun hetkeksi.

Myös tallennuksen jäljellä oleva aika näytetään näyttöikkunassa.

#### **Tallennusajan pidennys**

Tallennusaikaa voi pidentää milloin tahansa painamalla REC  $(①)$ . Jokainen perättäinen painallus kasvattaa tallennusaikaa, jos vapaata tilaa on (enintään 240 minuuttia).

#### **Vaara**

Jos tallentimen verkkojohto irrotetaan (tai sähkökatkon sattuessa) tallentimen parhaillaan tallentaessa, tallennus menetetään.

## **Ajastusnauhoitus HDD**

Tähän tallentimeen voi ohjelmoida enintään 16 ohjelmaa 1 kuukausi etukäteen. Valvomatonta ohjelmoitua nauhoitusta varten ajastin tarvitsee tiedot tallennettavista kanavista sekä aloitus- ja lopetusajat.

1. Valitse [Timer Record] -vaihtoehto [HOME] valikosta.

[Timer Record List] -valikko tulee esiin.

2. Käytä ▲ / ▼ painikkeita valitaksesi [NEW] ia paina sitten ENTER.

[Timer Record] -valikko tulee esiin.

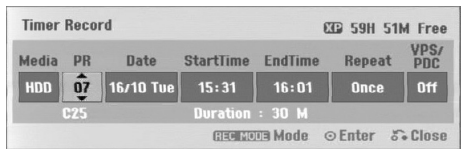

- [Media] Media-vaihtoehto ei ole valittavissa.
- [PR] Valitse ohjelman numero muistista tai jokin ulkoisista syötteistä tallennettavaksi. (DV-tuloa ei voi valita.)
- [Date] Valitse päivämäärä enintään 1 kuukauden päästä.
- [Start Time] Aseta tallennuksen aloitusaika.
- [End Time] Aseta tallennuksen lopetusaika.
- [Repeat] Valitse haluttu uudestaantallennus (Once - Kerran, Daily- Päivittäin (Monday/maanantai - Friday/perjantai) tai Weekly - Viikoittain).
- [VPS/PDC] VPS/PDC-järjestelmä säätää automaattisesti tallennusaikaa niin, että vaikka ohjelmaa ei lähetettäisikään aikataulun mukaan, se saadaan talteen. Jotta VPS/PDC toimisi oikein, täytyy syöttää tallennettavaksi halutun ohjelman oikea ilmoitettu aika ja päivämäärä. Huomioi, että VPS/PDC ei toimi kaikilla asemilla.

#### Huomautuksia:

- VPS/PDC-palvelua käyttävät asemat ilmoittavat yleensä VPS/PDS-tiedot tekstitv:n tv-ohjelmasivuillaan. Lue tiedot näiltä sivuilta tehdessäsi ajastustallennuksen asetuksia.
- Käytettäessä VPS/PDC-toimintoa saattaa toisinaan ohjelman alku jäädä tallentumatta.
- 3. Syötä ajastustallennuksesi (-iesi) tarvittavat tiedot.
	- $\bullet \blacktriangleleft / \blacktriangleright$  (vasen/oikea) siirrä kohdistinta vasemmalle/oikealle
	- $\bullet$   $\blacktriangle$  /  $\nabla$  (ylös/alas) muuta asetusta kohdistimen nykyisessä paikassa
	- Poistu ajastintallennusvalikosta painamalla RETURN (82).
	- Paina ENTER, kun olet syöttänyt kaikki ohjelmatiedot.
	- Valitse [Timer Record] -vaihtoehto [HOME] valikosta saadaksesi näkyviin Timer Record List -aikatallennuslistan.
- 4. Aseta tarvittava tallennustila painamalla REC MODE toistuvasti. (XP, SP, LP, EP tai MLP)
- 5. Paina ENTER, tallennin vie ohjelman muistiinsa. Esiin tulee ajastintallennuslista ohjelmoinnin tarkistamiseksi. Tarkistuskentät "Rec. OK" ajastintallennuslistassa osoittavat, että ajastintallennus on oikein ohjelmoitu.
- 6. Poistu ajastintallennuslistasta painamalla  $RETURN$   $(\delta$ .
- 7. Paina POWER (Virta) painiketta asettaaksesi laitteen valmiustilaan.

#### Huomautuksia:

- Ajastinilmaisin palaa näyttöikkunassa, kun tallennin on valmuistilassa ja ajastin toiminnassa. (Näyttö ei näytä mitään, kun virransäästötila on käytössä: ON.)
- Tallennettaessa tv:stä kaksikielisenä aseta äänikanava Setup-asetusvalikon alivalikon kohdasta [TV Rec Audio] (ks. sivu 21).
- Voit pysäyttää meneillään olevan ajastintallennuksen. Paina STOP, jolloin ilmestyy vahvistuspyyntö. Paina ENTER pysäyttääksesi tallennuksen tai paina RETURN (6) jatkaaksesi tallennusta.
- MPEG4-tallennus ei ole käytössä Timer-ajastintallennuksen kanssa. (Käytössä ainoastaan MPEG2-tallennusmuodossa.)

## **Ajastintallennuksen tietojen tarkistus**

Ohjelmoinnin voi tarkistaa aina, kun tallentimeen on kytketty virta.

Valitse [Timer Record] -vaihtoehto [HOME] -valikosta. [Timer Record List] -valikko tulee esiin.

- $\bullet$  Valitse ajastintallennus painamalla  $\blacktriangle / \blacktriangledown$ .
- Muokkaa valittua ohjelmaa painamalla ENTER. Esiin tulee ajastintallennusvalikko.
- Poista valittu ohjelma ajastintallennuslistasta painamalla CLEAR.
- Jos valitset [NEW] (Uusi) ja painat sitten ENTER, voit ohjelmoida uuden ajastintietueen (katso sivu 39).

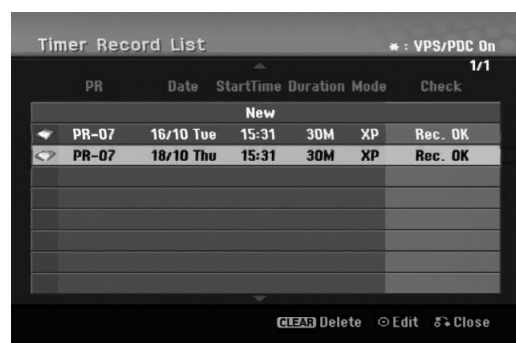

#### **Ajastintallennuksen peruutus**

Voit tyhjätä ajastinasetuksen milloin tahansa ennen varsinaisen tallennuksen alkamista.

 $\bullet$  Valitse näppäimillä  $\blacktriangle$  /  $\blacktriangledown$  ohielma, ionka haluat poistaa ajastintallennuslistasta. Paina CLEAR, jolloin ilmestyy vahvistuspyyntö. Paina ENTER, kun [OK] -toiminto on valittuna, tyhjentääksesi tallennuksen.

#### **Ajastintallennuksen pysäytys**

Ajastintallennuksen käynnistyttyä voit silti vielä peruuttaa ohjelman.

 Voit pysäyttää meneillään olevan ajastintallennuksen.

Paina STOP, jolloin ilmestyy vahvistuspyyntö. Paina ENTER pysäyttääksesi tallennuksen tai paina RETURN ( $\delta$ ) jatkaaksesi tallennusta.

### **Ajastintallennuksen vianetsintä**

#### **Vaikka ajastin on asetettu, tallennin ei tallenna, jos:**

- Kovalevyllä ei ole vapaata tilaa. (Katso sivu 22).
- Virta on kytketty päälle.
- Kovalevylle on jo tallennettu 255 nimikettä.

#### **Ajastinohjelmaa ei voi syöttää, jos:**

- Tallennus on jo käynnissä.
- Ajankohta, jota yrität asettaa, on jo mennyt.
- Ajastinohjelmia on jo asetettu 16.

#### **Jos kaksi tai useampi ajastinohjelmaa menevät päällekkäin:**

- Varhaisempi ohjelma on etusijalla.
- Varhaisemman ohjelman päättyessä myöhempi alkaa.
- Jos kaksi ohjelmaa on asetettu alkamaan täsmälleen samaan aikaan, ensin syötetyllä on etusija.

## **Tallennus ulkoisesta syötteestä HDD**

### **Tallennus ulkoisista laitteista**

Voit tallentaa ulkoisista laitteista, kuten videokamerasta tai videonauhurista, joka on liitetty johonkin tallentimen ulkoisten laitteiden tuloliittimiin.

- 1. Varmista, että laite, josta haluat tallentaa, on liitetty oikein tallentimeen. Ks. sivu 14-15.
- 2. Valitse ulkoinen laite tallennuslähteeksi painamalla AV/INPUT toistuvasti.
	- Tuner: Sisäinen viritin
	- AV1: AV1 Scart-liitin takapaneelissa
	- AV2: AV2 DECODER Scart-liitin takapaneelissa AV3: AV IN 3 (Video, audio (vas. / oik.)) -liitin
	- etupaneelissa DV: DV IN asennettuna etupaneeliin
- 3. Valitse tarvittava tallennustila painamalla REC MODE toistuvasti. (XP, SP, LP, EP tai MLP)
- 4. Paina kerran REC  $(①)$ . Tallennus alkaa. (Näyttöruutuun syttyy RECilmaisin.)
	- $\bullet$  Tallennus jatkuu, kunnes painat STOP ( $\blacksquare$ ) tai HDD kovalevy täyttyy.
	- Jos haluat tallentaa määrätyn pituisen ajan, lue kohta "Pika-ajastustallennus" sivulla 37.
- 5. Lopeta tallennus painamalla STOP  $(\blacksquare)$ .

#### Huomautus:

Jos lähde on kopiosuojattu CopyGuard:illa, sitä ei voi tallentaa tällä tallentimella.

Lisätietoja tekijänoikeuksista ja kopiosuojauksesta sivulta 50.

## **Tallennus DV-syötteestä**

### **Ennen dubbausta HDD**

Voit liittää DV:llä varustetun videokameran tähän tallentimeen yhdellä DV-kaapelilla ääni-, video-, dataja ohjaussignaalien tuloa ja lähtöä varten.

- Tämä tallennin on yhteensopiva ainoastaan DVformaatin (DVC-SD, DV25) videokameroiden kanssa. Digitaalisatelliittivirittimet ja digitaaliset VHS-videonauhurit eivät ole yhteensopivia.
- Tähän tallentimeen ei voi liittää enempään kuin yhden DV-videokameran kerrallaan.
- Et voi ohjata tätä tallenninta DV IN-liittimeen liitetystä ulkoisesta laitteesta (kaksi tallenninta mukaan lukien).
- Aina ei ehkä ole mahdollista ohjata DV IN-liittimeen liitettyä videokameraa.
- Digitaalivideokamerat voivat tavallisesti tallentaa ääntä 16 bitin/48kHz stereona tai kahta12 bitin/32kHz stereoraitaa. Tämä tallennin voi tallentaa vain yhtä stereoääniraitaa. Asetat [DV Rec Audio] halutulla tavalla tilaan [Audio 1] tai [Audio 2] (ks. sivu 21).
- DV IN -liittimen äänitulon tulee olla 32 tai 48 kHz (ei 44,1 kHz).
- Tallennuksen kuvaan voi tulla häiriöitä, jos lähdelaite tauottaa toistoa tai toistaa nauhasta tyhjän kohdan, tai lähdelaitteesta katkeaa virta tai DV-kaapeli irtoaa liittimistään.

#### **Tallennus digitaalivideokamerasta**

Voit tallentaa digitaalisesta videokamerasta, joka on liitetty tämän tallentimen etupaneelin DV IN -liittimeen. Tallentimen kaukosäätimellä voit ohjata sekä videokameraa että tätä tallenninta. Varmista ennen tallennusta, että DV IN -liittimen äänitulo on asetettu oikein (ks. sivu 21).

#### Vihjeitä:

- Tulosignaalin täytyy olla DVC-SD-muotoa.
- Joitakin videokameroita ei voi ohjata tämän tallentimen kaukosäätimellä.
- Jos liität toisen tallentimen DV-kaapelilla, et voi ohjata toista DVD:tä tästä tallentimesta.
- Et voi kauko-ohjata tätä laitetta DV IN-liittimeen liitetystä laitteesta.
- DV-kasetilta ei voi tallentaa päivämäärä- ja kellonaikatietoja.
- 1. Varmista, että digitaalivideokamera on liitetty etupaneelin DV IN -liittimeen. Ks. sivu 15.
- 2. Valitse haluttu DV-tulotila painamalla toistuvasti AV/INPUT. Näyttöön ja tv-ruutuun tulee viesti DV.
- 3. Hae videokameran nauhasta kohta, josta haluat aloittaa tallennuksen. Parhaan tuloksen saat tauottamalla toiston kohtaan, josta haluat aloittaa tallennuksen.
	- Videokamerasta riippuen voit ohjata videokameraa tämän tallentimen kaukosäätimen toiminnoilla STOP, PLAY ja PAUSE.
- 4. Aloita tallennus painamalla kerran REC  $(①)$ .
	- Tallennus pysähtyy automaattisesti, jos tallennin ei havaitse signaalia.
	- Tallennuksen voi tauottaa tai pysäyttää painamalla PAUSE/STEP (II) tai STOP ( $\blacksquare$ ). Videokameraa ei voi ohjata tällä kaukosäätimellä tallennuksen aikana.
	- Video-tilassa tallennuksen viimeinen kuva saattaa jäädä näkymään kuvaruutuun joksikin aikaa tallennuksen päätyttyä.

### **Vianetsintä**

Jos DV IN -liitännän kautta ei saada kuvaa ja/tai ääntä, tarkista seuraavat kohdat:

- Varmista, että DV-kaapeli on liitetty oikein.
- Kokeile kytkemällä virta pois liitetystä laitteesta ja kytke virta takaisin päälle.
- Kokeile vaihtamalla toinen äänitulo.

#### Huomautus:

- Liitetystä videokamerasta riippuen et voit ehkä ohjata sitä tämän tallentimen mukana toimitetulla kaukosäätimellä.
- MPEG4-tallennus ei ole käytössä DV-dubbauksen kanssa. (Käytössä ainoastaan MPEG2 tallennusmuodossa.)

## **Toisto ja tallennus samanaikaisesti**

### **Toisen nimikkeen toisto tallennuksen aikana**

Kun tallennus on meneillään, voit toistaa toiselta medialta tulevaa lähdettä samanaikaisesti.

- 1. Aloita tallennus.
- 2. Hae näyttöön Home-valikkosivu painamalla HOME.
- 3. Käytä ▲ / ▼ / ◀ / ▶ ja ENTER painikkeita valitaksesi mediatyypin, josta haluat toistaa.
- 4. Aloita toisto. Tallennus jatkuu toistettaessa mediaa toisesta moodista.

#### Huomautuksia:

- Et voi käyttää samanaikaisesti toistoa ja tallennusta, kun kopioit, dubbaat tai tallennat ajastettuna.
- Et voi muokata ohjelmia samanaikaisen toiston ja tallennuksen aikana.
- Tämä toiminto ei ole käytössä MPEG4-tallennustilassa.

### **Time Slip - Aikasiirto HDD**

Voit toistaa parhaillaan tallennettavaa nimikettä.

- 1. Aloita tallennus kiintolevylle.
- 2. Paina PLAY  $($ .
	- Toisto alkaa ja tallennus jatkuu toiston aikana. Toiston aikana voit käyttää näppäimiä
	- PAUSE (II) ja SCAN (<</a> /> /> hauotukseen, skannaukseen ja hidastuksiin.
- 3. Paina STOP  $(\blacksquare)$ . Toisto pysähtyy ja laite palaa nykyiseen tallennuskohtaan.

#### Huomautuksia:

- Toiston voi pysäyttää vasta 15 sekunnin kuluttua sen alusta.
- Tämä toiminto ei ole käytössä MPEG4-tallennustilassa.

## **MPEG4-tallennus HDD**

Voit tallentaa videoita videotiedostomuodossa MPEG4.

- 1. Aseta vaihtoehto [MPEG4] tilaan [ON] asetusvalikossa (ks. sivu 21).
- 2. Valitse tallennukseen käytettävä lähde (tv-kanava, AV-tulo jne.).
- 3. Aseta tarvittava tallennustila painamalla REC MODE toistuvasti. (XP, SP, LP, EP tai MLP)
- 4. Aloita tallennus. Tämä laite tallentaa videon kiintolevylle tiedostomuotoon MPEG4. Tallenteiden sisältö luetteloidaan Movie-valikossa [Movie List]. Tiedot MPEG4-tallenteiden toistosta ovat sivulla 28.

#### Huomautuksia:

- MPEG4-videoiden sisältöä ei voi muokata. Jos haluat muokata toimintoja, aseta vaihtoehto [MPEG4] tilaan [OFF] asetusvalikossa (ks. sivu 21).
- Saat [Movie List]-valikon esiin painamalla MENU/LIST, kun valinnan [MPEG4] asetus kiintolevytilassa on [ON].
- MPEG4-tallennuksen aikana näppäimet eivät toimi. (PLAY, TIMESHIFT, MENU/LIST, HOME, DVD, HDD, ine.)
- Videokuva saattaa kadota MPEG4-tallennuksen aikana MPEG4-videokoodauksen luonteen johdosta. Tämä ei ole toimintahäiriö.
- Voit valita tallennettavan äänikanavan painamalla AUDIO. Valinta [TV Rec Audio] Setup-asetusvalikossa ei vaikuta MPEG4-tallennukseen.

#### **MPEG4-tallennuksen tekniset tiedot**

#### **Videopakkausformaatti**

Pakkaus: MPEG4-tiedostomuoto Tarkkuus: 640 x 480 (XP, SP, LP-tila), 480 x 352 (EP-tila), 352 x 256 (MLP-tila)

#### **Äänen pakkausformaatti**

Pakkaus: AC3

Laatu: 128 kbit/s, 48 kHz (näytteitystaajuus) stereo

**Suurin nimikkeiden määrä** Enintään 1999 nimikettä

#### **Suurin nimikekoko**

#### 2 Gtavua

 Jos parhaillaan tallennettavan nimikkeen koko on suurempi kuin 2 Gtavua, tallennus jatkuu uudella nimikkeellä. Luodessaan uutta nimikettä laite ei voi tallentaa muutaman sekunnin aikana.

#### **Tallennusaika (160/250GB)**

Noin 132/208 tuntia (XP-tila), 165/258 tuntia (SP-tila), 215/337 tuntia (LP-tila), 275/429 tuntia (EP-tila), 429/625 tuntia (MLP-tila)

## **Muokkaus Nimikelista- ja kappalelistavalikon yleiskatsaus**

Title List -nimikelistaa käyttämällä voit muokata videosisältöä. Nimikelistavalikossa käytössä olevat muokkaustoiminnot riippuvat siitä, muokkaatko videota DVD:llä vai kovalevyllä ja muokkaatko alkuperäistä sisältöä vai toistolistaa.

VR-tilan DVD-RW-levyjä voi muokata kahdella tavalla. Voit muokata suoraan levyn alkuperäistä sisältöä tai luoda toistolistan ja muokata sitä. Toistolista ei muuta mitään levyn sisällöstä, vaan ainoastaan ohjaa tapaa, jolla sisältöä toistetaan.

Kovalevylle tallennetun aineiston muokkaus on samanlaista kuin VR-tilan DVD-RW-levyn alkuperäisen sisällön muokkaus, sillä komennot nimikkeiden poistoon ja nimeämiseen ovat samat samoin kuin DVD-levyjen nimikkeiden sisältämien kappaleiden hienosäätö.

#### Huomautus:

Jos tallennuksen aikana katsot näytöstä kovalevyn nimikelistavalikkoa, joihinkin nimikkeisiin voi liittyä merkki. Nämä nimikkeet tallennettiin syöttölinjan asetuksilla, jotka ovat erilaisia kuin tallentimen nykyiset asetukset. Tallennuksen aikana näitä nimikkeitä ei voi toistaa.

- 1. Hae näyttöön Title List -nimikelistavalikko painamalla MENU/LIST. Toisto täytyy pysäyttää tätä toimenpidettä tehtäessä.
	- Saat [Movie List]-valikon esiin painamalla MENU/LIST, kun valinnan [MPEG4] asetus kiintolevytilassa on [ON].
	- Siihen pääsee myös HOME-valikosta valitsemalla [MOVIE], sitten vaihtoehdon [HDD] tai [DVD] ja painamalla ENTER.
	- Nimikkeitä valittaessa hae esiin edellinen/seuraava sivu painikkeilla  $\blacktriangle / \blacktriangledown$ , jos nimikkeitä on enemmän kuin kuusi.
	- Jos muokkaat levyä VR-tilassa, vaihda Originalja Playlist-toistolistavalikoiden välillä painamalla MENU/LIST.

Valikon vaihtoehdot näytetään kuvaruudun vasemmassa reunassa. Näyttösivun pääosassa ovat DVD-levyn tai kovalevyn nimikkeiden (tai kappaleiden) miniatyyrikuvat. Voit muuttaa miniatyyrikuvia käyttämällä THUMBNAIL-miniatyyripainiketta–ks. Nimikkeen miniatyyrikuvien muuttaminen sivulla 43.

Saat esiin tarkempia tietoja nimikelistavalikosta valitusta nimikkeestä painamalla DISPLAY.

Kun olet valinnut nimikkeen tai kappaleen Chapter List -valikon Title List -nimikelistasta, paina sitten ENTER. Valikon vaihtoehdot valikon ovat vasemmassa reunassa. Valitse vaihtoehto näppäimillä  $\blacktriangle / \blacktriangledown$ , ja vahvista sitten valinta painamalla ENTER.

2. Title List -valikosta poistutaan painamalla RETURN (5) toistuvasti.

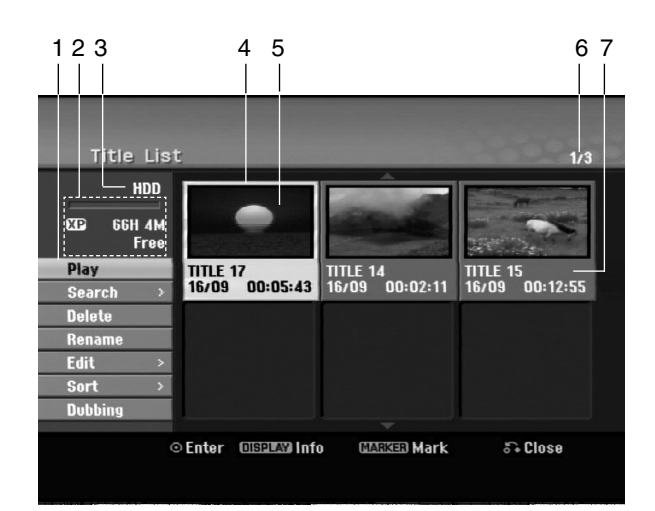

- 1. Valikon vaihtoehdot: Saat esiin valikon vaihtoehdot valitsemalla nimikkeen ja painamalla sitten ENTER. Esitetyt vaihtoehdot ovat erilaisia riippuen levytyypistä.
	- [Combine] Yhdistää kaksi nimikettä tai kappaletta yhdeksi (sivu 47, 48).
	- [Delete] Poistaa nimikkeen tai kappaleen. (sivu 45)
	- [Delete Part] Poistaa osan nimikkeestä (sivu 45).
	- [Divide] Jakaa nimikkeen kahdeksi nimikkeeksi (sivu 47).
	- [Dubbing] Kopioi nimikkeen toiselle medialle. (sivu 51)
	- [Full Play] Aloittaa toiston valitusta nimikkeestä piilotetut kappaleet mukaanlukien.
	- [Hide (Show)] Piilottaa (tai näyttää) valitun nimikkeen tai kappaleen. (sivu 49)
	- [Move] Siirtää kappaleen Chapter List-Playlist valikossa johonkin valikon kohtaan. (sivu 49)
	- [Play] Aloita toisto valitusta nimikkeestä tai kappaleesta. DVD+R/RW -levyjen piilotettuja nimikkeitä ja kappaleita ei voi toistaa.
	- [Playlist Add] Lisää nimikkeen Playlist Add toistolistaan. (sivu 44)
	- [Protect] Suojaa nimikkeen vahingossa tapahtuvalta tallennukselta, muokkaukselta tai poistolta. (sivu 49)
	- [Rename (Title Name)] Muokkaa tiedoston nimeä. (sivu 46)
	- $\bullet$  [Search]
		- [Chapter] Kappale: näyttää nimikkeen kappalelistan. - [Time] Aika: hakuaika haluamastasi nimikkeen
	- alkukohdasta. (sivu 46) • [Sort] Luetteloi nimikelistavalikon ohjelmat päivämäärän, nimikkeen tai luokan mukaan. (sivu 47)
	- [Title] Näyttää kappaleen nimikelistan.
- 2. Ilmaisee tallennustilan, vapaan tilan määrän ja kuluneen ajan edistymispalkin.
- 3. Nykyinen media
- 4. Nykyinen valittu nimike
- 5. Miniatyyri
- 6. Näyttää valitun nimikkeen numeron ja nimikkeiden kokonaismäärän.
- 7. Näyttää nimikkeen nimen. tallennuspäivämäärän ja tallennuspituuden.

## **Kovalevy, VR-tilat: Original- ja Playlist-muokkaus**

### **Nimikkeet, kappaleet ja osat**

Levyn alkuperäisen sisällön nimikkeet sisältävät yhden tai useampia kappaleita. Liittäessäsi levyn nimikelistan toistolistaan näkyviin tulevat kaikki kyseisen nimikkeen kappaleet. Toisin sanoen toistolistan kappaleet käyttäytyvät tarkalleen samalla tavalla kuin kappaleet DVD-Video-levyllä. Osat ovat jaksoja Original- tai toistolistan nimikkeistä. Original- ja Playlist-valikoissa voit lisätä tai poistaa jaksoja. Kappaleen tai nimikkeen lisäys toistolistaan luo uuden nimikkeen, joka sisältää jakson (esim. kappaleen) alkuperäisestä nimikkeestä.

Jakson poisto poistaa osan nimikkeestä Original- tai Playlist-valikosta.

#### **Vaara**

- Muokattaessa toiminnoilla Delete Poista, Add Lisää ja Move - Siirrä, alku- ja loppukuvat eivät ehkä ole tarkalleen samoja kuin mitkä aloitus- ja lopetuskohtia näytöllä asetettaessa nähtiin.
- Toistolistaa toistettaessa muokkausten välillä saatetaan havaita hetkellisiä taukoja. Ilmiö ei ole vika.

### **Voiko DVD:tä editoida samoin kuin videonauhaa?**

Ei voi. Editoitaessa videonauhaa tarvitaan yksi videodekki toistamaan alkuperäistä nauhaa ja toinen tallentamaan muokkaukset. DVD:llä editoidaan tekemällä "Playlist"-toistolista, joka sisältää toistettavan materiaalin ja sen toistoajat. Toistettaessa tallennin toistaa levyä toistolistan mukaan.

### **Sanoista "Original - Alkuperäinen" ja "Playlist - Toistolista". -RWVR RAM**

Tässä käyttöoppaassa käytetään usein sanoja Original ja Playlist-toistolista, joilla tarkoitetaan alkuperäistä sisältöä ja editoitua, muokattua versiota.

- **Original:** sisältö tarkoittaa alkuperäistä tallennusta levylle.
- **Playlist:** sisältö tarkoittaa levyn muokattua versiota –– sitä, miten alkuperäistä sisältöä tulee toistaa.

## **Kappalemerkkien lisäys**

### **El Chapter**

#### **HDD -RWVR RAM +RW +R**

Voit luoda nimikkeeseen kappaleita lisäämällä haluttuihin kohtiin kappalemerkkejä.

Toiston aikana, paina CHP ADD siinä kohdassa, josta haluat aloittaa uuden kappaleen. Tv-ruudulle ilmestyy kappalemerkin kuvake.

Huomautus:

Kappalemerkkejä asetetaan säännöllisin välein automaattisesti. Voit muuttaa tätä asetusväliä alkuasetusten valikosta (ks. sivu 21 kohta "Autom. kappaleet").

## **Nimikeminiatyyrien**

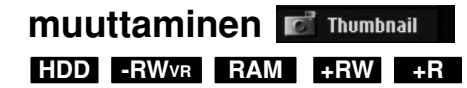

Jokaista Title List-nimikevalikossa esitettyä nimikettä edustaa kyseisen nimikkeen alusta otettu miniatyyrikuva.

Halutessasi voit valita jonkin toisen pysäytyskuvan nimikkeestä.

Painamalla THUMBNAIL saat parhaillaan näytössä olevan kuvan esiintymään nimikelistavalikossa. Valitsemasi pysäytyskuva esiintyy sekä Original- että Playlist-valikossa.

#### Vihje:

Voit myös vaihtaa nimikkeen kuvaketta VR-moodin DVD-RW ja DVD-RAM -levyjen kappalelistavalikossa. Valitse kappale Chapter List -valikosta, ja paina sitten THUMBNAIL.

Kappaleen sisältämän nimikkeen miniatyyrikuva vaihtuu.

## **Uuden Playlist-toistolistan laadinta**

Käytä tätä toimintoa lisätäksesi alkuperäisen nimikkeen tai kappaleen soittolistaan. Tehdessäsi näin koko nimike tai kappale lisätään soittolistalle (voit myöhemmin poistaa osia, joita et tarvitse – katso "Alkuperäisen tai soittolistanimikkeen/kappaleen poistaminen" sivulla 45.)

Nimike esiintyy toistolistassa täydellisenä samoin kappalemerkein, jotka ovat sillä alkuperäisenä. Jos kuitenkin lisäät myöhemmin alkuperäiseen uusia kappalemerkkejä, ne eivät automaattisesti kopioidu toistolistan nimikkeeseen.

Voit lisätä enintään 999 kappaletta yhdelle levylle.

1. Valitse nimike tai kappale Title List- Original tai Chapter List-Original -valikosta vietäväksi toistolistaan, ja paina sitten ENTER. Valkon vaihtoehdot näytetään valikon vasemmassa reunassa.

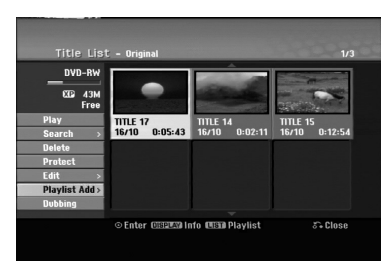

2. Valitse [Playlist Add] näppäimillä ▲ / ▼, ja paina sitten ENTER.

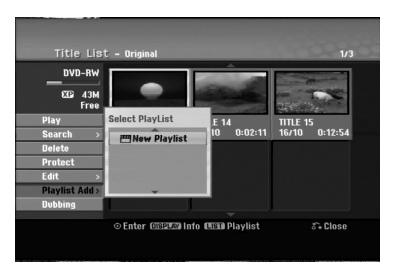

3. Valitse [New Playlist], ja paina sitten ENTER. Uusi nimike tulee esiin päivitettyyn Playlisttoistolistaan. Nimikkeen kaikki kappaleet on lisätty toistolistaan.

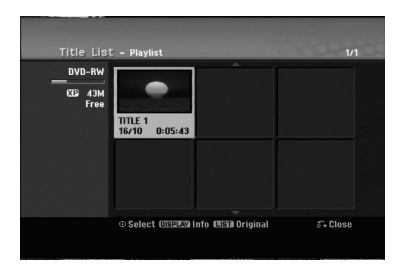

## **Lisää nimikkeitä/kappaleita Playlist-toistolistaan -RWVR RAM -RWVR RAM**

Voit lisätä Original-nimikkeen tai kappaleen Playlistnimikkeeseen, vaikka se olisi jo tallennettu.

1. Valitse nimike tai kappale Title List- Original tai Chapter List-Original -valikosta vietäväksi toistolistaan, ja paina sitten ENTER. Valikon vaihtoehdot näytetään kuvaruudun vasemmassa reunassa.

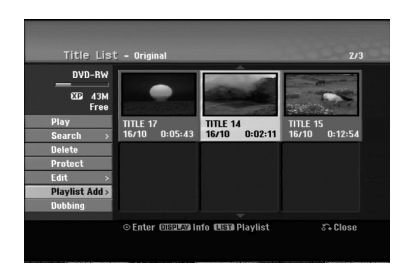

2. Valitse valikon vaihtoehdoista [Playlist Add]- Toistolista' näppäimillä  $\blacktriangle$  /  $\nabla$ , ja paina sitten ENTER.

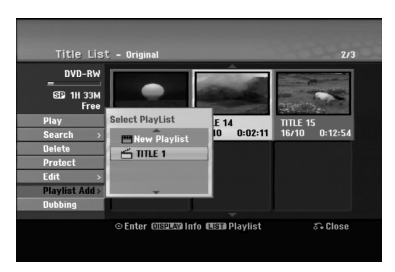

- 3. Valitse jo tallennettu Title List-Playlist, johon viet nimikkeen tai kappaleen, ja paina sitten ENTER.
- 4. Lisää toistolistaan muita nimikkeitä tai kappaleita toistamalla vaiheet 1-3. Voit katsella lisättyjä kappaleita Chapter List-Playlist -valikosta.

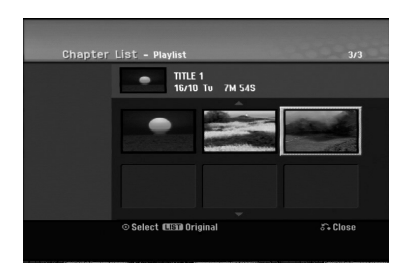

5. Poistu painamalla RETURN (5), tai siirry takaisin Title List-Original -valikkoon painamalla MENU/LIST.

## **Original -tai Playlist nimikkeen/kappaleen poisto**

Poistaessasi nimikkeen tai kappaleen toistolistavalikosta poistat sen ainoastaan toistolistasta, varsinainen nimike/kappale säilyy Original-valikossa.

Jos päätät poistaa nimikkeen tai kappaleen Original (title/chapter) -valikosta, tuo nimike tai kappale poistetaan levyltä, jolloin vapautuu lisää tallennusaikaa. Originalista poistetut nimikkeet/kappaleet poistetaan myös Playlist-toistolistasta.

#### Huomautus:

Alle 5 sekunnin mittaisia kappaleita ei ehkä voi poistaa.

1. Valitse poistettavaksi haluamasi kappale tai nimike Title List tai Chapter List -valikosta näppäimillä  $\blacktriangle$  /  $\blacktriangleright$  /  $\blacktriangle$  /  $\ntriangleright$  *i* a paina sitten ENTER. Valikon vaihtoehdot näytetään kuvaruudun vasemmassa reunassa.

#### *Usean nimikkeen valinta kovalevyltä*

- *1.* Paina MARKER (Merkki). Nimikkeellä näkyy tarkistusmerkki. Paina MARKER uudelleen peruuttaaksesi merkityn nimikkeen.
- *2. Toista vaihe 1 merkitäksesi lisänimikkeen. Voit merkitä enintään 10 nimikettä.*
- 2. Valitse valikon vaihtoehdoista [Delete] "Poista". Esimerkki: nimikelista (kovalevy).

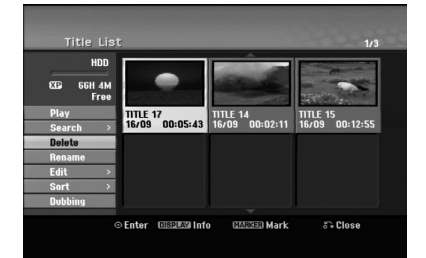

- 3. Vahvista painamalla ENTER. Esiin tulee poiston vahvistusviesti.
- 4. Valitse [Yes] painikkeilla < />  $\blacktriangleright$ , ja paina sitten ENTER.

Valittu kappale tai nimike on poistettu. Kun ENTER on painettu, näyttöön tulee uusi päivitetty valikko.

- 5. Jatka poistamista valikosta toistamalla vaiheet  $1 - 4.$
- 6. Poistu valikosta painamalla RETURN (6) toistuvasti.

#### Huomautuksia:

- Tallennettaessa DVD+RW:lle muuttuu poistetun nimikkeen nimeksi 'Deleted Title - Poistettu nimike'.
- Jos poistetaan perättäin useampia nimikkeitä kuin kaksi, nimikkeet yhdistetään yhdeksi.
- Kun poistetaan nimikkeitä tai kappaleita, vain viimeinen DVD+RW -levyltä poistettu lisää tallennusaikaa.

## **Osan poisto HDD -RWVR RAM**

Voit poistaa osan, jota et halua mukaan nimikkeeseen.

1. Valitse poistettavaksi haluamasi nimike Title List valikosta näppäimillä  $\blacktriangle$  /  $\blacktriangleright$  /  $\blacktriangle$  /  $\nabla$ , ja paina sitten ENTER. Vaihtoehdot näytetään valikon vasemmassa

reunassa.

2. Valitse [Delete Part] vaihtoehdossa [Edit] ja paina sitten ENTER.

Tv-ruutuun ilmestyy Edit (Delete Part) nimikkeen muokkausvalikko.

[Start Point] -aloituskohtakuvake korostuu.

#### Esimerkki: nimikkeen muokkaus (poista osa) (kovalevy).

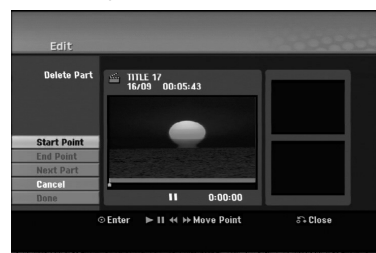

- 3. Käytä toista-, tauota-, hae- ja hidastus-painikkeita hakeaksesi aloituskohdan.
- 4. Paina poistettavaksi haluamasi jakson alkukohdassa ENTER. [End Point] -lopetuskohtakuvake korostuu. Osa näytetään etenemispalkissa.
- 5. Käytä toista-, tauota-, hae- ja hidastus-painikkeita hakeaksesi lopetuskohdan.
- 6. Paina poistettavaksi haluamasi jakson loppukohdassa ENTER. Voit peruuttaa valitun kohdan valitsemalla [Cancel] - "Peruuta" -kuvakkeen ▲ / ▼ näppäimillä, ja painamalla sitten ENTER.

#### Vihje:

Kovalevytallenteista voit poistaa lisäosan. Valitse valikossa kuvake [Next Part] - "Seuraava osa", paina sitten ENTER ja toista vaiheet 3-6.

7. Kun lopetat muokkauksen, valitse kuvake [Done] - "Valmis", ja paina sitten ENTER. Esiin tulee poiston vahvistusviesti. Valitse [Yes] painikkeilla ◀ / ▶, ja paina sitten ENTER. Valittu osa poistetaan nimikkeestä ja nimikelistavalikko tulee esiin.

#### Huomautus:

Tämä toiminto ei ole käytettävissä nimikkeille, joiden kesto on alle 5 sekuntia.

### **Nimikkeen nimeäminen**

Voit antaa nimikkeille nimet.

Nimet voivat olla enintään 32 merkkiä pitkiä.

- 1. Valitse nimettäväksi haluamasi nimike nimikelistavalikosta, ja paina sitten ENTER. Valikon vaihtoehdot näytetään valikon vasemmassa reunassa.
- 2. Käytä ▲/▼ painikkeita valitaksesi [Rename] (Nimeä uudelleen) tai [Title Name] (Nimikkeen nimi) -vaihtoehdon ja paina sitten ENTER. Esiin tulee näppäimistövalikko.

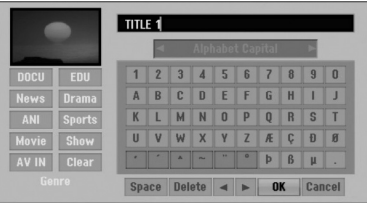

- 3. Syötä nimikkeelle nimi. Valitse merkki näppäimillä  $\blacktriangle$  /  $\blacktriangleright$  /  $\blacktriangle$  /  $\blacktriangledown$ , ja vahvista sitten valinta painamalla ENTER.
	- Vaihda näppäimellä MENU/LIST näppäimistön tyyppiä.
	- **OK:** Päätä asetukset.
	- **Cancel:** Peruuttaa kaikki syötetyt merkit.
	- **Space:** Sijoittaa välilyönnin kohdistimen nykyiseen paikkaan.
	- **Delete:** Poistaa edellisen merkin kohdistimen nykyisestä paikasta.
	- b **/** B**:** Siirtää kohdistinta vasemmalle tai oikealle.

#### Vihie:

#### **Kaukosäätimen näppäimet nimen syöttöön**

- **PLAY (**N**):** Sijoittaa välilyönnin kohdistimen nykyiseen paikkaan.
- **II (PAUSE/STEP):** Poistaa kohdistimen nykyisen paikan jälkeisen merkin.
- x **(STOP), CLEAR:** Poistaa edellisen merkin kohdistimen nykyisestä paikasta.
- .**/** >**:** Siirtää kohdistinta vasemmalle tai oikealle.
- **numeronäppäimet (0-9):** Syöttää vastaavan merkin kohdistimen nykyiseen paikkaan.

#### Vihje:

Voit lisätä musiikkilajin (genre) kovalevyllä olevalle nimikkeen nimelle.

Jos asetat nimikkeelle musiikkilajin, se on helppo löytää oikeasta musiikkilajikansiosta kovalevyn nimikelistavalikosta.

- 4. Valitse OK, kiinnitä sitten nimi painamalla ENTER ja palaa edelliseen valikkoikkunaan.
- 5. Poistu valikosta painamalla RETURN (6) toistuvasti.

#### Huomautuksia:

- Nimi voi olla enintään 32 merkkiä pitkä.
- Toisessa tallentimessa alustetuista levyistä saadaan näkyviin vain rajallinen merkkivalikoima.
- Tallennettaessa DVD-R-, DVD+R- tai DVD+RWlevyille, syötetty nimi näytetään DVD-soittimessa vasta viimeistelyn jälkeen.

## **Aikahaku HDD -RWVR -RWVideo RAM +RW -R +R**

Voit valita nimikkeen alkukohdan.

- 1. Valitse nimike Title List -valikosta näppäimillä  $\blacktriangleleft$  /  $\blacktriangleright$  /  $\blacktriangle$  /  $\blacktriangledown$ , ja paina sitten ENTER. Vaihtoehdot näytetään valikon vasemmassa reunassa.
- 2. Valitse [Time], ja paina sitten ENTER. Tv-ruutuun ilmestyy aikahakuvalikko [Search]. Esimerkki: nimikelista (HDD).

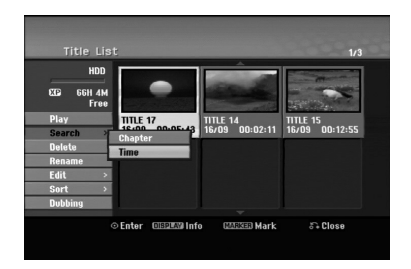

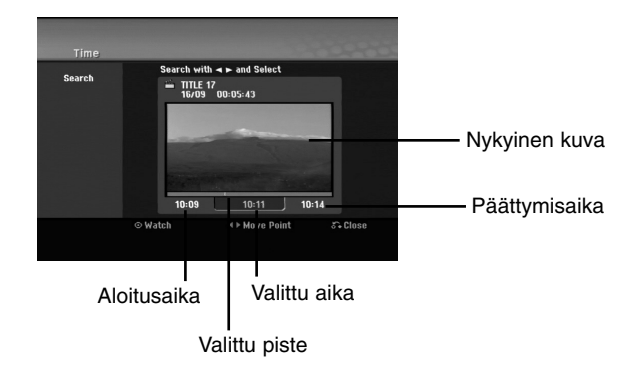

- 3. Etsi näppäimillä < / ▶ haluamasi aloituskohta. Aika lisääntyy 1 minuutin askelin. Jos painat ja pidät näppäintä  $\blacktriangleleft$  /  $\blacktriangleright$  painettuna, aika kasvaa 5 minuutin askelin.
- 4. Aloita valitusta kohdasta painamalla ENTER.

## **Nimikelistan järjestäminen HDD**

Tällä toiminnolla saat esiin esityslistoja järjestettyinä päivämäärän, nimikkeen tai luokan mukaan kovalevyn nimikelistavalikossa. Näin voit helposti löytää nimikkeen, jota haluat katsella.

- 1. Valitse nimike kovalevyn nimikelistavalikosta, ja paina sitten ENTER. Valkon vaihtoehdot näytetään valikon vasemmassa reunassa.
- 2. Valitse näppäimillä ▲/▼ vaihtoehto [Sort] -"Lajittele", ja paina sitten ENTER. Esiin tulee lajitteluvaihtoehto.
- 3. Valitse näppäimillä ▲/▼ vaihtoehto [Date] Pvm, [Title] - Nimike tai [Category] - Luokka, ja paina sitten ENTER. Kun ENTER on painettu, näyttöön tulee lajiteltu valikko.

## **Kahden nimikkeen yhdistäminen yhdeksi** ه

Yhdistä tällä toiminnolla kaksi kovalevyn vierekkäistä Original-HDD -nimikettä yhdeksi.

#### Huomautuksia:

- Tämä toiminto ei ole käytettävissä, jos kovalevyllä on vain yksi nimike.
- Jos kovalevyllä on nimikkeitä yli 60, et voi yhdistää nimikkeitä.
- 1. Valitse Title List-HDD -valikossa ensimmäinen nimike kahdesta yhdistettävästä nimikkeestä, ja paina sitten ENTER. Valikon vaihtoehdot näytetään kuvaruudun vasemmassa reunassa.
- 2. Valitse [Combine] Yhdistä, ja paina sitten ENTER.

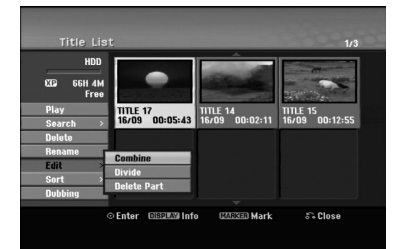

- 3. Valitse toinen nimike kahdesta yhdistettävästä nimikkeestä, ja paina sitten ENTER. Näyttöön tulee vahvistusviesti.
- 4. Valitse [Yes] painikkeilla < />  $\blacktriangleright$ , ja paina sitten ENTER.

Kun ENTER on painettu, näyttöön tulee päivitetty valikko.

## **Yhden nimikkeen jakaminen kahdeksi HDD +RW**

Tällä komennolla voit jakaa nimikkeen kahdeksi uudeksi nimikkeeksi.

- 1. Title List -valikosta valitse jaettavaksi haluamasi nimike, ja paina sitten ENTER. Valikon vaihtoehdot näytetään kuvaruudun vasemmassa reunassa.
- 2. Valitsee vaihtoehto [Divide] Jaa. Esimerkki: nimikelista (kovalevy).

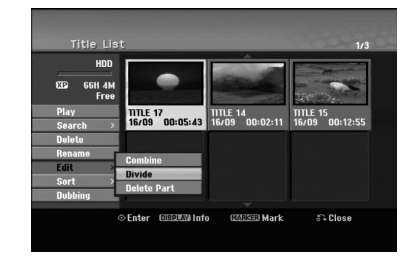

3. Paina ENTER.

Esiin tulee nimikkeen muokkausvalikko (Divide). Vaihtoehto [Divide] korostuu.

Nykyinen kuva

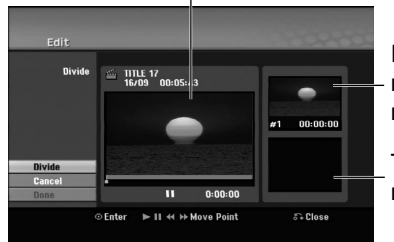

Ensimmäisen nimikkeen miniatyyrikuva

Toisen nimikkeen miniatyyrikuva

- 4. Etsi aloituskohta nimikkeen jakamiselle käyttäen toimintoja toisto, tauko, askellus, haku, hyppy ja hidastus.
- 5. Valitse [Divide], ja paina sitten ENTER. Voit nollata kohdan valitsemalla vaihtoehdon [Cancel] - "Peruuta", ja painamalla sitten ENTER. Toista vaiheet alkaen kohdasta 3.
- 6. Valitse vaihtoehto [Done] "Tehty'", ja kiinnitä sitten jakokohta painamalla ENTER. Nimike on jaettu kahdeksi uudeksi nimikkeeksi. Jakamiseen kuluu enintään 4 minuuttia.

#### Huomautus:

Et voi valita jakokohtia, joiden pituus on alle 3 sekuntia.

## **Kahden kappaleen yhdistäminen yhdeksi HDD -RWVR +RW +R RAM**

Käytä tätä toimintoa yhdistääksesi kaksi kaukana olevaa kappaletta yhdeksi.

- 1. Valitse Chapter List -valikossa toinen kahdesta yhdistettävästä kappaleesta, ja paina sitten ENTER. Valikon vaihtoehdot näytetään kuvaruudun vasemmassa reunassa.
- 2. Valitse vaihtoehto [Combine] näppäimillä  $\blacktriangle$  /  $\nabla$ . Yhdistä-ilmaisin tulee esiin kahden yhdistettävän kappaleen väliin.

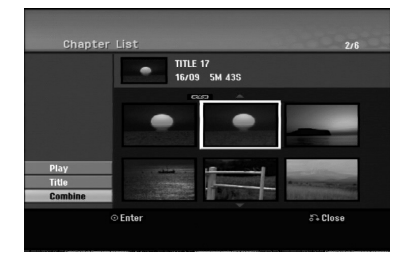

3. Vahvista painamalla ENTER.

#### Huomautus:

**Tämä toiminto ei ole käytettävissä, kun:**

- Nimikkeen sisällä on vain yksi kappale.
- Ensimmäinen kappale on valittu.
- Kappaleet, jotka haluat yhdistää, on luotu poistamalla osa alkuperäistä kappaletta.
- Kappaleet, jotka haluat yhdistää, on luotu eri nimikkeistä.
- Yksi soittolistan kappaleista, jotka haluat yhdistää, on siirretty.

## **Lisätoimintoja tallennettaville DVD-levyille**

Käyttäen nimikelistavalikkoa, voit käyttää levyasetustoimintoja ilman, että siirryt Setupasetusvalikkoon.

1. DVD-nimikelistavalikossa, käytä ◀ / ▶ / ▲ / ▼ valitaksesi [Disc] (Levy) -vaihtoehdon ja paina sitten ENTER.

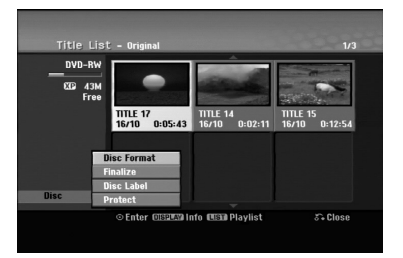

- 2. Käytä ▲ / ▼ valitaksesi vaihtoehdon ja paina sitten ENTER vahvistaaksesi valintasi.
	- [Disc Format] Formatoi asetettu levy (sivu 22)
	- [Finalize]] Viimeistele asetettu levy (sivu 22)
	- [Unfinalize]] Peruuta asetetun levyn viimeistely (sivu 22)
	- [Disc Label] Käytä tätä syöttääksesi levyn nimen. Tämä nimi näkyy, kun lataat levyn ja kun katsot levytietoja kuvaruudulla. (sivu 22)
	- [Protect] Käytä tätä estääksesi vahingossa tapahtuvan laitteeseen asetetun levyn tallennuksen, muokkauksen tai tuhoamisen. (sivu 22)
	- [Unprotect] Peruuta levyn suojaus.

## **Playlist-kappaleen siirto -RWVR RAM**

Tällä toiminnolla voit järjestellä uudelleen Playlisttoistolistan kappaleiden toistojärjestystä Title List-Playlist -valikossa.

#### Huomautus:

Tämä toiminto ei ole käytettävissä, jos on vain yksi kappale.

- 1. Valitse kappale Chapter List-Playlist -valikosta.
- 2. Paina ENTER. Valkon vaihtoehdot näytetään valikon vasemmassa reunassa.
- 3. Valitse toistolistan vaihtoehdoista [Move] "Siirrä" näppäimillä  $\blacktriangle / \blacktriangledown$ , ja paina sitten ENTER.

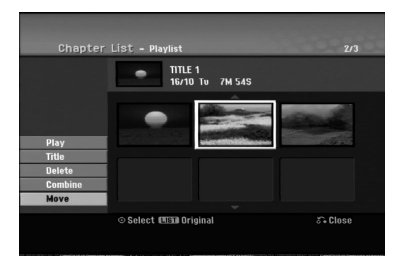

4. Valitse näppäimillä < / ► / ▲ / ▼ kohta, johon haluat siirtää kappaleen, ja paina sitten ENTER. Kun ENTER on painettu, näyttöön tulee päivitetty valikko.

## **Kappaleen/nimikkeen piilottaminen +RW +R**

Voit jättää kappaleiden tai nimikkeiden toiston väliin tarvitsematta poistaa niitä levyltä.

- 1. Valitse piilotettavaksi haluamasi kappale tai nimike Title List tai Chapter List -valikosta näppäimillä  $\blacktriangle \blacktriangledown \blacktriangle \blacktriangleright$ , ja paina sitten ENTER. Vaihtoehdot näytetään kuvaruudun vasemmassa reunassa.
- 2. Valitse vaihtoehto [Hide] "Piilota".

Esimerkki: nimikelista (DVD+RW).

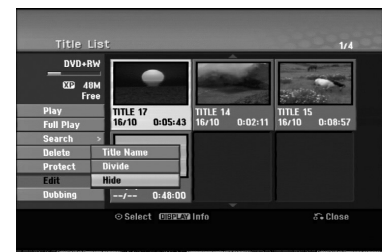

3. Vahvista painamalla ENTER. Kappaleen tai nimikkeen miniatyyrikuva himmenee.

#### Vihje

Jos valitset nimikelistasta tai kappalelistavalikosta piilotetun kappaleen tai nimikkeen, voit saada sen esiin valitsemalla vaihtoehdon [Show] valikosta. Sen jälkeen kappale tai nimike on näkyvissä.

## **Protect a Title - Suojaa nimike**

**+RW +R -RWVR RAM**

Tällä toiminnolla voit suojata nimikkeen vahingossa tapahtuvalta tallennukselta, muokkaukselta tai poistolta.

- 1. Hae näyttöön Title List -nimikelistavalikko painamalla MENU/LIST.
- 2. Valitse suojattavaksi haluamasi nimike näppäimillä  $\blacktriangle \blacktriangledown \blacktriangle \blacktriangleright$ , ja paina sitten ENTER. Vaihtoehdot näytetään kuvaruudun vasemmassa reunassa.
- 3. Valitse vaihtoehto [Protect] "Suojaa".

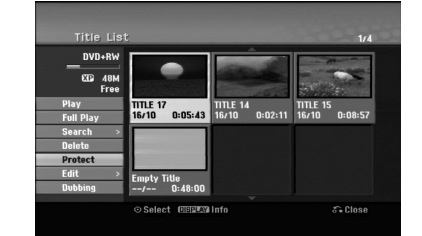

4. Vahvista painamalla ENTER. Nimikkeen miniatyyrikuvaan ilmestyy lukkomerkki.

#### **Vihie**

Jos valitset nimikelistavalikossa nimikkeen, joka on jo suojattu, voit purkaa suojauksen valitsemalla nimikelistavalikon vaihtoehdoista [Protect]. Sen jälkeen voit muokata nimikettä ja poistaa sen.

Muokkaus **Muokkaus**

# **Dubbing - Dubbaus**

### **Ennen dubbausta**

Tämän tallentimen kopiointitoiminnolla voit:

- Tehdä varmuuskopioita kovalevylle tai DVD:lle tallennetuista tärkeistä tallenteista.
- Tehdä kovalevyn tallenteesta DVD-kopion toistettavaksi toisessa soittimessa.
- Siirtää DVD:ltä videon kovalevylle muokattavaksi.
- Siirtää muokatun videon kovalevyltä DVD:lle.

Helpoin kopiointitapa on käyttää One Touch Copy yhden näppäilyn kopiointitoimintoa. Sillä voit hyvin yksinkertaisesti kopioida parhaillaan toistossa olevan nimikkeen kovalevyltä DVD:lle tai toisin päin.

#### Huomautus:

Jos nimikkeen pituus on vähemmän kuin 5 sekuntia, siirtotoiminto ei ole käytettävissä. (kovalevyltä DVD:lle)

### **Kopioinnin rajoituksia**

Eräät videomateriaalit ovat kopiointisuojattuja: sellaista materiaalia ei voi kopioida kovalevylle tai DVD:lle.

Voit tunnistaa kertakopiointisuojatun aineiston toiston aikana hakemalla levytiedot kuvaruutunäyttöön.

- Tämä tallennin ei tallenna kunnolla NTSC-formaatin signaalia analogisesta tai DV-sisääntulosta.
- SECAM-formaatin videosignaalit (sisäänrakennetusta TV-virittimestä tai analogisisääntuloista) tallennetaan PAL-formaatissa.

#### **Mitä on 'CPRM'?**

CPRM on kopiosuojausjärjestelmä (sisältää sekoitusmuokkauksen), joka sallii ainoastaan "kertakopioitavien" lähetysten tallennuksen. CPRM on lyhenne sanoista Content Protection for Recordable Media. CPRM-tallenteita voi tehdä ainoastaan VR-tilassa alustetuille DVD-RW-levyille tai DVD-RAM -levyille, ja CPRM-tallenteita voi toistaa vain nimenomaan CPRMyhteensopivissa soittimissa.

#### **Tekijänoikeus**

- Tallennuslaitetta tulee käyttää ainoastaan lain sallimaan kopiointiin ja käyttäjää neuvotaan tarkistamaan huolellisesti, mikä kopiointi on laillista siinä maassa, jossa kopioita tehdään. Tekijänoikeuksin suojatun aineiston, kuten elokuvien tai musiikin, kopiointi on laitonta, ellei sitä ole lakiperusteisin poikkeuksin sallittu tai sen oikeuksien omistaja ole antanut suostumustaan.
- Tämä tuote sisältää tekijänoikeuksien suojaustekniikkaa, joka on suojattu eräillä yhdysvaltalaisilla patenttihakemuksilla ja muilla oikeuksilla henkiseen omaisuuteen, jotka ovat Macrovision Corporationin ja muiden

oikeudenomistajien omaisuutta. Tämän tekijänoikeuksien suojaustekniikan käyttöön täytyy olla Macrovision Corporationin lupa, ja se on tarkoitettu ainoastaan koti- ja muuhun rajoitettuun katseluun, ellei Macrovision Corporation ole antanut toisenlaista lupaa. Ohjelmakoodin purku tai laitteiston purkaminen on kielletty.

 KULUTTAJIEN TULEE OTTAA HUOMIOON, ETTEIVÄT KAIKKI TERÄVÄPIIRTOTELEVISIOT OLE TÄYSIN YHTEENSOPIVIA TÄMÄN TUOTTEEN KANSSA JA VOIVAT AIHEUTTAA HÄIVEKUVIEN ESIINTYMISTÄ. JOS 625 KUVISSA ON ONGELMIA JATKUVALLA PYYHKÄISYLLÄ, SUOSITETAAN KÄYTTÄJÄÄ VAIHTAMAAN LIITÄNNÄKSI 'VAKIOMÄÄRITYKSEN' LÄHTÖ. MIKÄLI ILMENEE KYSYTTÄVÄÄ MEIDÄN TELEVISIOIDEMME YHTEENSOPIVUUDESTA TÄMÄN 625p HDD/DVD TALLENNINMALLIN KANSSA, OLKAA HYVÄ JA OTTAKAA YHTEYS ASIAKASPALVELUKESKUKSEEMME.

### **Pikakopiointi (Suurin 12 x)**

Kopiointi DVD:n ja kovalevyn välillä on täysin digitaalinen prosessi, eikä siihen siten sisälly lainkaan äänen tai videokuvan laadun heikkenemistä. Tämä tarkoittaa sitä, että voit siirtää aineistoa edestakaisin tarvitsematta huolestua laadun heikkenemisestä uusissa "kopiosukupolvissa".

Se tarkoittaa myös sitä, että kopiointi voidaan suorittaa mahdollisimman suurella nopeudella. Kopioinnissa kovalevyltä DVD:lle kopiointinopeus riippuu tallennustilasta ja käytettävän DVD:n tyypistä.

#### **Nopeimmat pikakopiointiajat**

Taulukossa alla ovat SP-tilassa tallennetun 2 videotunnin vähimmäiskopiointiajat kiintolevyltä DVD:lle.

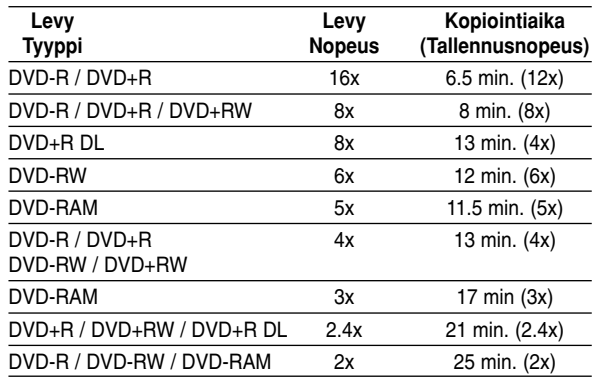

#### Huomautuksia:

- Kaikki edellisen taulukon arvot ovat summittaisia.
- Todelliset kopiointinopeudet vaihtelevat tallennettavan levyosion mukaan.
- Joissakin tapauksissa jopa 4x/6x/8x/16x yhteensopivat levyt eivät kopioidu täydellä nopeudella.
- Pikakopiointi ei ehkä ole mahdollista käytettäessä toisessa tallentimessa alustettua levyä.

## **Dubbaus kovalevyltä DVD:lle**

1. Valitse dubattavaksi haluamasi nimike Title List-HDD -valikosta, ja paina sitten ENTER.

#### *Usean nimikkeen valinta kovalevyltä*

- *1. Paina MARKER (Merkki). Nimikkeellä näkyy tarkistusmerkki. Paina MARKER uudelleen peruuttaaksesi merkityn nimikkeen.*
- *2. Toista vaihe 1 merkitäksesi lisänimikkeen. Voit merkitä enintään 10 nimikettä.*

Valikon vaihtoehdot näytetään kuvaruudun vasemmassa reunassa.

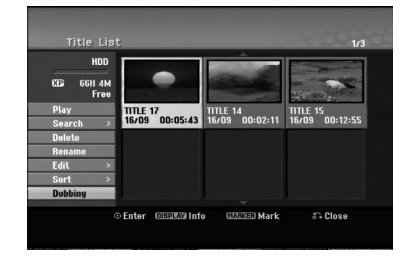

2. Valitse vaihtoehto [Dubbing] näppäimillä  $\blacktriangle / \blacktriangledown$ , ja paina sitten ENTER. Esiin tulee dubbausvalikko.

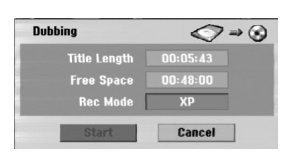

3. Valitse näppäimillä < /> + tallennustila (XP, SP, LP, EP, MLP, AUTO tai Fast), ja paina sitten V. Aloituskuvake korostuu. Fast: Lisätietoja pikakopioinnista on sivulla 50.

4. Aloituskuvakkeen [Start] korostuessa paina ENTER.

Dubbaus alkaa.

5. Pysäytä dubbaus milloin tahansa muulloin painamalla STOP ( $\blacksquare$ ).

#### Huomautuksia:

- Pikatallennuksen tallennusajat voivat vaihdella datan koosta ja lähteestä riippuen.
- Dubbauksen pysäytys [Fast]-pikatilassa kesken peruuttaa tallennuksen ja kaikki siihen mennessä tallennettu data menetetään.
- Jos levyllä käytettävissä oleva tyhjä tila ei riitä, pikatallennu stila ei ole käytettävissä.
- Kun kopioit kovalevyllä olevan nimikkeen VR-moodissa olevalle DVD-RW tai DVD-RAM – levylle, moodi ei ole käytettävissä muokatuille HDDnimikkeille ja videoleikkeiden nimikkeille.

## **Dubbaus DVD:ltä kovalevylle**

1. Title List -valikosta valitse dubattavaksi haluamasi nimike, ja paina sitten ENTER. Valikkovaihtoehdot näytetään kuvaruudun vasemmassa reunassa.

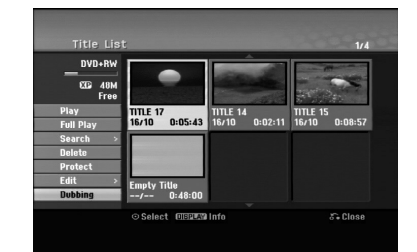

2. Valitse vaihtoehto [Dubbing] näppäimillä ▲ / ▼, ja paina sitten ENTER.

Esiin tulee dubbausvalikko.

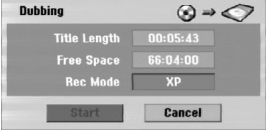

- 3. Valitse näppäimillä < / ▶ tallennustila (XP, SP, LP, EP, MLP, AUTO tai Fast), ja paina sitten V. Aloituskuvake korostuu. Fast: Pikadubbaus käytettävissä vain kopioitaessa VR-tilan levyä kovalevylle. (Lisätietoja pikakopioinnista on sivulla 50.)
- 4. Aloituskuvakkeen [Start] korostuessa paina ENTER.

Dubbaus alkaa.

5. Pysäytä dubbaus milloin tahansa muulloin painamalla STOP  $(\blacksquare)$ .

#### Huomautuksia:

- Tallennuslaitteen tai levyn kunnosta riippuen dubbaus ei ehkä toimi.
- Dubbauksen pysäytys [Fast]-pikatilassa kesken peruuttaa tallennuksen ja kaikki siihen mennessä tallennettu data menetetään.
- Pikatallennuksen tallennusaika voi olla enntään 19 minuuttia.
- [Fast] -pikatallennustila ei ole käytettävissä VRtallennustilassa DVD-RW -levylle muokatulle nimikkeelle.

## **Dubbaus Dubbing - Dubbaus**

## **Yhden näppäilyn kopiointi (kovalevyltä DVD:lle)**

One Touch Copy -yhden näppäilyn kopiointitoiminto kopioi parhaillaan toistossa olevan nimikkeen kovalevyltä DVD:lle. Koko nimike kopioidaan riippumatta siitä, mistä kohdasta nimikettä aloitat kopioinnin. Tallennin kopioi mahdollisimman suurella nopeudella.

Jotta yhden näppäilyn kopiointi toimisi, varmista, että ladattuna on tallennuskelpoinen DVD-levy.

#### **Kovalevyltä toiston aikana voit kopioida nykyisen nimikkeen DVD:lle painamalla DUBBING.**

Tv-ruutunäyttö ilmaisee, että nimikettä kopioidaan. Toisto jatkuu kopioinnin aikana.

 Yhden näppäilyn kopiointitoiminnolla et voit kopioida nimikettä, jos jokin nimikkeen osa on kertakopiointisuojattu.

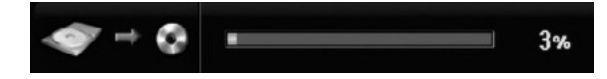

## **Yhden näppäilyn kopiointi (DVD:ltä kovalevylle)**

Yhden näppäilyn kopiointi DVD:ltä kovalevylle kopioi yhden nimikkeen kovalevylle reaaliaikaisesti. Aloittaessasi kopioinnin toisto siirtyy nimikkeen alkuun ja jatkaa sitten koko nimikkeen loppuun saakka, jolloin tallennus pysähtyy automaattisesti. Kopiointi tapahtuu siinä tallennustilassa (XP, SP, LP, EP tai MLP), joka on parhaillaan asetettuna.

#### **DVD-toiston aikana voit kopioida nykyisen nimikkeen kovalevylle painamalla DUBBING.** Toisto alkaa uudelleen nykyisen nimikkeen alusta.

Tv-ruutunäyttö ilmaisee, että nimikettä kopioidaan.

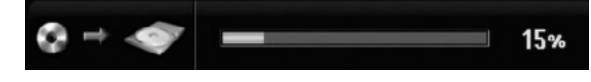

#### Huomautuksia:

- Video CD:tä ei voi kopioida kovalevylle.
- Kopiointi pysähtyy, jos tallennin havaitsee pahasti naarmuuntuneen tai kopiointisuojatun osion.
- Jos kopioitavan nimikkeen jokin osa on kopiointisuojattu, kopiointi käynnistyy, mutta kopiointisuojattuja osioita ei kopioida.
- Toistolistan nimikkeen toiston aikana yhden näppäilyn kopiointi ei ole käytettävissä.

#### Vihie:

Pysäytä dubbaus milloin tahansa muulloin painamalla  $STOP ( \blacksquare).$ 

# **Viitetiedot**

## **Lisätietoja**

### **Title List -nimikelistavalikon katselu muissa DVD-tallentimissa tai soittimissa +RW +R**

Voit katsella Title List -nimikelistavalikkoa toisessa DVD-soittimessa, joka pystyy toistamaan DVD+RW tai DVD+R -levyjä.

- 1. Laita sisään DVD+R tai DVD+RW -levy, jolle on jo tallennettu.
- 2. Paina toisto- tai pysäytystilassa TITLE. Esiin tulee Title List -nimikelistavalikko kuten alla.

#### Vihje

Voit poistaa Title List -valikon painamalla STOP  $(\blacksquare)$ .

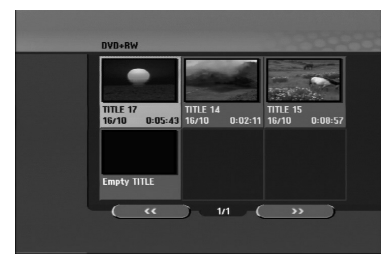

3. Voit toistaa nimikkeen valitsemalla haluamasi nimikkeen, ja painamalla sitten ENTER tai  $PLAY$  ( $\blacktriangleright$ ).

### **Tallenteiden toisto toisissa DVDsoittimissa (levyn viimeistely)**

Useimmat tavalliset DVD-soittimet voivat toistaa Video-tilassa tallennettuja viimeisteltyjä DVD+R- tai DVD+RW-levyjä. Muutamat soittimet voivat myös toistaa VR-tilassa tallennettuja DVD-RW-levyjä viimeisteltyinä tai ilman. Tarkista toisen soittimen mukana tulleesta käyttöoppaasta, millaisia levyformaatteja se voi toistaa.

Viimeistely "kiinnittää" tallenteet ja muokkaukset paikalleen niin, että levyjä voidaan toistaa tavallisilla DVD-soittimilla tai tietokoneilla, joiden varusteena on sopiva DVD-ROM-asema.

Levyn viimeistely Video-tilassa luo valikkoikkunan levyllä navigointiin. Valikkoon pääsee painamalla MENU/LIST tai TITLE.

**Katso levyn viimeistelystä tietoja sivulta 22.**

#### Huomautuksia:

- Viimeistelemättömiä DVD+RW-levyjä voi toistaa tavallisilla DVD-soittimilla.
- DVD+RW-levyjen muokattu sisältö on yhteensopiva tavallisten DVD-soittimien kanssa vain viimeistelyn jälkeen.
- Mikään DVD+R-levyjen muokattu sisältö ei ole yhteensopiva tavallisten DVD-soittimien kanssa. (Piilotettu, yhdistelty kappaleita, lisätty kappalemerkkejä jne.)
- Viimeistelyn kesto riippuu levyn tyypistä, paljonko sille on tallennettu musiikkia ja levyn nimikkeiden määrästä.
- DVD+R DL -levyn viimeistely voi kestää 30 minuuttia.

## **Kielikoodit**

Tästä luettelosta voit syöttää haluamasi kielen seuraaviin alkuasetuksiin: Disc Audio, Disc Subtitle, Disc Menu

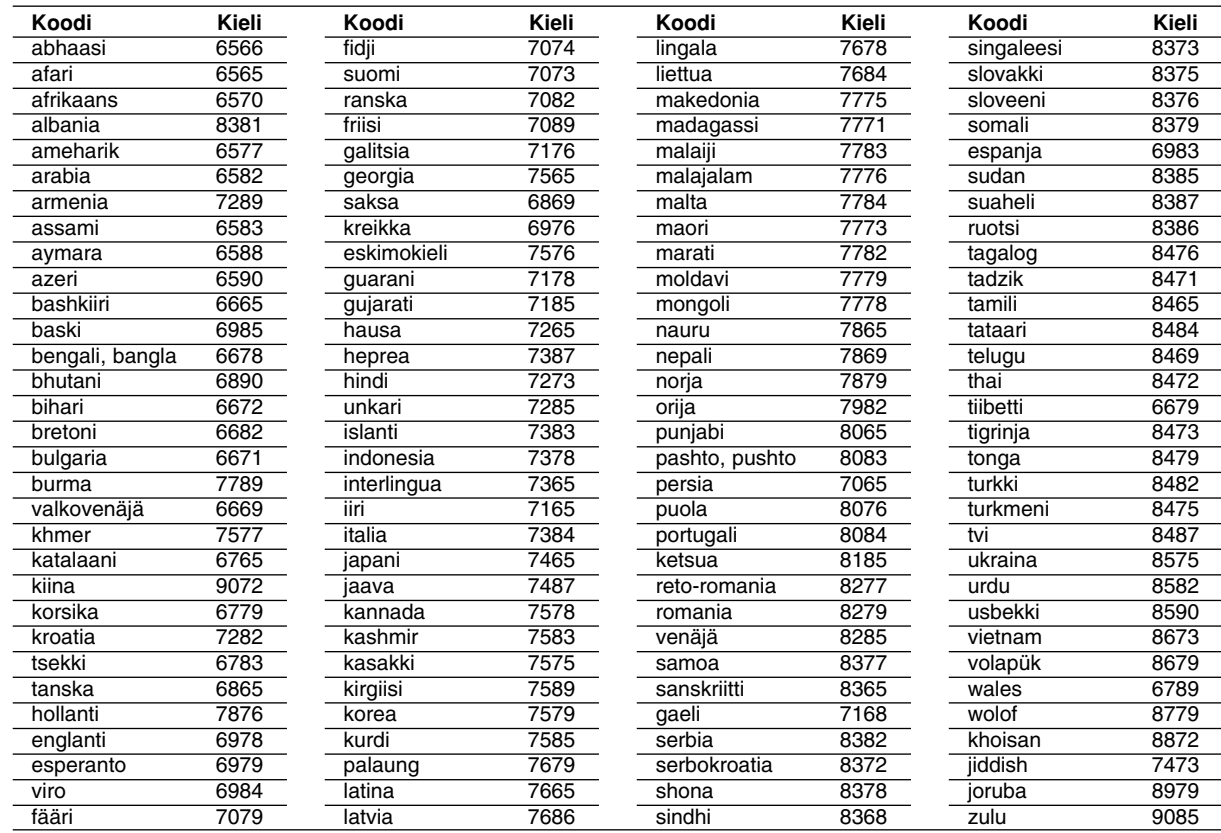

## **Aluekoodit**

Valitse aluekoodi tästä luettelosta.

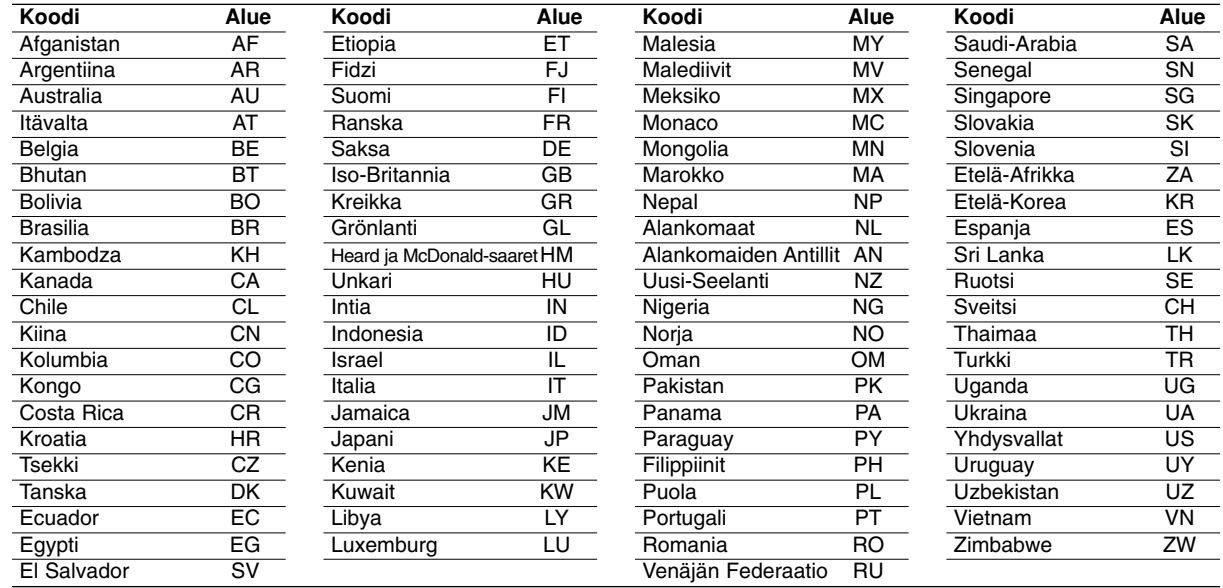

## **Television ohjaus mukana toimitetulla kaukosäätimellä**

Voit ohjata mukana toimitetulla kaukosäätimellä LGtelevisiosi äänenvoimakkuutta, tulolähdettä ja virtakytkintä.

Voit ohjata televisiota seuraavilla näppäimillä.

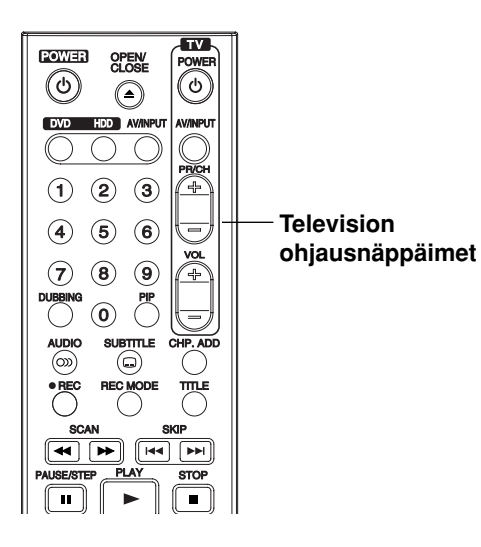

### **Muiden televisioiden ohjaus kaukosäätimellä**

Voit ohjata myös muiden kuin LG-television äänenvoimakkuutta, tulolähdettä ja virtakytkintä. Jos televisio on seuraavassa luettelossa, aseta sopiva valmistajan koodi.

- 1. Pitäen TV POWER-näppäintä painettuna syötä samalla television valmistajan koodi numeronäppäimillä (ks. seuraava taulukko).
- 2. Vapauta TV POWER-näppäin.

### **Ohjattavien televisioiden koodinumerot**

Jos luettelossa on useampi kuin yksi koodi, kokeile syöttämällä niitä yhden kerrallaan, kunnes löydät television kanssa toimivan koodin.

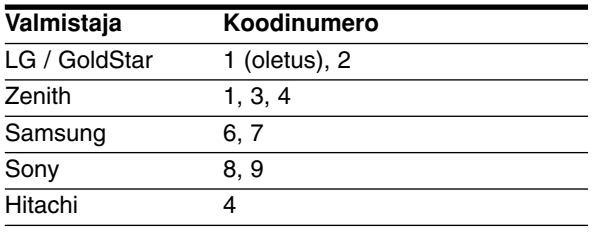

#### Huomautuksia:

- Televisiosta riippuen jotkut tai kaikki näppäimet eivät ehkä toimi television kanssa, vaikka oikea valmistajan koodi olisikin syötetty.
- Jos syötät uuden koodinumeron, edellinen syötetty koodinumero pyyhkiytyy pois.
- Vaihtaessasi kaukosäätimeen uudet paristot saattaa syötetty koodinumero palautua oletusasetuksen koodiksi. Aseta sopiva koodinumero uudelleen.

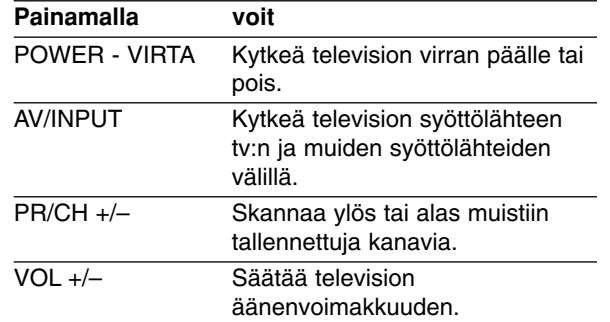

## **Vianetsintä**

Ennen kuin otat yhteyttä huoltoon, etsi mahdollista vikaa seuraavien ohjeiden mukaan.

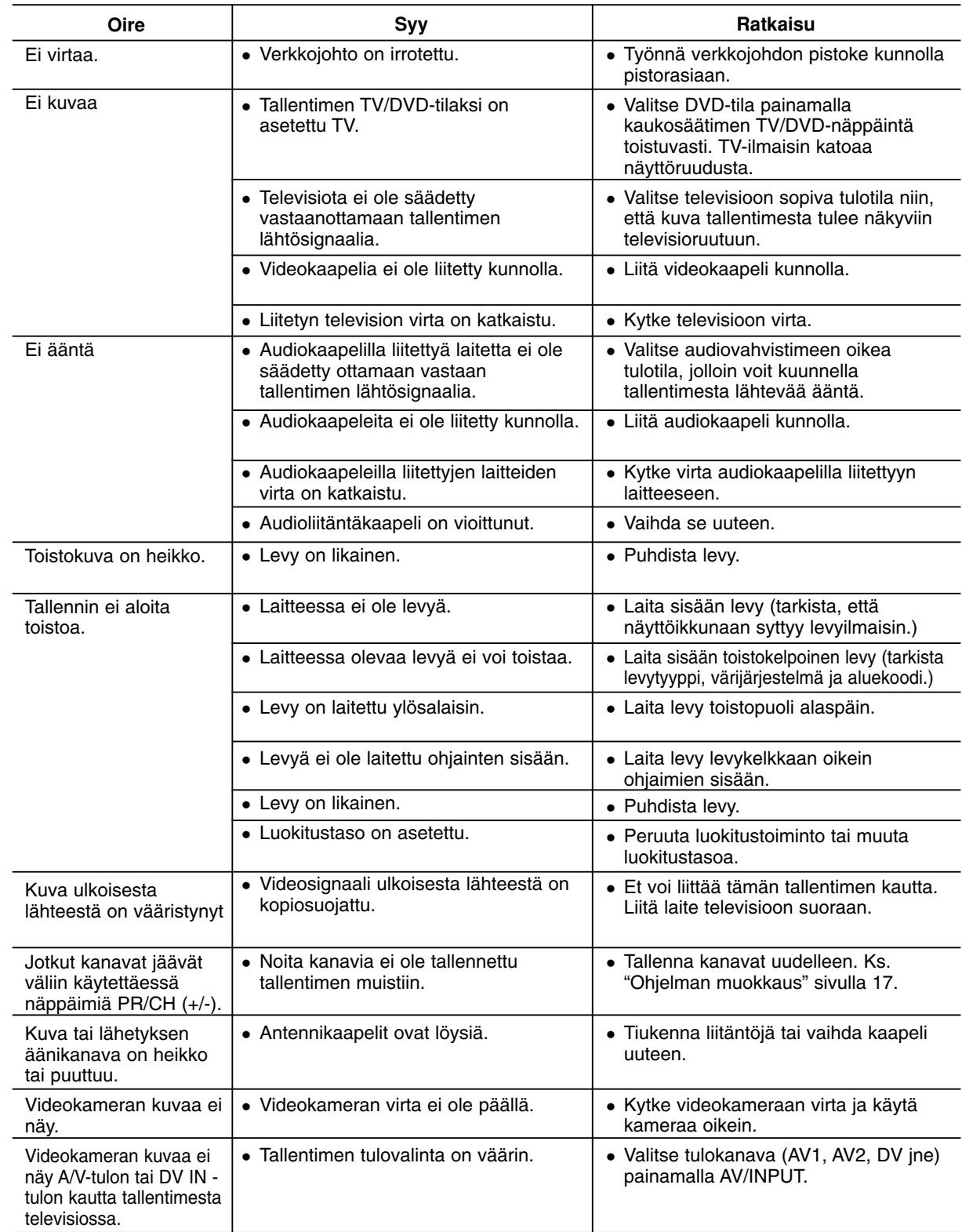

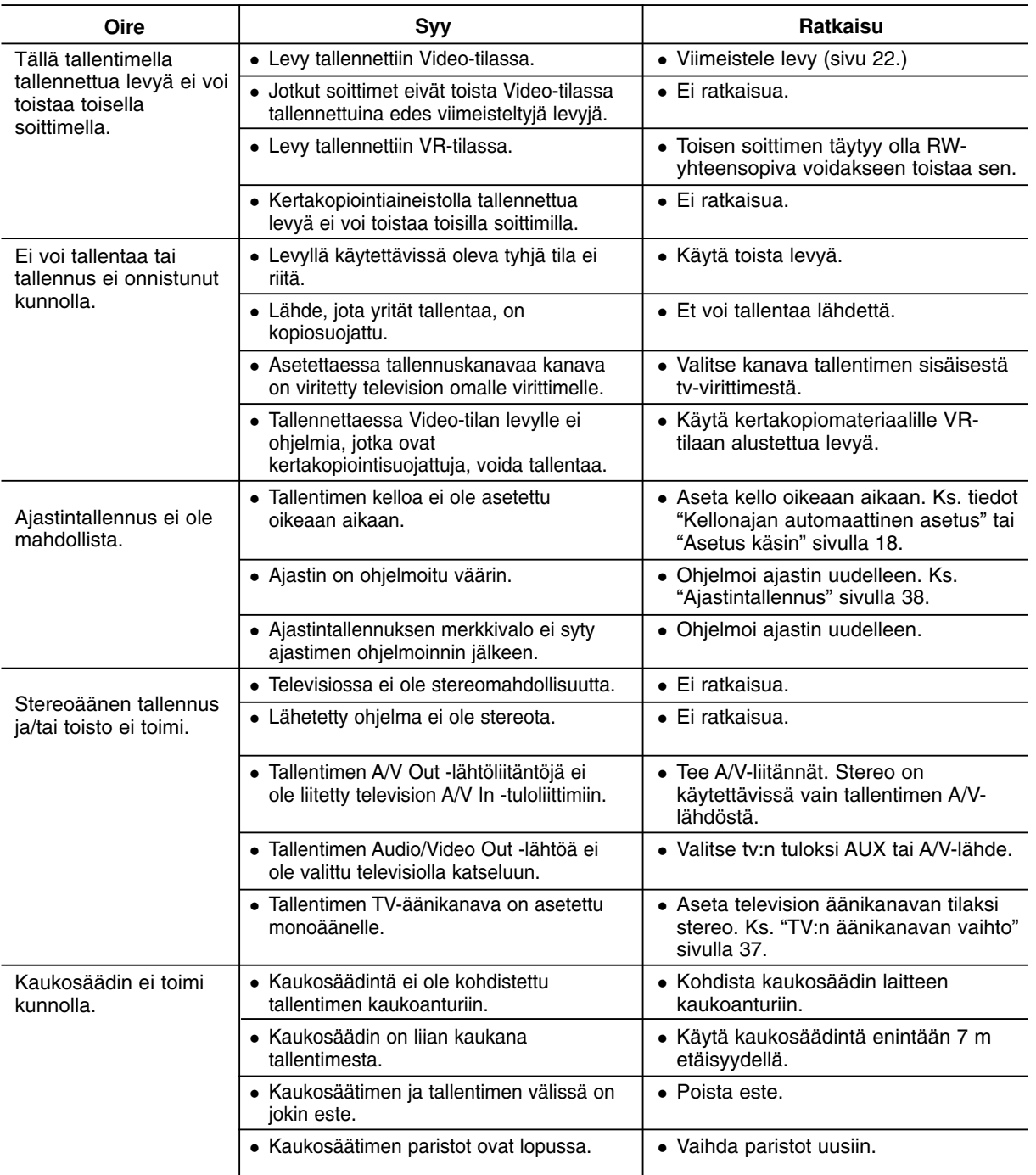

### **Tallentimen nollaus**

#### **Jos havaitset jonkin seuraavista oireista...**

- Laitteen virtajohto on pistorasiassa, mutta virta ei kytkeydy päälle tai pois.
- Etupaneelin näyttö ei toimi.
- Tallennin ei toimi normaalisti.

#### **...voit palauttaa tallentimen tehdasasetuksiin seuraavasti:**

- Paina ja pidä POWER-virtanäppäintä alhaalla vähintään viisi sekuntia. Tämä pakottaa laitteen kytkeytymään pois päältä.
- Irrota verkkojohto, odota vähintään viisi sekuntia ja liitä verkkojohto sitten takaisin.

### **Tekniset tiedot Yleistä**

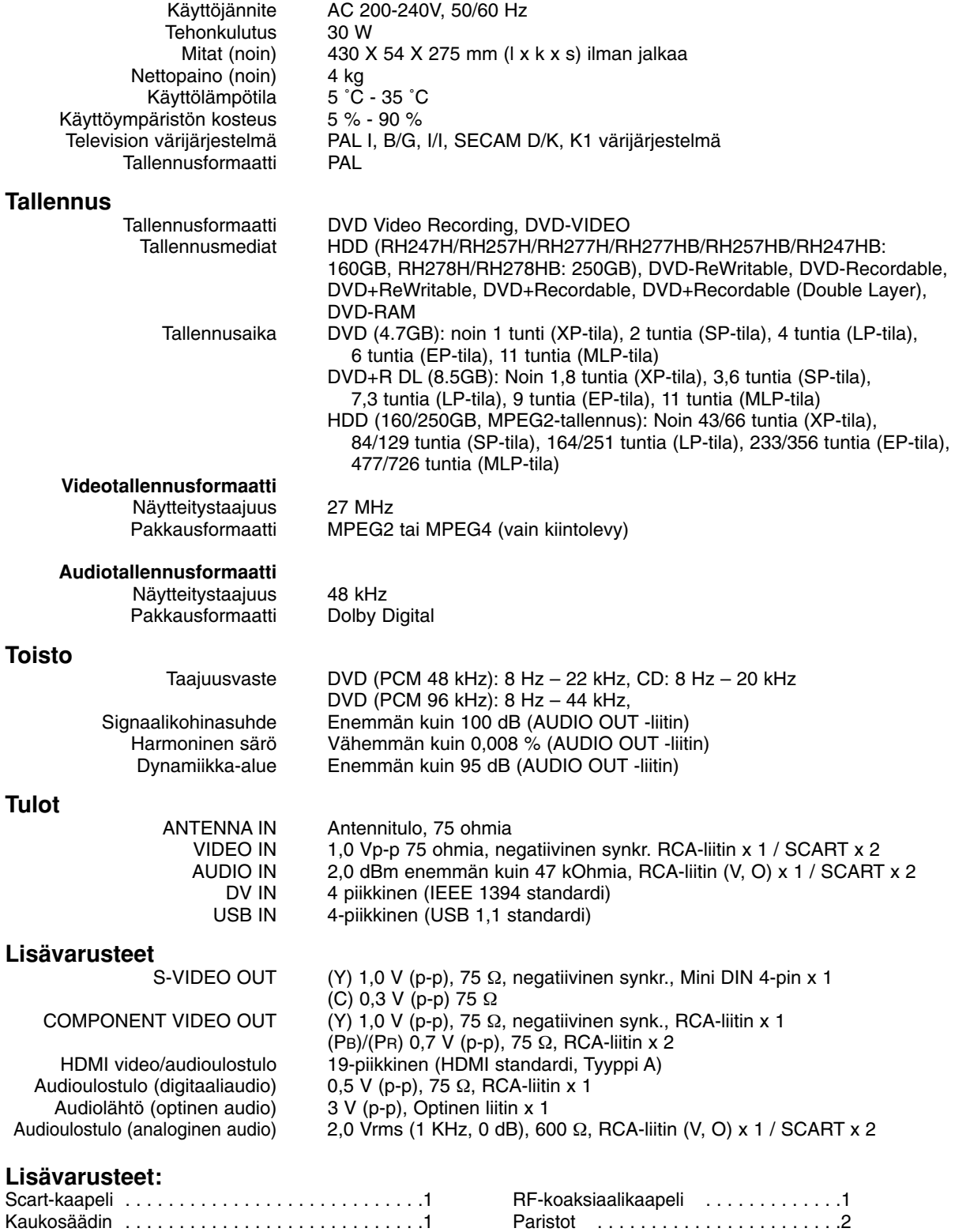

Muotoilu ja tekniset arvot voivat muuttua ilman eri ilmoitusta.